# UO C Universitat Oberta

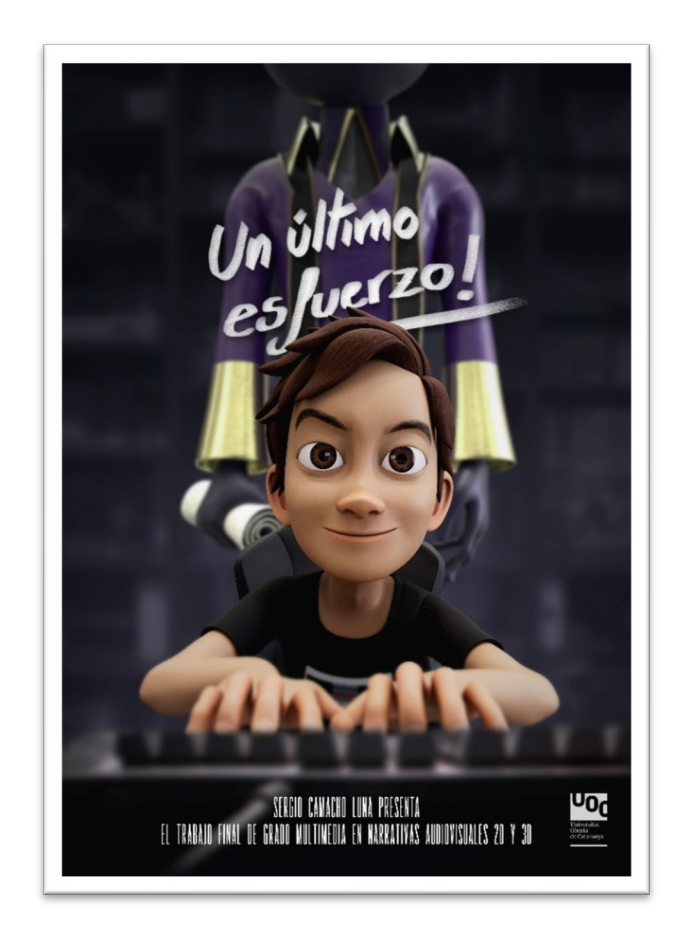

# "Un último esfuerzo"

Cortometraje de animación 3D con integración en imagen real

## **Sergio Camacho Luna**

Grado en multimedia Narrativas visuales 2D y 3D

**Jesús del Campo Marquiegio Andreu Gilaberte Redondo**

Junio de 2024

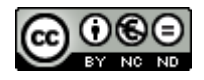

Esta obra está sujeta a una licencia de [Reconeixement-](http://creativecommons.org/licenses/by-nc-nd/3.0/es/)[NoComercial-SenseObraDerivada 3.0 Espanya de](http://creativecommons.org/licenses/by-nc-nd/3.0/es/)  **[Creative Commons](http://creativecommons.org/licenses/by-nc-nd/3.0/es/)** 

#### Copyright © 2024 SERGIO CAMACHO LUNA.

Permission is granted to copy, distribute and/or modify this document under the terms of the GNU Free Documentation License, Version 1.3 or any later version published by the Free Software Foundation; with no Invariant Sections, no Front-Cover Texts, and no Back-Cover Texts.

A copy of the license is included in the section entitled "GNU Free Documentation License".

#### **C) Copyright**

© (Sergio Camacho Luna)

Reservados todos los derechos. Está prohibido la reproducción total o parcial de esta obra por cualquier medio o procedimiento, comprendidos la impresión, la reprografía, el microfilm, el tratamiento informático o cualquier otro sistema, así como la distribución de ejemplares mediante alquiler y préstamo, sin la autorización escrita del autor o de los límites que autorice la Ley de Propiedad Intelectual.

### **FICHA DEL TRABAJO FINAL**

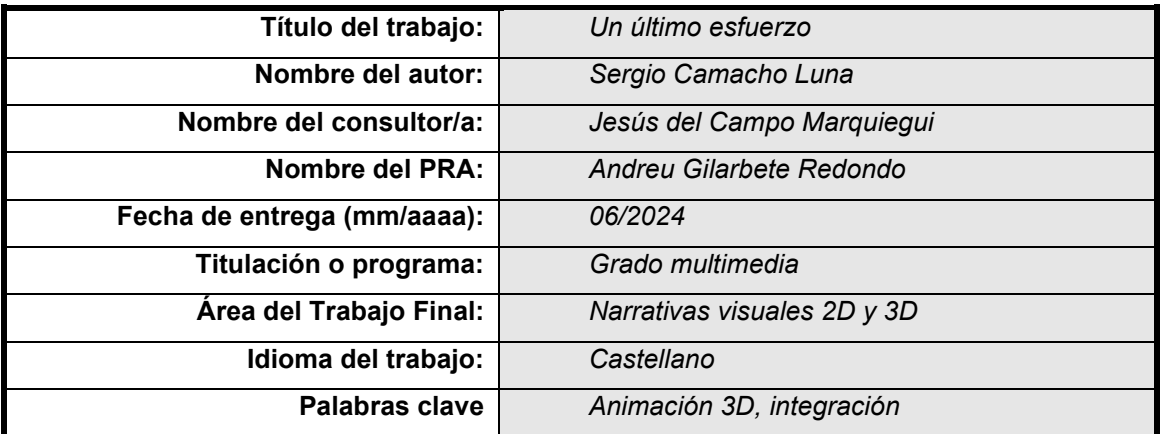

#### **Abstracto (castellano)**

La idea del proyecto surge como un homenaje al propio objetivo del trabajo y a los años de estudio que acaban con su finalización. Por lo tanto, mi proyecto final trata sobre un proyecto final de un estudiante de grado y la fuerza de voluntad de hace falta para llevarlo a término.

Una ocasión como esta brinda la oportunidad de indagar en metodologías para las que pocas veces hay tiempo en la vida laboral y he introducido el mayor número de metodologías posible para llevarlo a cabo.

El propósito del proyecto es crear una integración de elementos 3D sobre entorno real de alta calidad, aplicando técnicas de animación, iluminación y "tracking" de cámara para una fiel integración de los objetos 3D y sus efectos sobre el entorno en los que se encuentran. La meta es llegar a un producto con una calidad técnica profesional usando técnicas de bajo coste.

El producto final es un cortometraje de animación con una duración aproximada de 3 minutos en el que todos los elementos se encuentran en armonía, fusionados para integrarse de forma realista y creen un impacto visual en el espectador.

Las herramientas a utilizar para llevar a cabo el proyecto constan del uso de varios "softwares" especializados para cada proceso: Maya para modelado, iluminación, "riging", animación y render, **Lightroom** y **Photoshop** para la creación de imágenes 360 HDR, **Boujou** para trackeo de cámara, **Brekel openVR recorder** para captura de posicionamiento absoluto de dispositivos de "tracking", **Substance Painter** para la creación de texturas, **After Effects** y **Premier** para edición y montaje, **Audition** para edición de efectos sonoros, y el uso de inteligencia artificial para la generación de un diseño de personaje.

La animación e iluminación son primordiales para el proyecto. Ambos procesos se llevan a cabo con nuevas metodologías para aportar la mayor calidad posible al cortometraje.

Por lo tanto, el proyecto es un compendio de muchas metodologías y herramientas, todas relacionadas para llegar a un resultado óptimo del producto final.

## **Abstract (english)**

The idea of the project arises as a tribute to the objective of the work itself and to the years of study that end with its completion. Therefore, my final project is about an undergraduate student's final project and the willpower it takes to complete it.

An occasion like this provides the opportunity to delve into methodologies for which there is rarely time in working life and I have introduced as many methodologies as possible to carry it out.

The purpose of the project is to create a high-quality integration of 3D elements in a real environment, applying animation, lighting and camera tracking techniques for a faithful integration of 3D objects and their effects on the environment in which they are located. The goal is to reach a product with professional technical quality using low-cost techniques.

The final product is an animated short film with a duration of approximately 2 minutes in which all the elements are in harmony, fused to integrate realistically and create a visual impact on the viewer.

The tools to be used to carry out the project consist of the use of several specialized software for each process: Maya for modeling, lighting, riging, animation and rendering, Lightroom and Photoshop for the creation of 360 HDR images, Boujou for camera tracking, Brekel openVR recorder for capturing absolute positioning of tracking devices, Substance Painter for creating textures, After Effects and Premier for editing and montage, Audition for editing sound effects, and the use of artificial intelligence for generating a design of character.

Animation and lighting are essential for the project. Both processes are carried out with new methodologies to provide the highest possible quality to the short film.

Therefore, the project is a compendium of many methodologies and tools, all related to reaching an optimal result of the final product.

# Índice

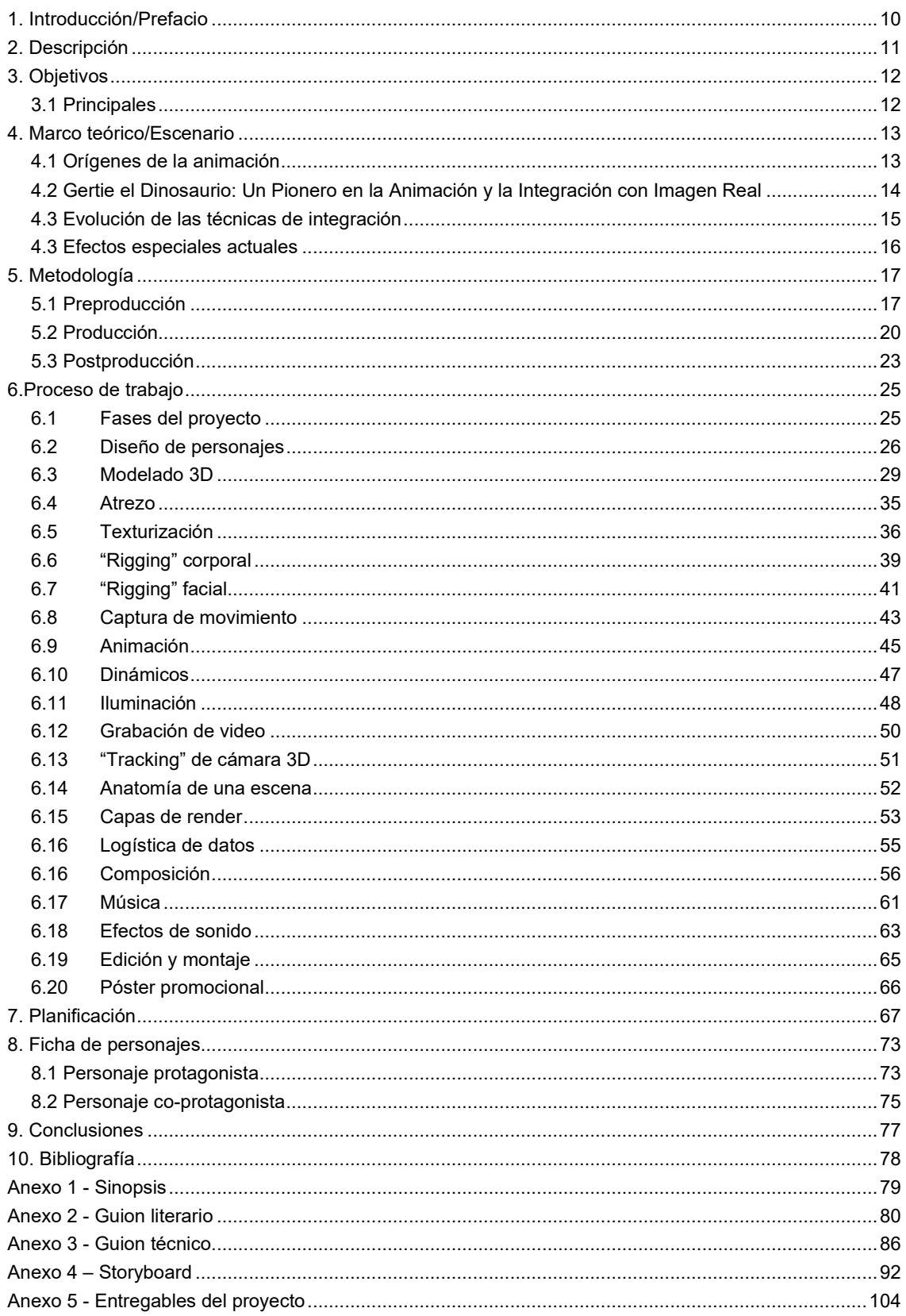

# **Figuras y tablas**

# **Índice de figuras**

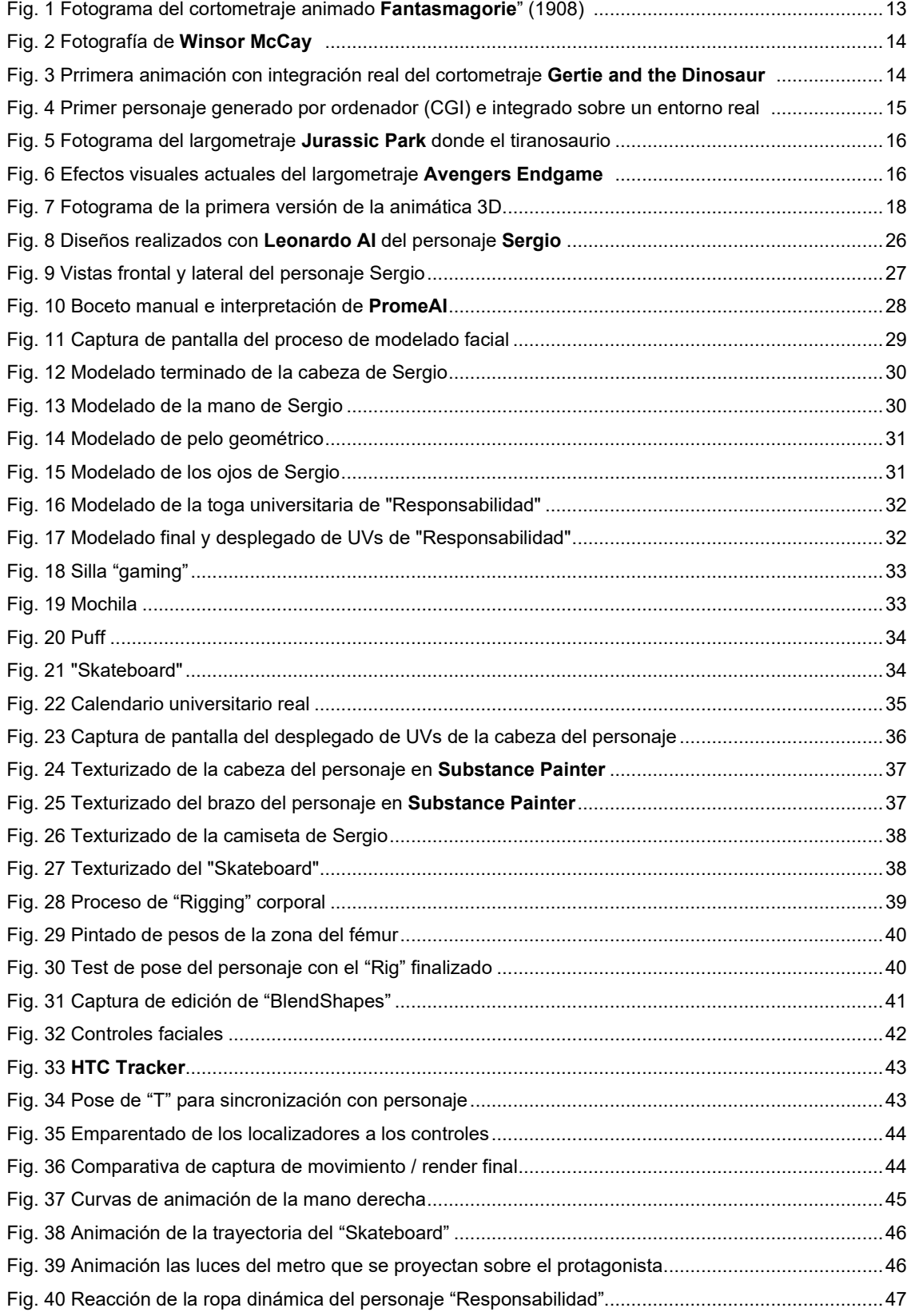

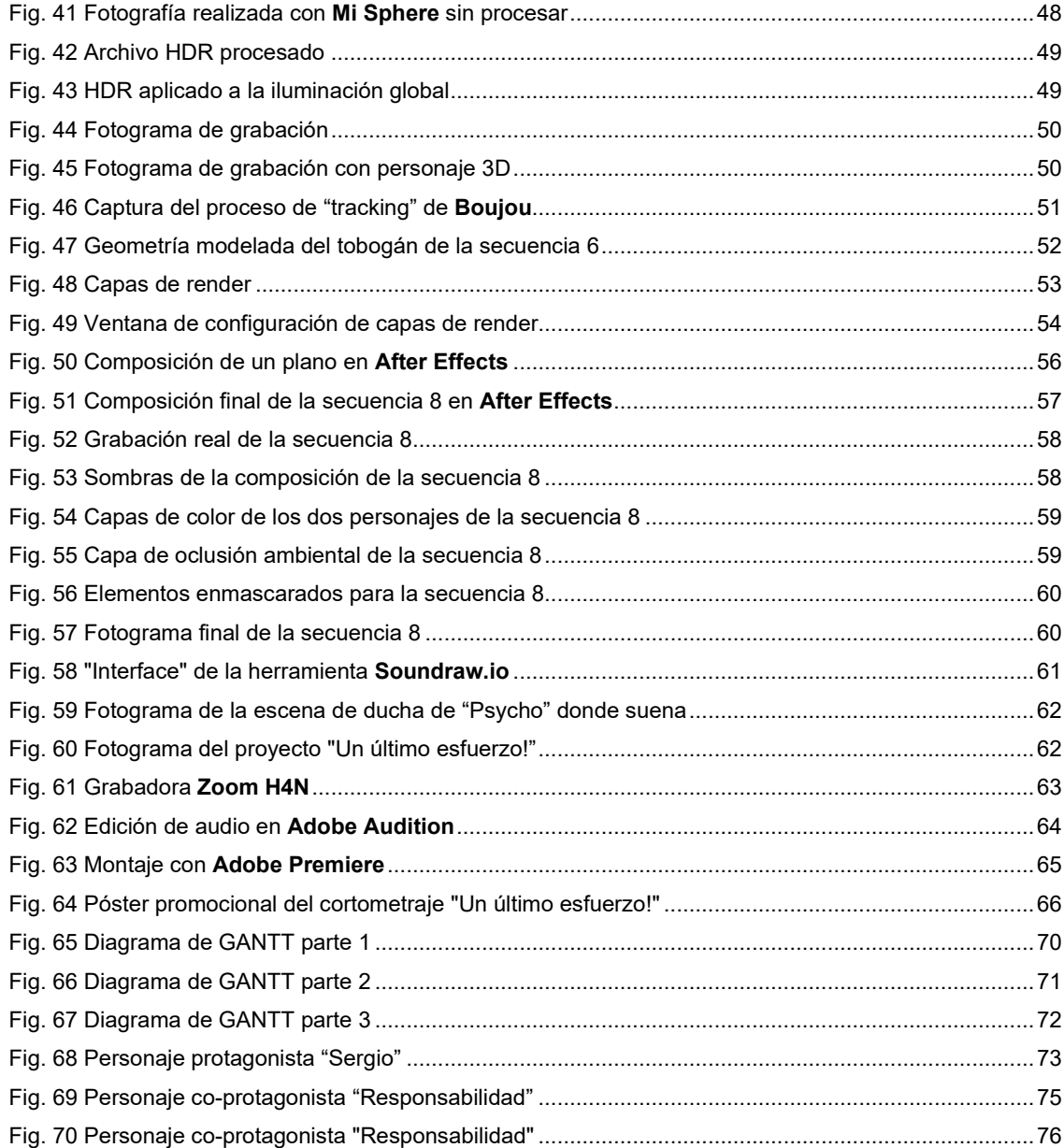

# Índice de tablas

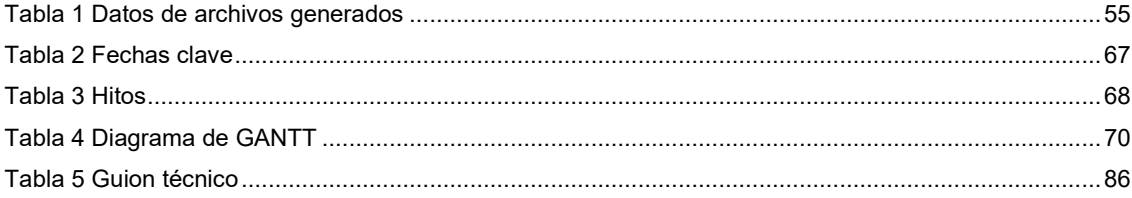

# <span id="page-9-0"></span>**1. Introducción/Prefacio**

Hoy en día, la gran mayoría de producciones audiovisuales utilizan en mayor o menor medida elementos generados por ordenador (CGI), desde películas de animación realizadas al 100% con dicha técnica o efectos especiales integrados en planos reales, sustituyendo por completo las técnicas de efectos especiales tradicionales. El objetivo de mi proyecto es la creación de personajes irreales, con personalidad y objetivos, e integrarlos correctamente en entornos reales.

Uno de los mayores desafíos en un proyecto de esta naturaleza es concebir una idea original y significativa para desarrollar. Se requiere un gran compromiso y esfuerzo para asegurar que el resultado final sea de calidad y no se vea mermado por una premisa débil.

Por ello, he llevado a cabo una fase de desarrollo de ideas de la que ha surgido la idea final. Esta idea surge del entorno y situaciones del día a día, por lo tanto, este proyecto trata de un tributo metafórico al proceso creativo mismo, desarrollando una narrativa que reflexiona sobre los desafíos y motivaciones de un estudiante enfrentando un proyecto complejo, con la intención de inspirar a otros en el campo.

El objetivo de este proyecto es muy amplio. Su concepción abarca un gran número de metodologías, todas concebidas desde cero. Se ha evitado el uso de recursos externos al máximo, salvo en dos excepciones: el diseño del personaje principal, para el que se ha hecho uso de las nuevas herramientas de inteligencia artificial para su posterior edición manual, y el uso de otra inteligencia artificial como herramienta para la creación de una banda sonora original.

Por lo tanto, el trabajo final lo componen un producto, que en este caso es un cortometraje de animación 3D con integración sobre imagen real, y una extensa memoria explicativa de todo el proceso elaborado, detallando herramientas y métodos utilizados.

# <span id="page-10-0"></span>**2. Descripción**

La finalidad de un proyecto de estas características es la creación de un cortometraje de animación 3D, donde aparecen unos personajes irreales que provocan un clímax surrealista, y se integran en entornos reales creando un producto de entretenimiento audiovisual para espectadores de cualquier edad.

El objetivo principal a nivel técnico es crear material desde cero de todo el proceso del que se compone la creación de una producción audiovisual 3D, llevando a término todas las fases necesarias dentro de las etapas de preproducción, producción y postproducción.

Para la fase de diseño del personaje principal se han utilizado nuevas herramientas, como es el caso de la inteligencia artificial de generación de imágenes a base de descripciones. De esta forma se han generado diferentes imágenes que se editan y mezclan con un editor de imágenes como **Photoshop**, para utilizarlas en posteriores procesos como es el modelado 3D.

El objetivo general del proyecto es mezclar metodologías para llegar a una integración 3D/imagen real bien fusionada, como la creación imágenes **HDR** con fotografías 360º para iluminación global, grabación de planos de imagen real en movimiento para el posterior "tracking" de cámara 3D, y captura de movimiento para llegar a una mayor calidad en las animaciones del personaje. Dicha técnica de captura de movimiento se lleva a cabo con un sistema asequible, elaborado con elementos no solo al alcance de grandes empresas con presupuestos elevados, lo que ayuda a tener una base de animación que luego requiere de animación manual y limpieza, principalmente en su edición de curvas de animación. Esta captura de movimiento se limita a 7 localizadores: cabeza, espalda, cintura, manos y pies. El resto de animación como expresiones faciales, dedos, hombros, codos, rodillas y puntas de los pies requiere de animación manual.

La etapa final del proceso consta de edición de audio y video, y su posterior exportación a los formatos requeridos para su visualización y distribución.

# <span id="page-11-0"></span>**3. Objetivos**

# <span id="page-11-1"></span>**3.1 Principales**

- Poner en práctica un elevado número de metodologías para aplicarlas conjuntamente en un producto multimedia.
- Crear una producción audiovisual de animación 3D cinematográfica desde cero, comenzando por las etapas iniciales de preproducción, hasta llegar a su etapa final de postproducción y distribución con fines de entretenimiento.
- Usar herramientas actuales de IA para las etapas de diseño de personajes y creación de una banda sonora.
- Capturar y editar los diferentes entornos donde transcurran los planos reales para la creación de un archivo HDR 360º por escenario para iluminación global de las escenas 3D.
- Publicar un producto audiovisual que ofrezca un mensaje motivador a estudiantes que se enfrenten a sus propios proyectos.
- Compilar una documentación técnica detallada del proceso completo de cada etapa de la producción que pueda servir de referencia a futuros estudiantes que realicen proyectos técnicamente similares.

# <span id="page-12-0"></span>**4. Marco teórico/Escenario**

## <span id="page-12-1"></span>**4.1 Orígenes de la animación**

**Fantasmagorie**, creada por **Émile Cohl** en 1908, es considerada la primera película de animación completamente realizada a través de la técnica de dibujos animados. Este cortometraje, compuesto por más de 700 dibujos individuales, marcó un hito en la historia de la animación al demostrar el potencial del medio para crear narrativas dinámicas y fantasiosas.

La técnica utilizada por **Cohl**, dibujando cada cuadro en una pizarra y luego filmando cada imagen, abrió el camino para el desarrollo de futuras técnicas de animación.

La influencia de **Fantasmagorie** no solo inspiró a los animadores a explorar y expandir las posibilidades creativas del cine de animación, sino que también estableció las bases sobre las que se construiría la industria de la animación.

Su enfoque innovador y su estilo surrealista siguen siendo centrales en la animación contemporánea.

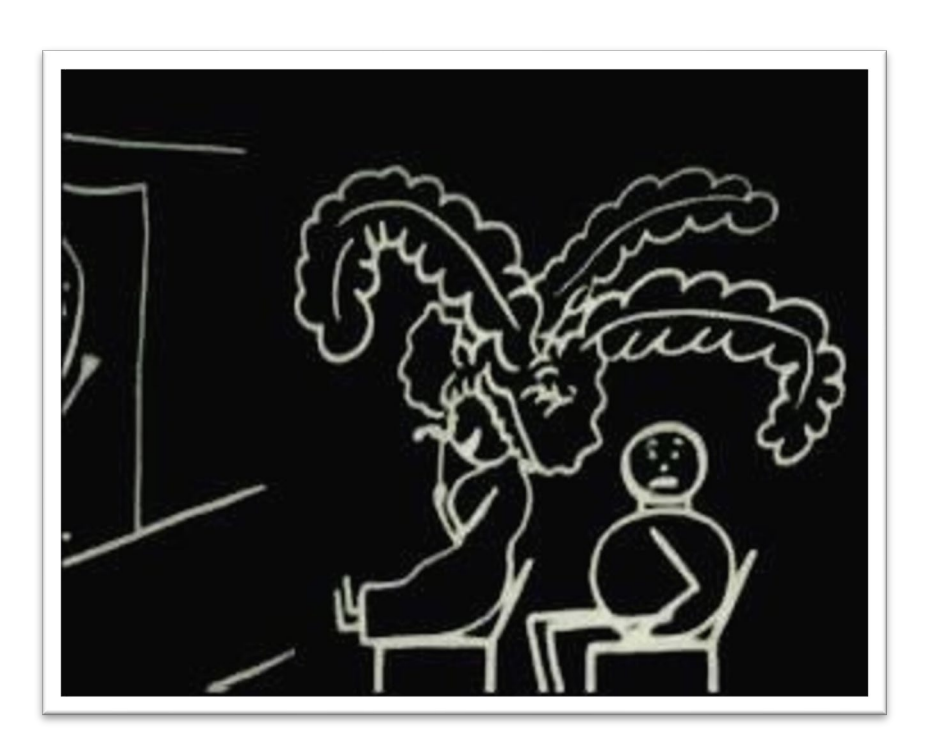

Fig. 1 Fotograma del cortometraje animado **Fantasmagorie**" (1908) [1](#page-12-3)

<span id="page-12-3"></span><span id="page-12-2"></span><sup>1</sup> Émile Cohl (1908). Fantasmagorie

# <span id="page-13-0"></span>**4.2 Gertie el Dinosaurio: Un Pionero en la Animación y la Integración con Imagen Real**

**Gertie el Dinosaurio**, creado por **Winsor McCay** en 1914, no es solo una de las primeras películas de animación, sino también un innovador en la integración de animación con acción en vivo. **McCay**, un talentoso caricaturista y animador, introdujo técnicas revolucionarias que marcaron el camino para el futuro de la animación y el cine.

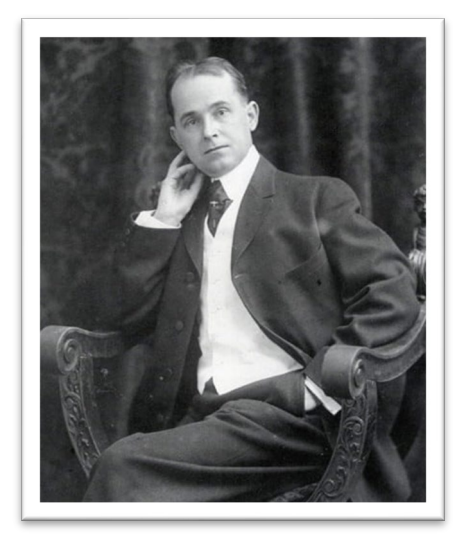

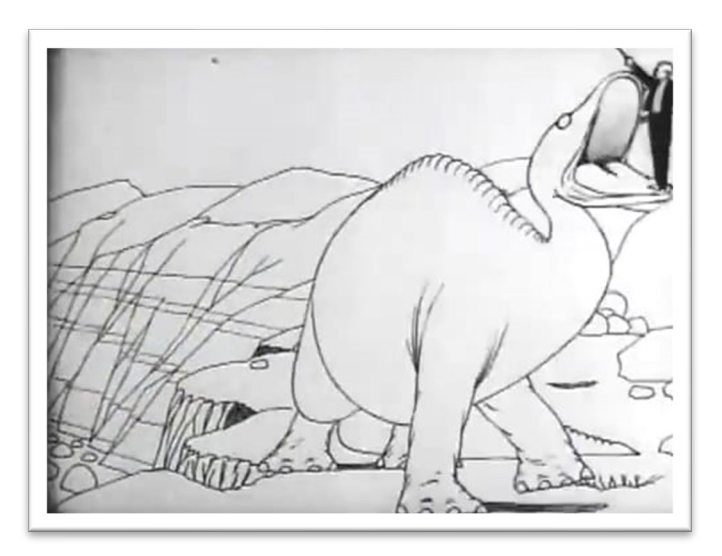

<span id="page-13-2"></span><span id="page-13-1"></span>Fig. 2 Fotografía de **Winsor McCay** [2](#page-13-3) Fig. 3 Prrimera animación con integración real del cortometraje **Gertie and the Dinosaur** [3](#page-13-4)

La animación de **Gertie** se compone de miles de dibujos realizados a mano, un proceso que demuestra la dedicación y la habilidad artística de **McCay**. Cada cuadro de **Gertie** fue dibujado individualmente, lo que demostró un nivel de fluidez y expresión en movimiento innovadores para la época.

**Gertie**, no solo destacó por su animación, sino también por cómo **McCay** integró estas imágenes animadas con el mundo real. En las presentaciones en vivo, **McCay** interactuaba con **Gertie** en una pantalla, dando instrucciones y respondiendo al dinosaurio, creando una ilusión de interactividad entre el humano y el personaje animado. Esta interacción fue un precursor de las técnicas modernas de composición y efectos visuales donde los personajes animados y los actores reales comparten escena.

Además de ser un hito por su innovación técnica, también amplió las posibilidades narrativas y expresivas de la animación. Inspiró a generaciones de animadores y cineastas, demostrando que la animación podía ser una forma de arte emocionante y emotiva, capaz de contar historias y conectar con el público de maneras únicas.

<sup>2</sup> Winsor McCay (1906)

<span id="page-13-4"></span><span id="page-13-3"></span><sup>3</sup> Gertie and the Dinosaur (1914). Winsor McCay

# <span id="page-14-0"></span>**4.3 Evolución de las técnicas de integración**

**"Young Sherlock Holmes"** es el primer largometraje en integrar imágenes reales con un personaje completamente generado por ordenador.

La incorporación de un personaje generado por ordenador en **"Young Sherlock Holmes"** no solo representó un hito tecnológico en la historia del cine, sino que también marcó un punto de inflexión en la carrera de **John Lasseter**, quien más tarde sería una figura clave en **Pixar**.

**Lasseter**, trabajando en ese momento para **Lucasfilm**, jugó un papel crucial en el desarrollo de este personaje animado, demostrando las capacidades del CGI (imágenes generadas por computadora).

Este proyecto evidenció el potencial del CGI para transformar la narrativa visual, inspirando a **Lasseter** a explorar y expandir estas técnicas en la animación, lo que eventualmente revolucionaría la industria del cine con películas como **"Toy Story".** 

La participación de **Lasseter** en **'Young Sherlock Holmes"** no solo fue un logro técnico, sino que también impulsó la evolución de los efectos visuales y la animación, abriendo la puerta a una nueva era del cine.

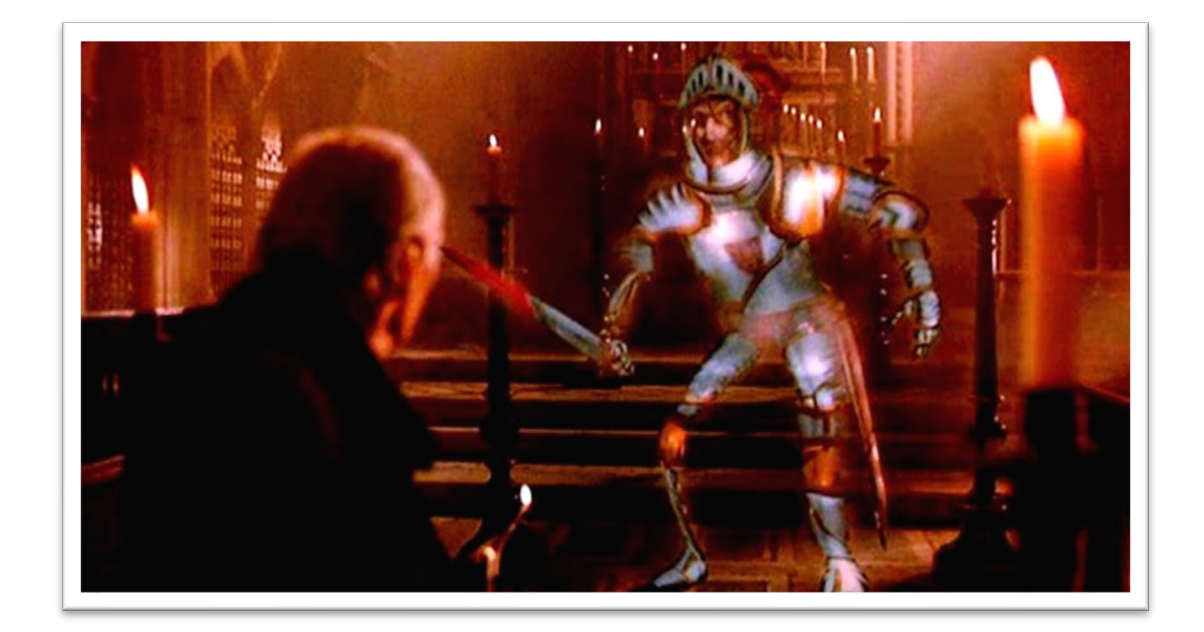

Fig. 4 Primer personaje generado por ordenador (CGI) e integrado sobre un entorno real [4](#page-14-2)

<span id="page-14-2"></span><span id="page-14-1"></span><sup>4</sup> Young Sherlock Holmes (1985). Barry Levinson

## **4.3 Efectos especiales actuales**

<span id="page-15-0"></span>Hoy en día, los efectos visuales (VFX) son fundamentales en la industria cinematográfica, desempeñando un papel esencial en la creación de mundos, personajes y escenas que van más allá de las limitaciones de la realidad física.

La integración de efectos visuales con imágenes reales ha revolucionado el cine, permitiendo a los cineastas contar historias más complejas, emocionantes y visualmente impactantes. Esta fusión ha abierto puertas a géneros como la ciencia ficción y la fantasía, donde los límites solo los establece la imaginación de los creadores.

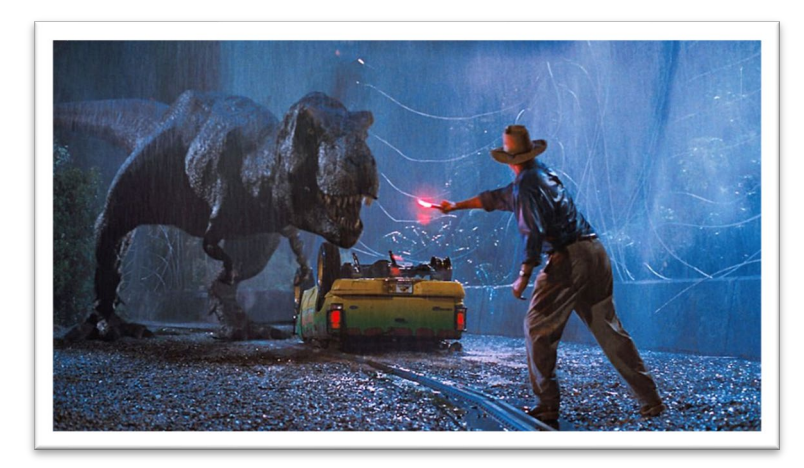

Fig. 5 Fotograma del largometraje **Jurassic Park** donde el tiranosaurio generado íntegramente por ordenador se integra sobre un entorno y actores reales [5](#page-15-3)

<span id="page-15-1"></span>Los VFX, no solo enriquecen la narrativa visual, sino que también mejoran la inmersión del espectador, transportándolo a universos antes inimaginables. La habilidad para combinar de manera convincente elementos generados por computadora con actores y entornos reales ha elevado el arte cinematográfico, estableciendo nuevos estándares de realismo y creatividad en la industria.

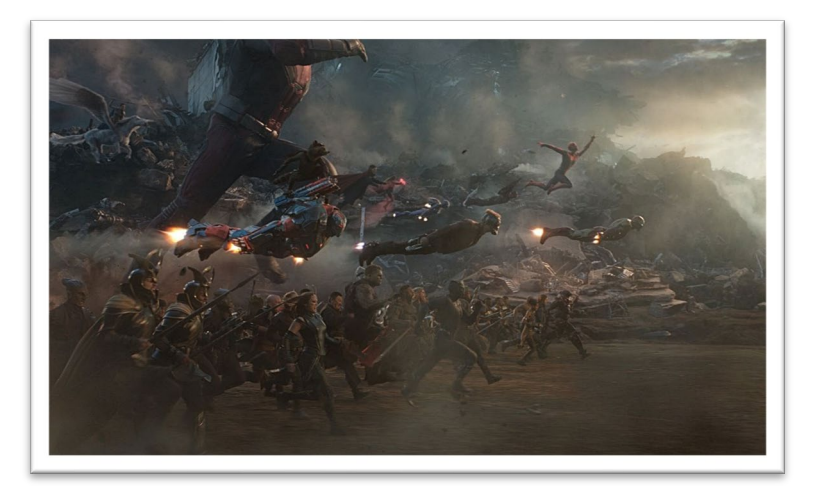

Fig. 6 Efectos visuales actuales del largometraje **Avengers Endgame** [6](#page-15-4)

<span id="page-15-2"></span><sup>5</sup> Jurassic Parc (1993). Steven Spielberg

<span id="page-15-4"></span><span id="page-15-3"></span><sup>6</sup> Avengers:Endgame (2019). Joe y Anthony Russo

# <span id="page-16-0"></span>**5. Metodología**

# <span id="page-16-1"></span>**5.1 Preproducción**

#### 5.1.1 La idea

La primera fase por realizar en cualquier producto audiovisual es la concepción de la idea. Una buena idea es importante para el éxito de cualquier producción, sea cual sea la calidad final técnica que se alcance.

Una idea suele surgir de la necesidad y del entorno que nos rodea. En este caso la idea se basa en la obligación de un estudiante a completar a tiempo su trabajo final de grado.

#### 5.1.2 Sinopsis

Con la idea concebida se procede a su desarrollo para llegar a una forma de expresar al público la idea que se quiere transmitir en forma de historia.

La sinopsis es un pequeño párrafo descriptivo de la historia en forma de resumen de la que tratará el proyecto (adjunta en su anexo correspondiente).

#### 5.1.3 Guion literario

El guion literario es un documento estructurado que sigue unas pautas concretas para representar, de forma literaria, lo que se visualizará en pantalla una vez completado el proyecto.

El documento utiliza la tipografía Courier New a un tamaño de 12 puntos que se divide en párrafos encabezados siempre por el número de secuencia, si la escena es interior o exterior, la localización de la escena y si es una escena diurna o nocturna. (SECUENCIA 1 - INT. HABITACIÓN – DÍA).

La secuencia se incrementa con el cambio de localización.

El guion literario se puede leer en el anexo correspondiente de este documento.

#### 5.1.4 Guion técnico

El guion técnico es una tabla con información más técnica y detallada de cada plano del cortometraje. La conforman las columnas de:

- Número de secuencia
- Número de plano
- **Contenido**
- Encuadre del plano
- Ángulo de la cámara
- Movimiento de la cámara
- Sonido

El guion técnico se encuentra adjunto como anexo a este documento.

#### 5.1.5 Animática

La animática es la primera versión en formato video del cortometraje con elementos básicos para mostrar los diferentes planos.

Su objetivo es analizar el correcto funcionamiento de los planos planificados, tiros de cámara, duración y ritmo de estos, y llevar a cabo los cambios necesarios en esta parte de la preproducción para que dichos cambios no perjudiquen a la producción. De esta manera no se desperdician recursos en la etapa de producción que requiere de más tiempo y esfuerzo.

La realización de una animática puede llevarse a cabo con diferentes metodologías. Puede estar formada por la digitalización de las viñetas de un storyboard elaborado a mano, o pueden usarse elementos 3D y animaciones básicas.

En este proyecto se ha utilizado el material del "storyboard", el personaje modelado y fotografías de los diferentes entornos donde transcurrirá la historia.

<span id="page-17-0"></span>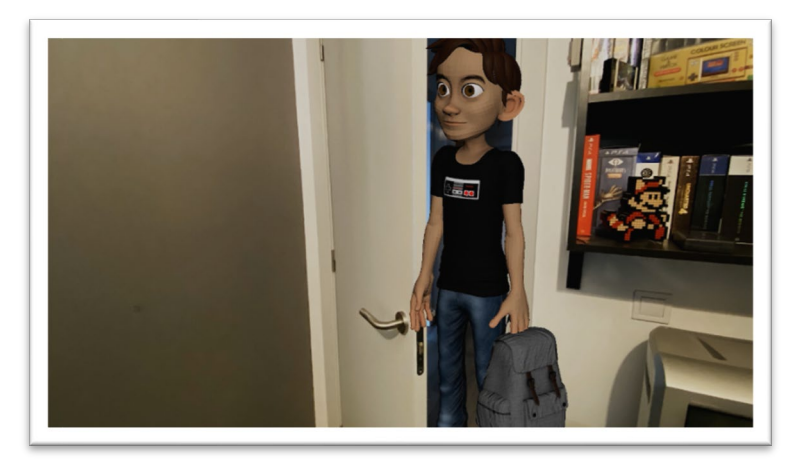

Fig. 7 Fotograma de la primera versión de la animática 3D

#### 5.1.6 Diseño de personajes

Para la etapa de diseño de personajes se han utilizado dos herramientas de inteligencia artificial llamadas **"Leonardo AI"** y **"PromeAI".** 

El proceso de diseño del personaje principal consiste en solicitar a la IA diseños del personaje con unas directrices concretas, evolucionando el "prompt", o la definición en forma de texto hasta llegar a resultados deseados.

La IA genera un elevado número de imágenes, cada vez más cercanas al resultado deseado, pero su uso directo es inviable.

Una vez seleccionadas las imágenes potenciales para su uso, se ha realizado un proceso de retoque fotográfico en Adobe Photoshop para mezclar los mejores componentes de cada una de las imágenes.

De esta forma se puede usar la cabeza de un personaje con el cuerpo de otro y hacer una composición. Para modelar en 3D es necesario la generación de, mínimo, vistas frontal y lateral del personaje en pose de T (brazos extendidos), por lo tanto, se lleva a cabo un proceso de edición fotográfica para conseguir una fusión de elementos seleccionados junto a un proceso de efectos de licuado de imagen para que todas las partes del cuerpo del personaje estén correctamente alineadas en ambas vistas. Por último, se exportan ambas imágenes para colocar en el entorno 3D y comenzar el proceso de modelado.

El personaje secundario tiene un estilo más caricaturesco y el proceso se ha llevado a cabo dibujando de forma tradicional (lápiz y papel) e interpretando los bocetos para darles un aspecto más realista en **PromeAI.**

#### 5.1.7 Banda sonora

La composición de una banda sonora acorde al proyecto se aleja de los objetivos de este, pero la música es un conductor imprescindible de la parte visual.

Para este proyecto he utilizado una nueva herramienta de IA [\(https://soundraw.io/\)](https://soundraw.io/) con la que se puede editar de forma sencilla una pieza musical, modificando su ritmo, estilo, instrumentos, y en general, todo lo necesario para hacer que se adapte al video final.

## <span id="page-19-0"></span>**5.2 Producción**

#### 5.2.1 Modelado 3D

El modelado de todos los elementos 3D del proyecto (personajes y "props") se ha llevado a cabo con **Autodesk Maya** en su versión 2024.

Los elementos 3D son:

- o Personajes
- o Calendario
- o Mando consola
- o Monopatín
- o Puff (asiento)
- o Silla gaming
- o Mochila
- o Auriculares
- o Cuchillo

#### 5.2.2 Texturización

La primera etapa para una correcta texturización es el desplegado de UVs de los modelos 3D.

Las UVs son los diferentes puntos de la maya 3D desplegadas sobre un cuadrado 1:1 que sirven de coordenadas para el correcto posicionamiento de una textura plana sobre un objeto 3D.

Un correcto desplegado de UVs es primordial para una buena visualización de las imágenes sobre los objetos. Si se hace de forma incorrecta puede provocar errores en la visualización, como píxeles estirados o texturas y sombreados erróneos.

Las texturas de todos los elementos 3D están generadas con **Adobe Substance Painter.**

5.2.3 Configuración de personajes ("Rigging")

El "rigging" es un compendio de elementos que juntos dan la oportunidad al animador 3D de dotar de vida a un personaje.

Las diferentes partes de un "riggin" completo constan de:

- o Esqueleto formado de huesos que hacen posible que la maya 3D se deforme correctamente para que el personaje pueda adoptar cualquier pose por parte del animador.
- o Controladores de las diferentes partes del cuerpo que pueden posicionarse y rotar utilizando cinemática inversa o directa para colocar al personaje en una pose.

o "Blendshapes" (diferentes deformaciones de la geometría de la cabeza) enlazados a unos controles para que el animador pueda generar cualquier expresión facial que se requiera en el proyecto.

El "rigging" corporal se ha llevado a cabo con la herramienta de **Maya HumanIK.**

Los controles faciales se han creado a base de líneas y círculos. Estos elementos forman un mapa con controles posicionados para facilitar el trabajo del animador. Los círculos se posicionan dentro de los cuadrados y se limitan sus traslaciones y rotaciones para que sea imposible salirse de su zona de animación.

Los diferentes "blendshapes" del personaje están enlazados a dichos controles los cuales se animan pose a pose en la línea de tiempo.

#### 5.1.8 Grabación de escenas reales

Se trata de un proyecto de integración 3D sobre imagen real. Los planos reales son grabaciones realizadas con un **IPhone 11** de los diferentes escenarios con movimientos de cámara en mano.

Los planos están grabados a 60 fps 4K, de esta forma, la información que proporciona la alta velocidad de fotogramas y la alta resolución facilitan el "trackeo" de cámara posterior. Se ha optado por animar todo el material 3D a 60 fotogramas por segundo y renderizar las imágenes a 4K. De esta manera el resultado final tendrá la mayor calidad posible y desde este resultado máster se puede exportar a cualquier resolución y velocidad de fotogramas inferior en caso necesario.

#### 5.1.9 Imágenes HDR 360º

En los entornos donde se han grabado los diferentes planos, y siempre que ha sido posible, se han tomado fotografías con una cámara 360º en diferentes exposiciones y en formato **RAW**.

Posteriormente, esas fotografías pasan por un proceso de edición con **Lightroom** y **Photoshop** para generar imágenes HDR ("high dinamic range" o alto rango dinámico) real a 32 bits que se utilizan en animación 3D (Maya) para crear una iluminación global. El objetivo es que el resultado final de renderizar los elementos 3D se integren lo mejor posible con el entorno real.

En las escenas que es imposible, por espacio o multitudes, realizar dichas fotos, el entorno que ilumina la escena es una imagen HDR que se aproxime lo máximo posible a la iluminación del video, complementada con iluminación manual.

Para el proceso de iluminación y render se ha utilizado el motor **Arnold**.

#### 5.1.10 Animación

El objetivo principal del proyecto es una correcta animación que permita al espectador creer que el protagonista está realmente posicionado en el entorno. Una primera base de la animación de cada plano es la captura de la actuación del personaje a base de la colocación por el cuerpo de localizadores de posicionamiento absoluto concebidos para las gafas de realidad virtual de **HTC Vive.** Una vez enlazado el personaje a los movimientos de los diferentes "trackers", se lleva a cabo una limpieza y retoque de curvas de animación para llegar al resultado final de cada plano.

El proceso puede ser costoso a nivel de tiempo ya que un sistema de captura de movimiento no profesional como es el caso genera una gran cantidad de errores en la captura que necesitan ser corregidos.

El uso de dichos "trackers" se limita a la captura de cabeza, espalda, cintura, manos y pies. El resto se lleva a cabo con procesos de animación manual pose a pose (mirada, expresiones faciales, dedos, puntas de los pies, codos y hombros)

#### 5.1.11 "Tracking" de cámara 3D

El software **Boujou** es un software especializado que se utiliza para crear una cámara 3D que coincide con el movimiento real de la cámara en mano a partir de los videos grabados en formato 4K a 60 fps.

De esta forma, el resultado del proceso llevado a cabo en **Boujou** genera un archivo con centenares de localizadores y una cámara 3D con la información animada del posicionamiento y rotaciones que cuadra con una proyección de la secuencia de imágenes de la grabación real enlazada frente a la cámara. Por lo tanto, la cámara se mueve en el espacio 3D mientras de forma sincronizada avanza la secuencia de fotos de la grabación.

En maya se importa el resultado generado en **Boujou** junto a los elementos 3D que vayan a aparecer en la escena y se ajusta la escala y posición de la cámara para colocar el personaje animado en la posición deseada.

#### 5.1.12 Capas de render

El render es la etapa final antes de la postproducción.

Cada plano consta de diferentes capas de render según el entorno donde se encuentre el personaje. Por ejemplo, si el personaje se encuentra de pie sobre un suelo reflejante, hay que observar cómo es el reflejo de las personas o elementos del entorno real para preparar una capa de render de reflexión que se asemeje lo máximo posible a la realidad.

Las diferentes capas de render necesarias pueden ser:

- o Capa de color del personaje y los elementos 3D
- o Capa del fondo real
- o Capa de sombras proyectadas
- o Capa de oclusión ambiental
- o Capa de reflexiones

La configuración base del render de cada capa es en formato 4K (3840x2160) en formato EXR con el perfil de color profesional **OpenColor IO (OCIO)**

## <span id="page-22-0"></span>**5.3 Postproducción**

#### 5.3.1 Edición

El proceso de edición y montaje el video resultado del proceso de render se lleva a cabo con **Adobe After Effects.**

Todas las capas se juntan, configuran y ajustan para que el resultado sea la mezcla visualmente final de cada plano individual.

Cada plano se analiza individualmente. Las capas de sombras y reflexión requieren de un tratamiento individual según el fondo real, de esta forma se busca con la mayor precisión posible la integración de todos los elementos.

En ciertas ocasiones, los elementos reales se desplazan, ya sea por el propio movimiento de los elementos o por el desplazamiento de la propia cámara. En estos casos se crean máscaras de recorte en **After Effects** para que, por ejemplo, los reflejos generados en 3D solo sean visibles sobre elementos como charcos o cristales. Esas máscaras requieren de animación clave a clave.

Una vez terminada la edición se exporta de nuevo a una secuencia de imágenes en formato PNG a 4K (3840x2160) 60 fotogramas por segundo. Dicha secuencia se utiliza en el montaje final en **Premiere**.

#### 5.3.2 Sonido

A parte de la banda sonora, el proyecto requiere de elementos sonoros sincronizados con el video. Al proceso de grabación de los diferentes efectos se le denomina "Foley".

Los sonidos se han registrado con una grabadora **H4N Stereo** y se han editado y limpiado para su posterior sincronización en el montaje con **Adobe Audition**.

#### 5.3.3 Montaje

El montaje es la fusión final de las secuencias en forma de video de cada plano, la banda sonora y los efectos sonoros.

El proceso de montaje se ha llevado a cabo en **Adobe Premiere** y la versión principal es una secuencia 4K 60fps.

Desde el proyecto de **Premiere** finalizado se puede exportar a los diferentes formatos requeridos para su publicación y hacer un "downgrade" si es necesario, como generar el proyecto en resolución FullHD (1920x1080) o modificar la tasa de fotogramas a 25fps.

# <span id="page-24-0"></span>**6.Proceso de trabajo**

## <span id="page-24-1"></span>**6.1 Fases del proyecto**

A nivel técnico, el proyecto se estructura de la siguiente manera:

#### 1. Preproducción

- 1.1. Idea y sinopsis
- 1.2. Guion literario
- 1.3. Guion técnico
- 1.4. Storyboard
- 1.5. Animática
- 1.6. Planificación y diagrama de Gantt
- 2. Producción
	- 2.1. Diseño de personaje
	- 2.2. Modelado del personaje 3D y los diferentes objetos
	- 2.3. Texturización
	- 2.4. Configuración corporal y facial del personaje
	- 2.5. Grabación de escenas de imagen real
	- 2.6. Creación de imágenes HDR 360º para iluminación global
	- 2.7. Captura de movimiento
	- 2.8. Animación 3D
	- 2.9. Render por capas
- 3. Postproducción
	- 3.1. Composición y efectos
	- 3.2. Creación de la banda sonora
	- 3.3. Grabación de efectos de sonido (Foley)
	- 3.4. Edición y montaje
- 4. Publicación y distribución
	- 4.1. Exportación a diferentes formatos
	- 4.2. Entrega, publicación y distribución

# **6.2 Diseño de personajes**

<span id="page-25-0"></span>El diseño de personajes es una mezcla de métodos tradicionales con nuevas herramientas de inteligencia artificial. La IA ha llegado para convertirse en herramienta de muchos medios de comunicación, y en este caso han sido utilizadas para ayudar en el proceso de concepción de la idea del diseño de los personajes.

Se han utilizado dos IA: **Leonardo AI y PromeAI.**

**Leonardo** se basa en la generación de imágenes generadas por inteligencia artificial a base de descripciones ("prompts"), realizando ajustes en cada repetición para llegar al resultado deseado.

<span id="page-25-1"></span>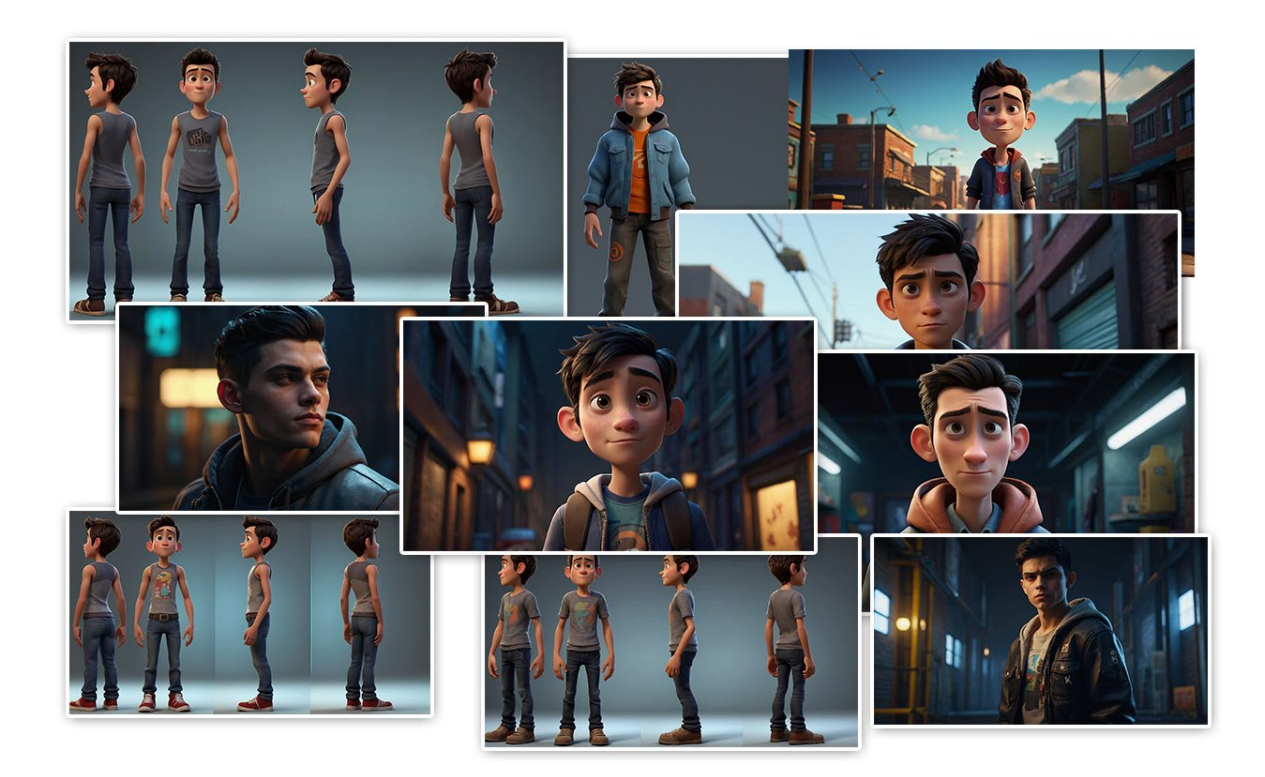

Fig. 8 Diseños realizados con **Leonardo AI** del personaje **Sergio**

El diseño final, utilizado de referencia para la fase de modelado 3D, se ha creado mezclando diferentes elementos extraídos de una selección de los mejores resultados generados por **Leonardo AI**. El proceso de fusión ha sido elaborado en **Photoshop** con herramientas de recorte y filtros de licuado para general una vista frontal y lateral del personaje.

<span id="page-26-0"></span>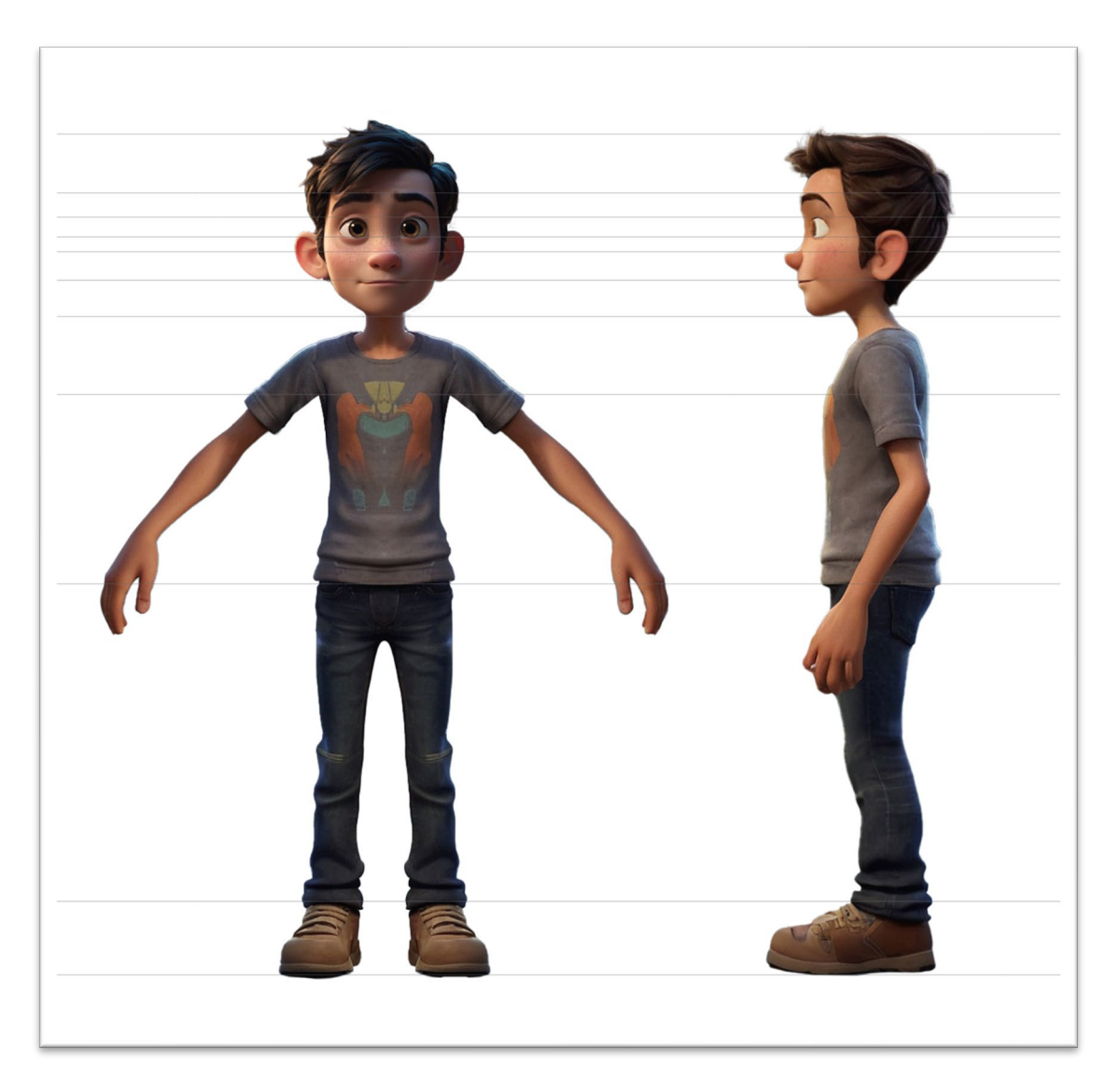

Fig. 9 Vistas frontal y lateral del personaje Sergio

**PromeIA** es una inteligencia artificial centrada en la transformación de imágenes. Permite convertir a bocetos imágenes reales y dotar de realismo imágenes esquemáticas.

En este caso, se ha utilizado para el primer propósito; transformar un boceto realizado a lápiz y papel e interpretarlo utilizando **PromeAI**. De este modo se consigue una interpretación volumétrica del diseño que ayuda a visualizar el personaje antes de su modelado 3D.

<span id="page-27-0"></span>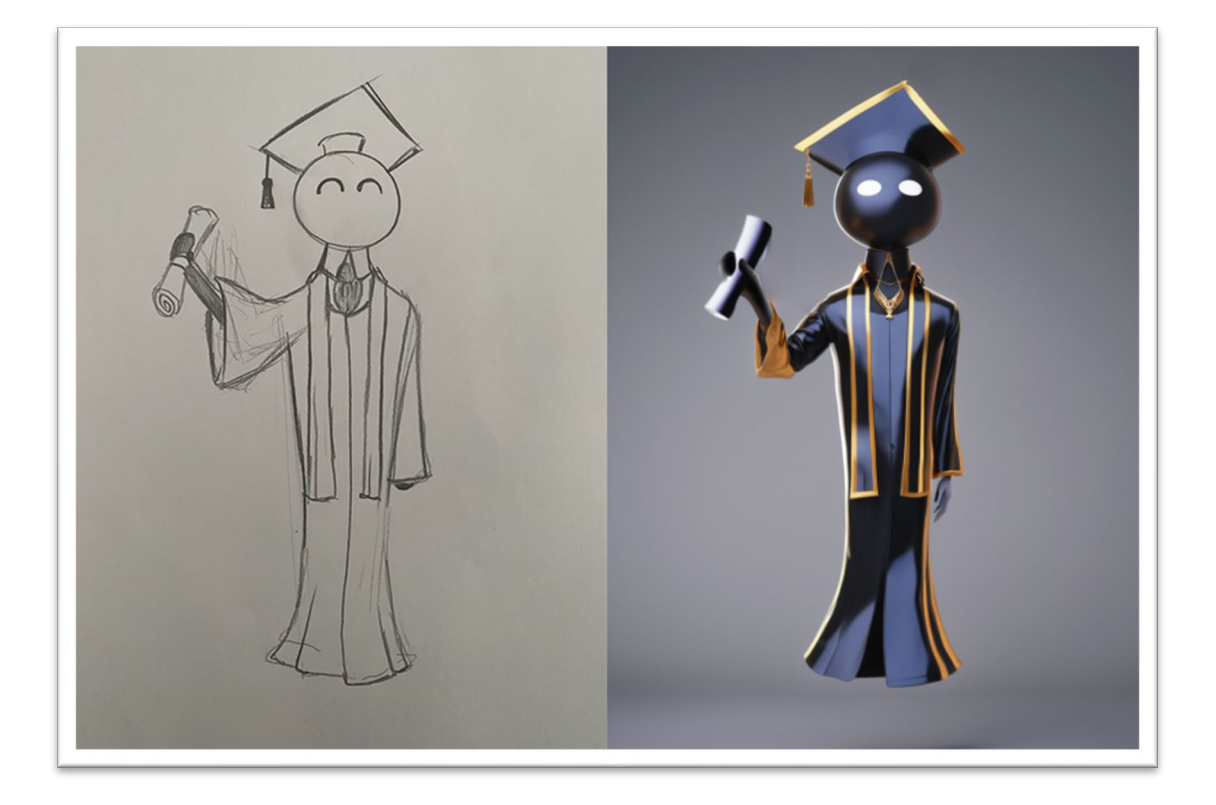

Fig. 10 Boceto manual e interpretación de **PromeAI**

# **6.3 Modelado 3D**

<span id="page-28-0"></span>Todos los elementos 3D del proyecto se han realizado con herramientas de modelado poligonal de forma manual siguiendo bocetos o referencias visuales.

Por lo tanto, ningún modelo u objeto está creado con herramientas de modelado en tiempo real como pueden ser escáneres 3D o herramientas de IA. El software de modelado utilizado es **Autodesk Maya 2024.**

De tal forma, el proceso se basa en el uso de herramientas dentro del software que permite la creación y edición de bases de datos geométricas que representan modelos 3D formados por vértices, lados y caras poligonales, y el método principal del proceso se basa en extrusiones de los lados o polígonos.

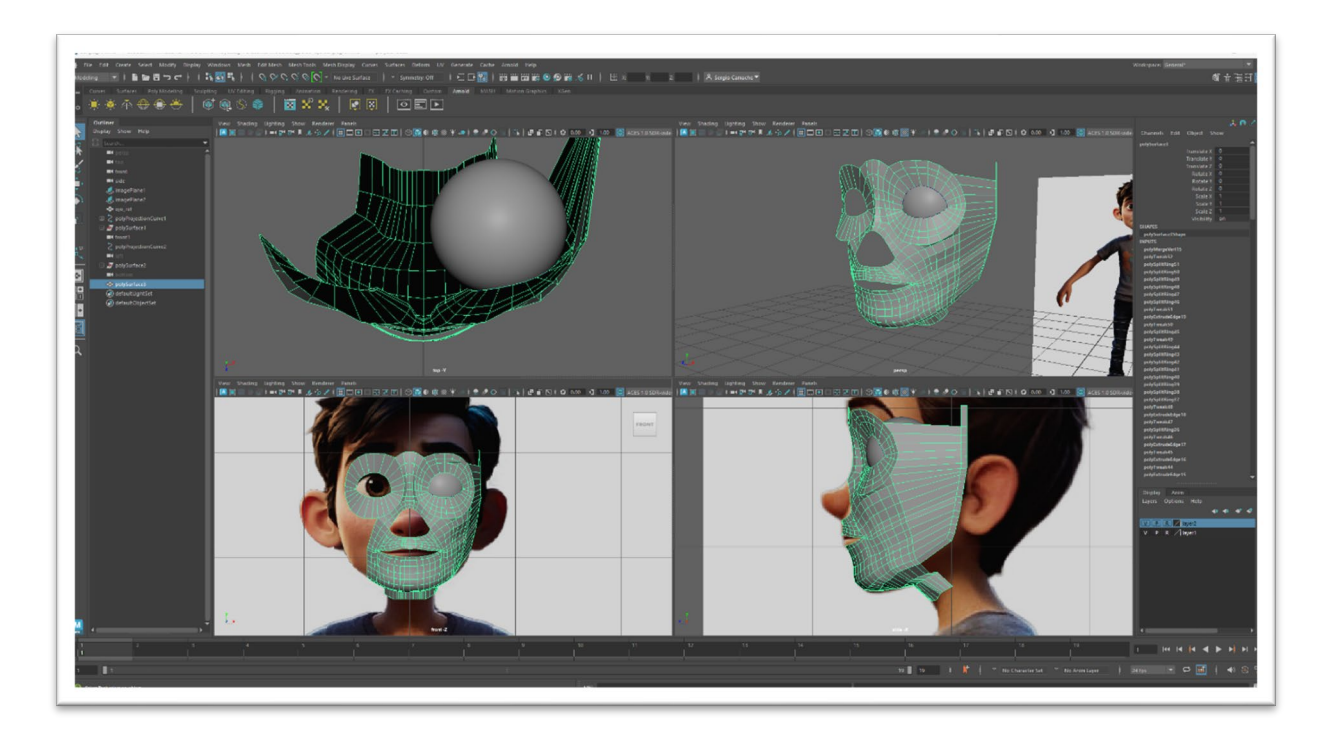

Fig. 11 Captura de pantalla del proceso de modelado facial

<span id="page-28-1"></span>La modificación, recolocación y limpieza de los componentes de la maya 3D se realiza con una gran cantidad de herramientas disponibles en el software como deformadores, simetrías, herramientas de corte, pinceles de suavizado… siempre dando prioridad a la topología de la maya 3D.

La topología de una geometría es la forma en la que los componentes se conectan entre sí, y fluyen alrededor de un objeto 3D. Por lo tanto, una correcta topología permite una mejor deformación de las partes del personaje cuando éste doble articulaciones o cambie su expresión facial, marcando líneas de expresión.

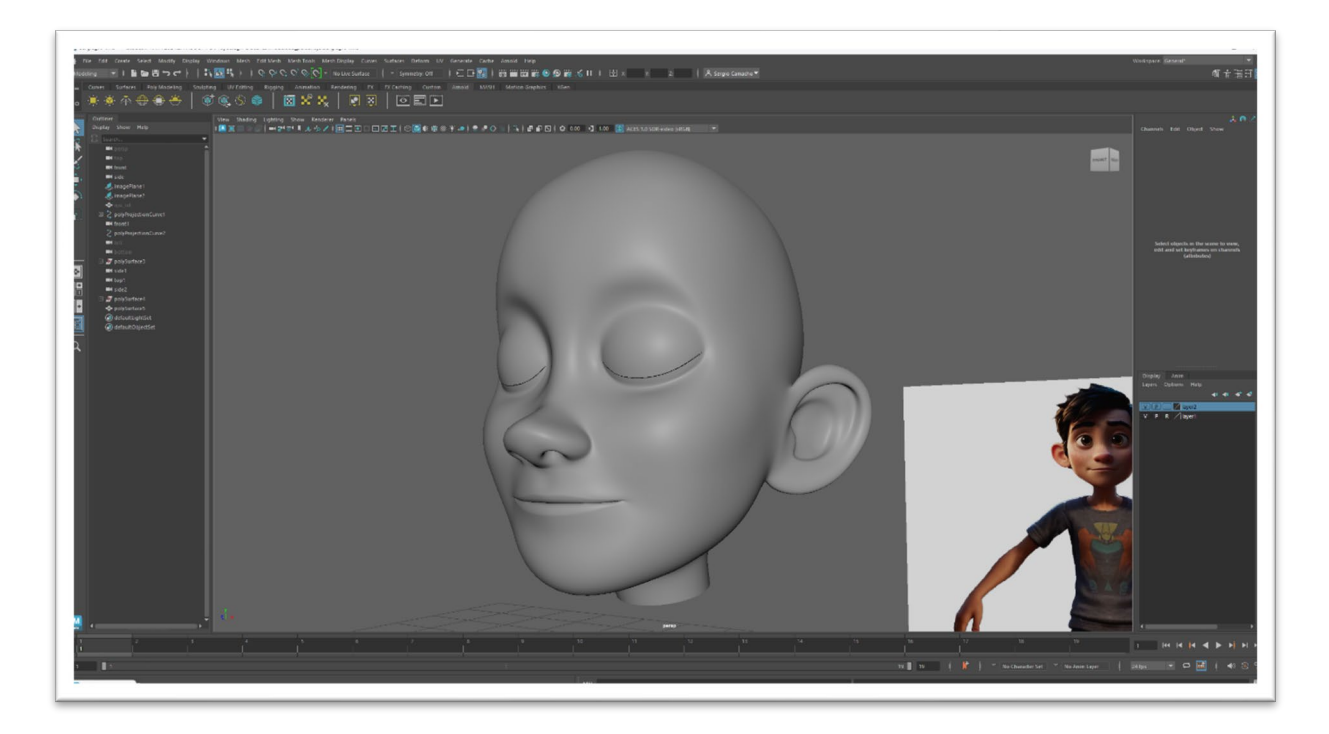

Fig. 12 Modelado terminado de la cabeza de Sergio

<span id="page-29-0"></span>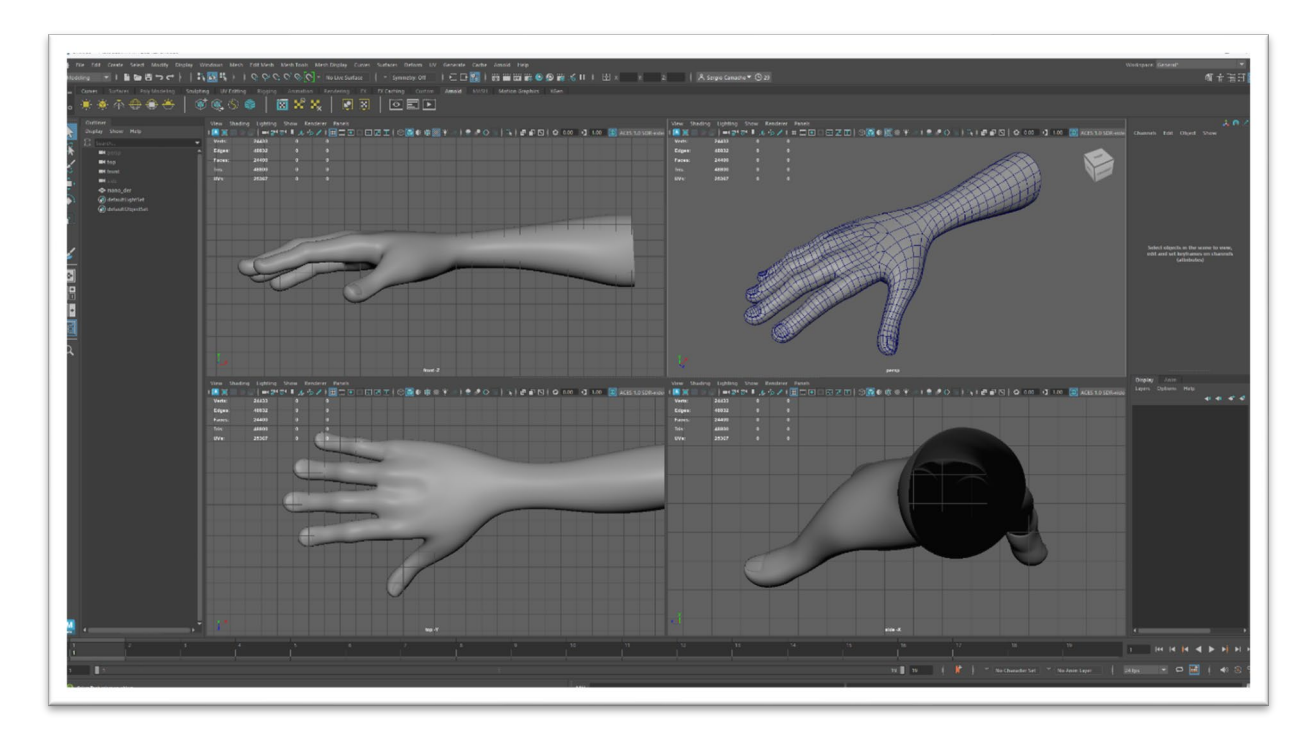

<span id="page-29-1"></span>Fig. 13 Modelado de la mano de Sergio

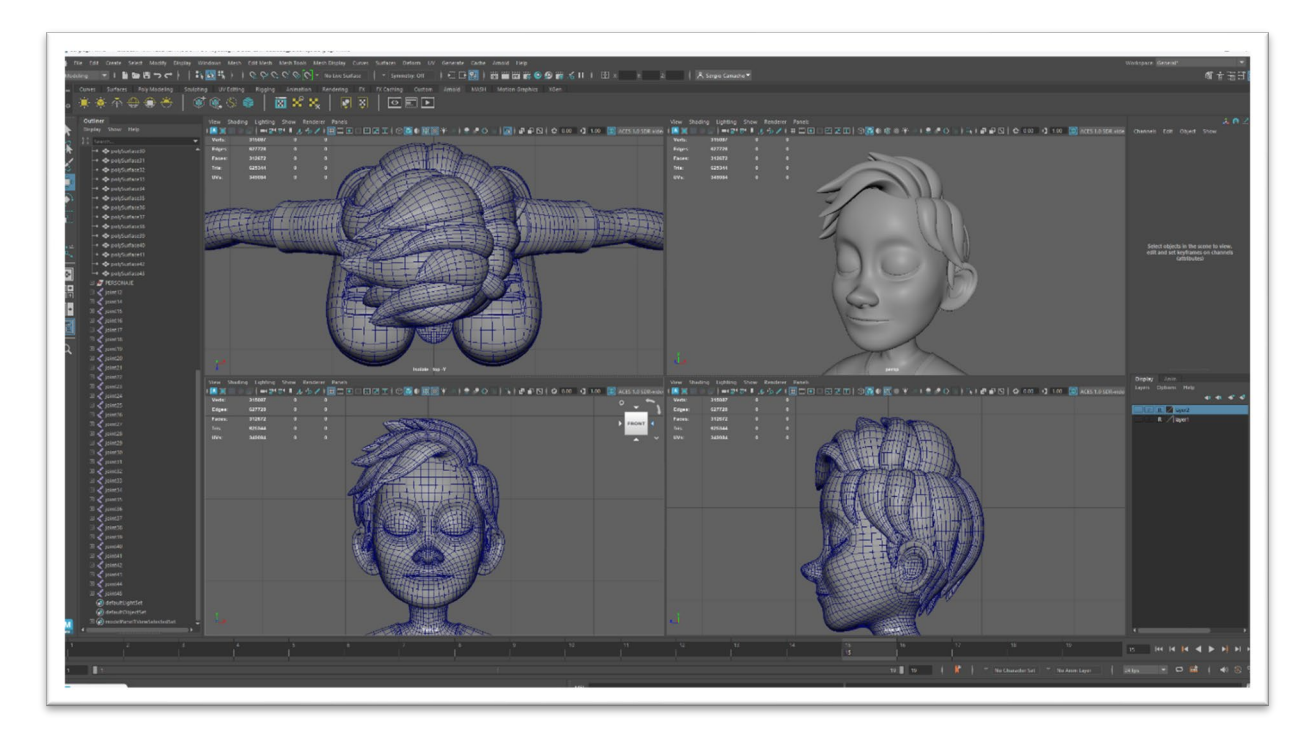

Fig. 14 Modelado de pelo geométrico

<span id="page-30-0"></span>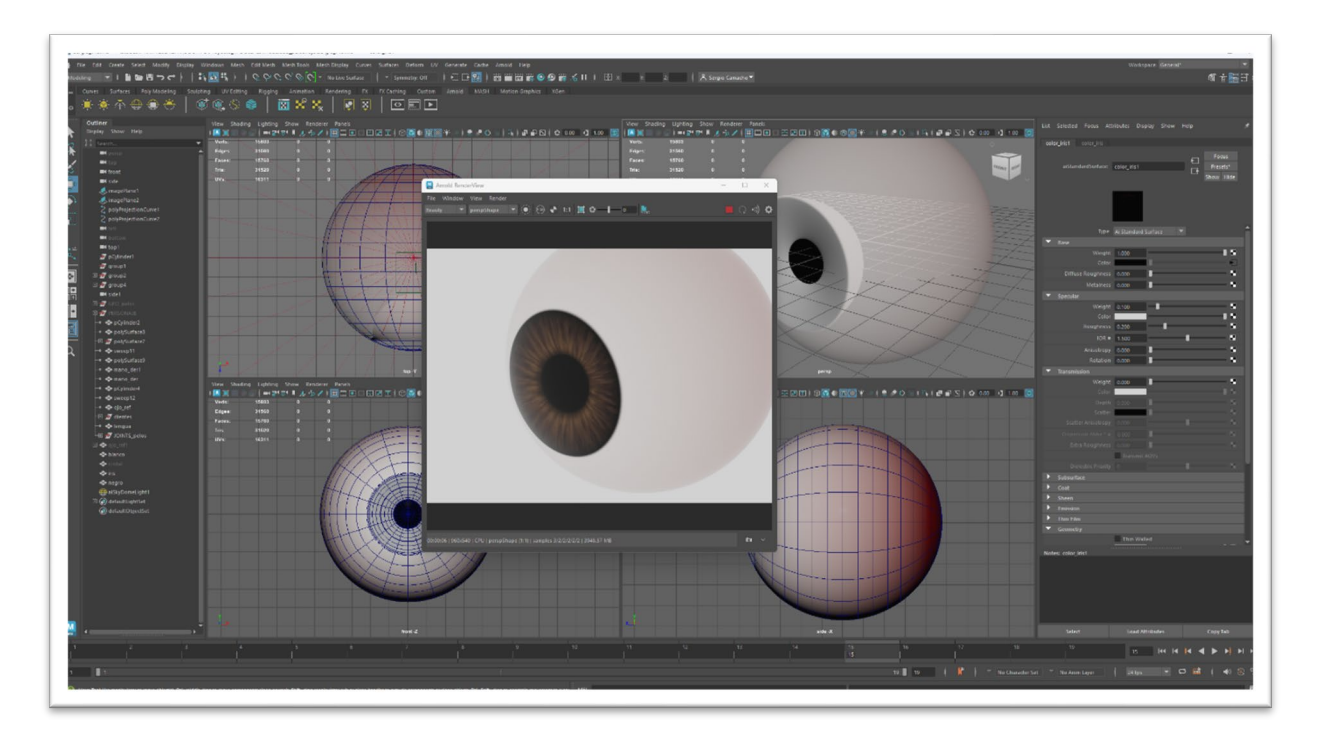

<span id="page-30-1"></span>Fig. 15 Modelado de los ojos de Sergio

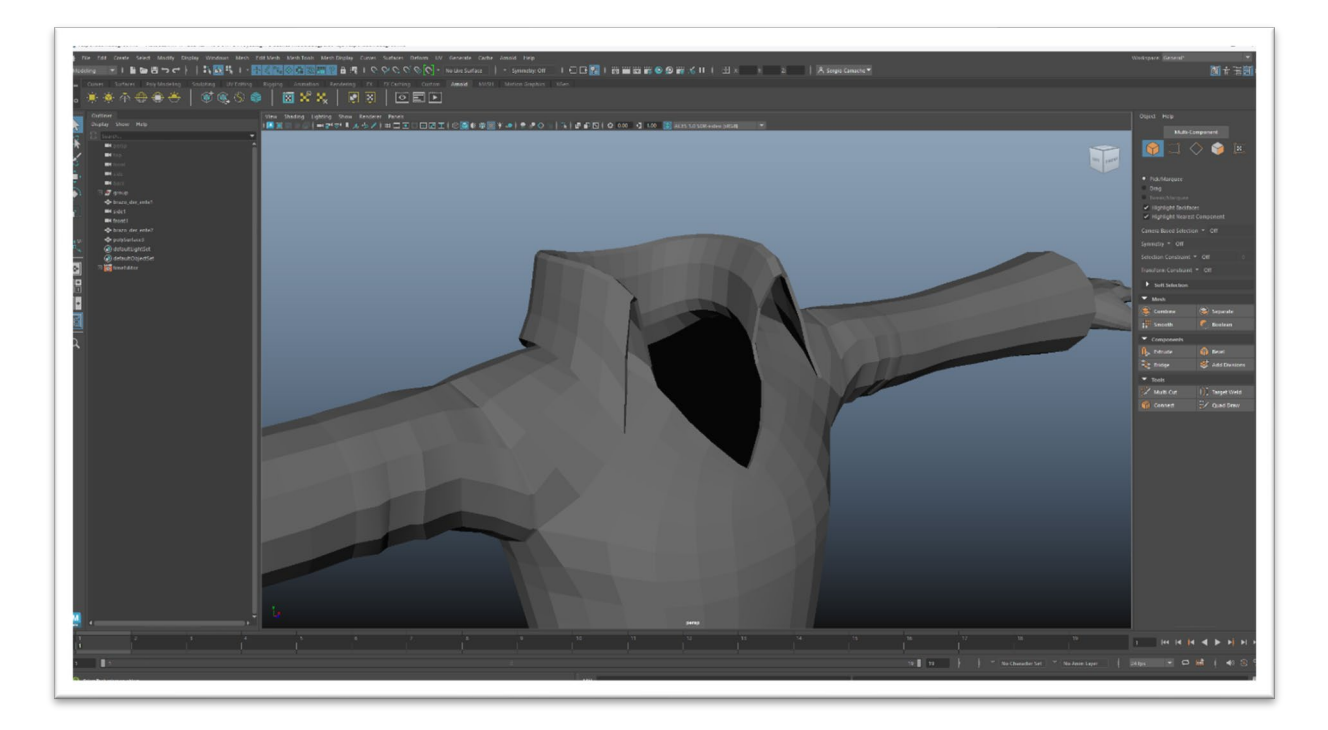

Fig. 16 Modelado de la toga universitaria de "Responsabilidad"

<span id="page-31-0"></span>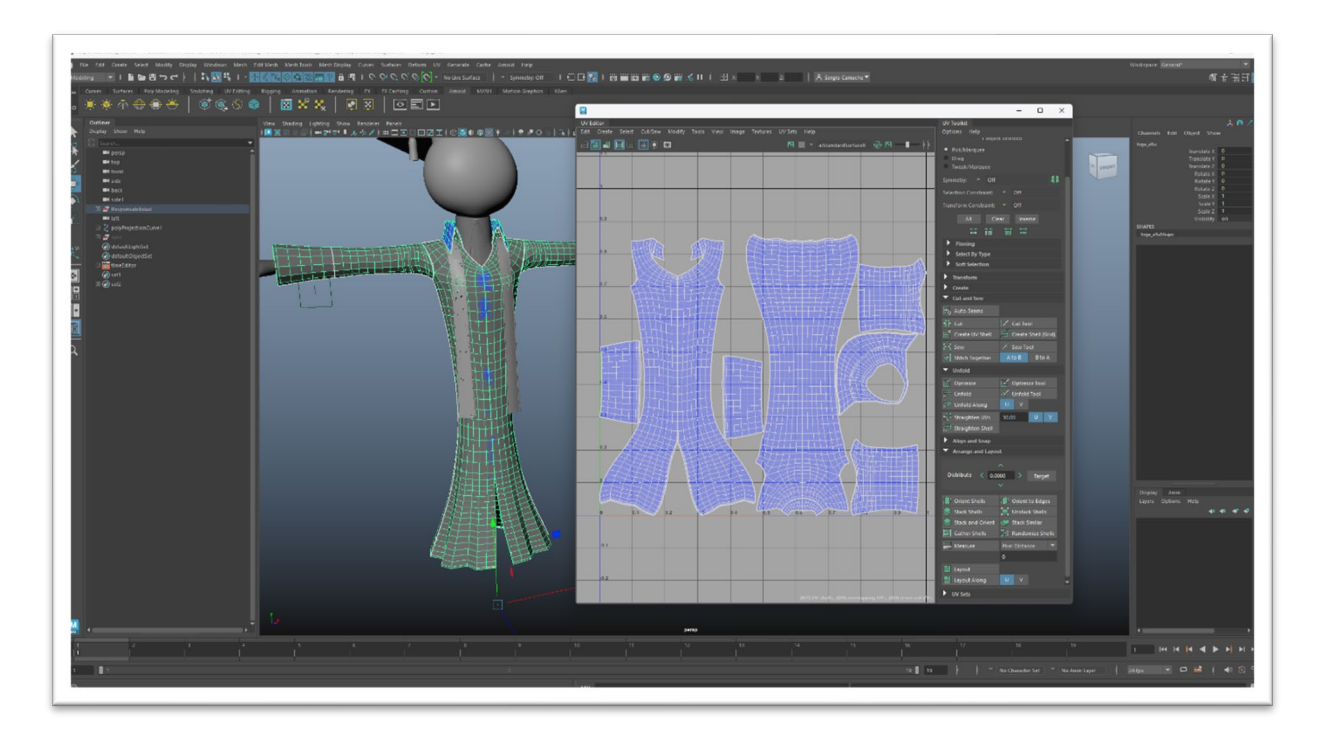

#### Fig. 17 Modelado final y desplegado de UVs de "Responsabilidad"

<span id="page-31-1"></span>El modelado de la toga y bufanda del personaje "Responsabilidad" está formado por dos versiones, una versión más simple para su uso en el cálculo del movimiento dinámico de la ropa, y otra con más detalle para ser renderizada con más calidad.

#### **Ejemplos de modelado de "props"**

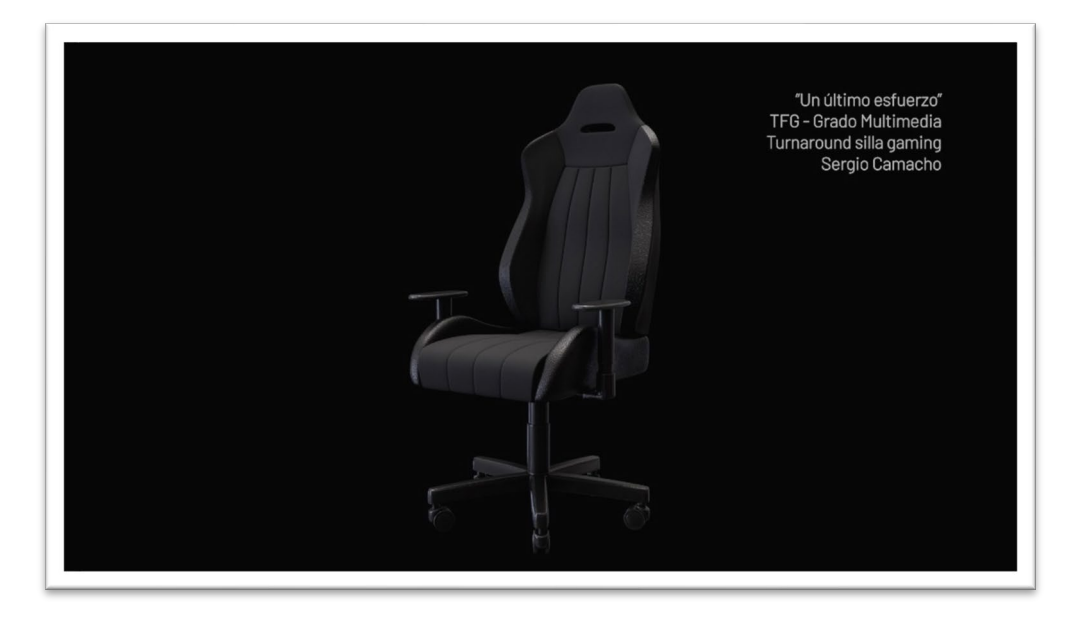

Fig. 18 Silla "gaming"

<span id="page-32-0"></span>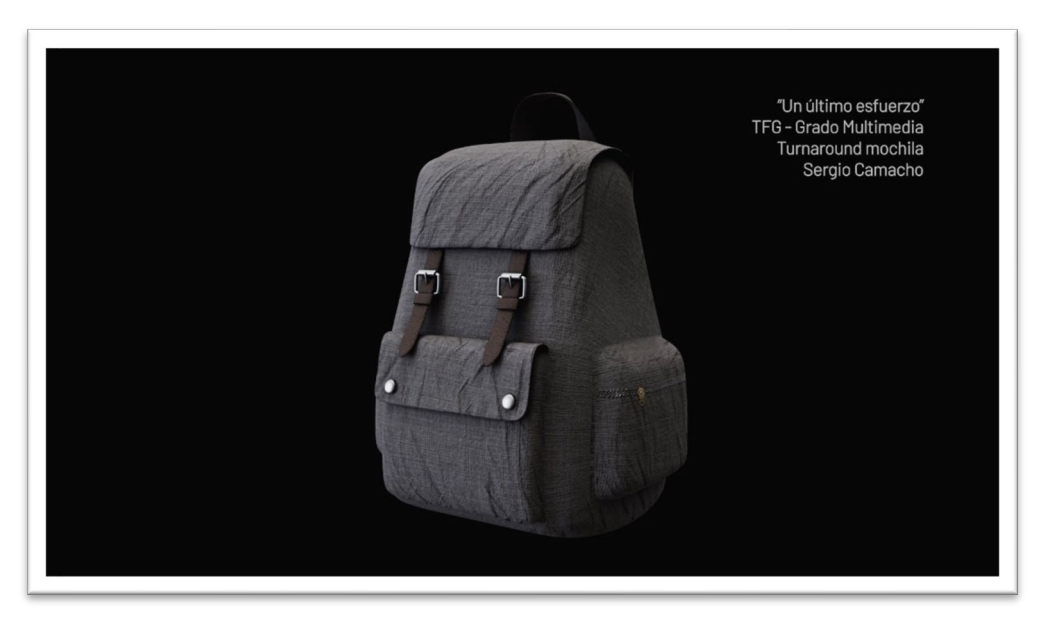

Fig. 19 Mochila

<span id="page-32-1"></span>La mochila finalmente no aparece en la producción debido al tiro contrapicado de cámara de los planos en los que estaba planificado que el personaje la tendría en la mano.

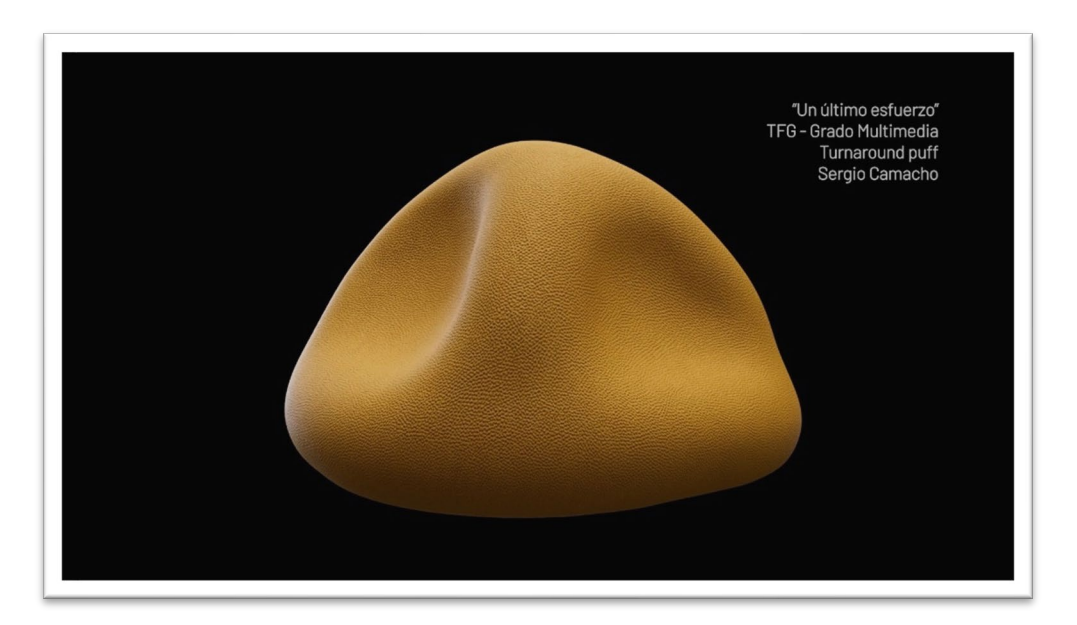

Fig. 20 Puff

<span id="page-33-1"></span><span id="page-33-0"></span>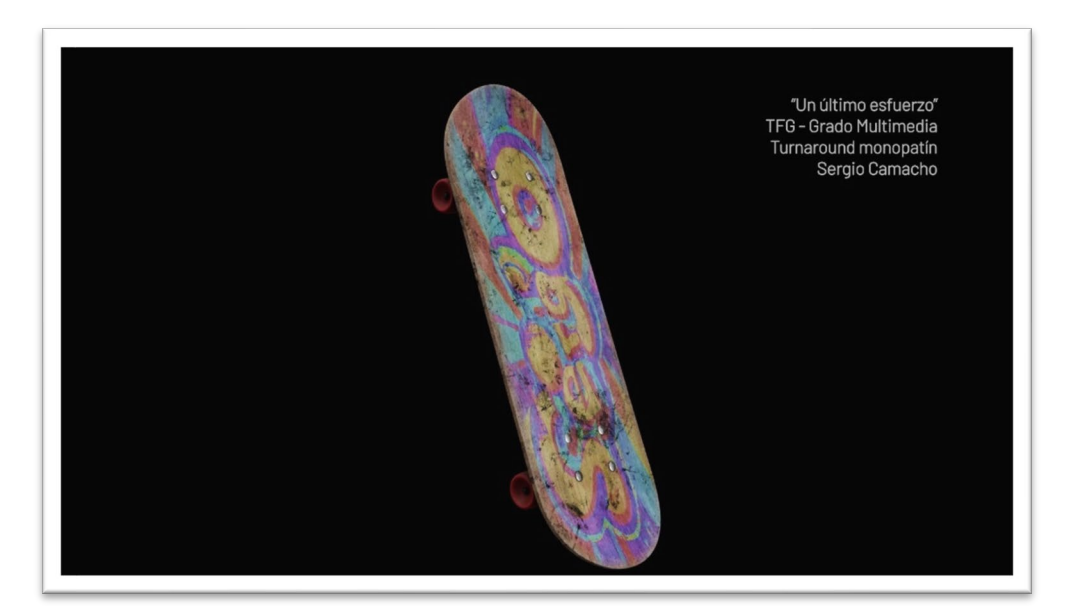

Fig. 21 "Skateboard"

# **6.4 Atrezo**

<span id="page-34-0"></span>Un elemento protagonista del proyecto es el calendario universitario que el protagonista cuelga en su puerta al principio del cortometraje.

Este calendario es un elemento clave ya que informa al espectador de las obligaciones de Sergio, y demuestran durante el avance del corto la dejadez de éste, llegando a su fatal desenlace en el clímax de la historia.

En el segundo plano de la primera secuencia, Sergio cuelga el calendario en la puerta de la habitación. El calendario que se observa en ese plano es un modelo 3D. A partir de entonces, el calendario que se observa en el resto de los planos es un calendario real casero (igual que el modelo 3D), con varias páginas impresas según la expresión facial del personaje "Responsabilidad", y encuadernado con una espiral. Los planos donde aparece el calendario, excepto el plano 2 de la primera secuencia, son grabaciones reales.

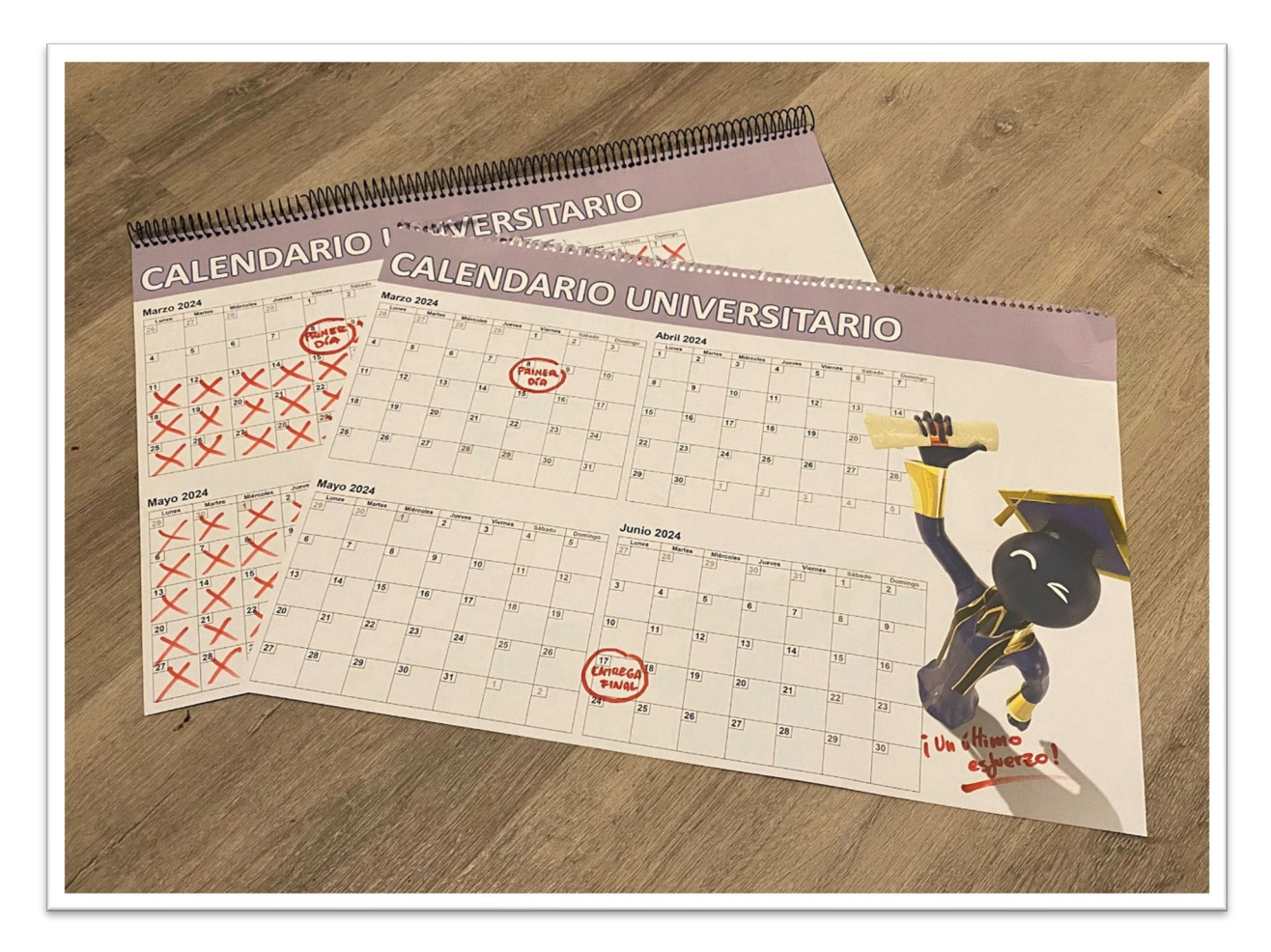

<span id="page-34-1"></span>Fig. 22 Calendario universitario real

# **6.5 Texturización**

<span id="page-35-0"></span>Para el proceso de texturización de todos los elementos 3D modelados se ha utilizado el software **Adobe Substance Painter,** un software especializado para tal propósito.

Entre el proceso de modelado y el proceso de texturización existe una fase imprescindible de desplegado de UVs. Las UVs son representaciones de los vértices de la geometría repartidas en coordenadas en dos dimensiones, relacionando la posición de los puntos con la posición de los vértices en el espacio 3D. De esta forma se consigue que una imagen (textura) cuadrada con alto y ancho, envuelva la geometría 3D como si se tratase de un envoltorio.

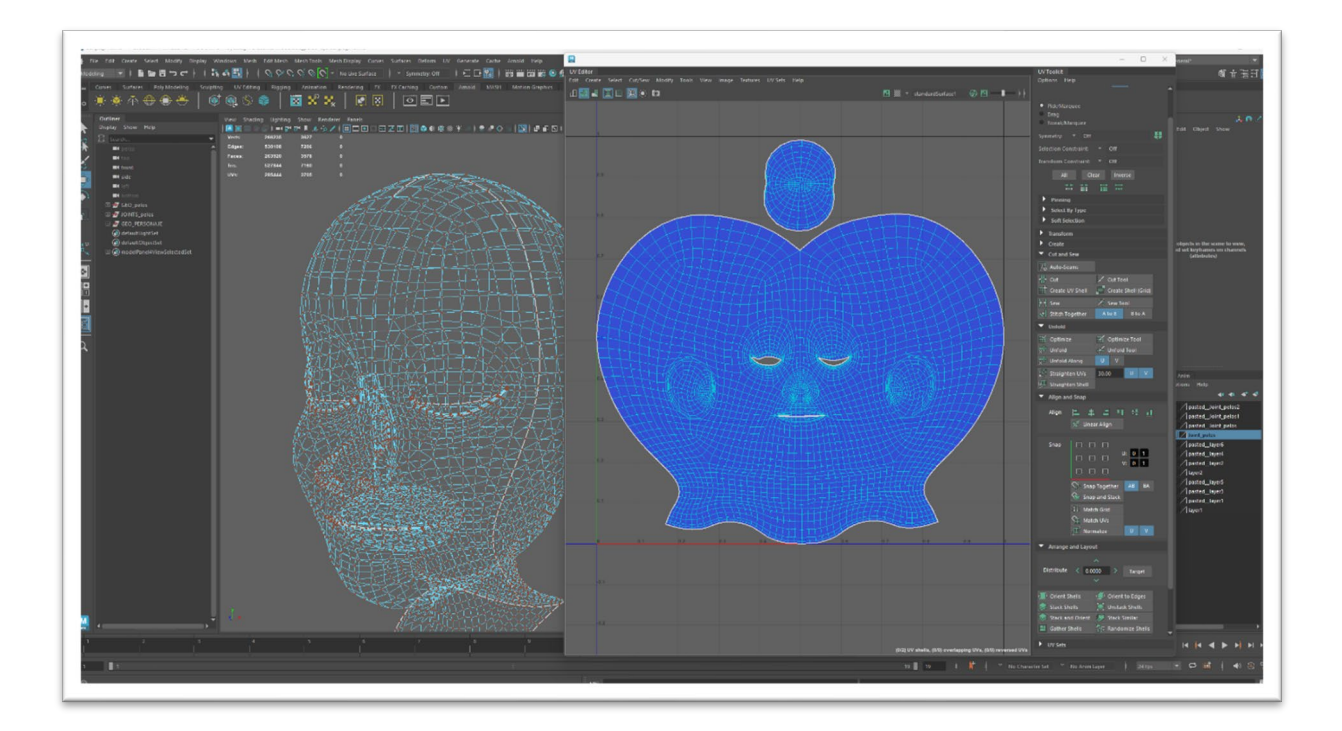

Fig. 23 Captura de pantalla del desplegado de UVs de la cabeza del personaje

<span id="page-35-1"></span>En la figura anterior se puede observar el modelo 3D finalizado de la cabeza del protagonista del proyecto en la parte izquierda de la pantalla junto a su mapeado desplegado de UVs a la derecha.

Para facilitar la creación de la textura, un mismo objeto puede tener varios trozos separados dentro de su mapeado de UVs. En este caso se puede apreciar un objeto encima de la cabeza que representa el interior de la boca del personaje. De esta forma se puede asignar un aspecto específico a esa zona más fácilmente.
Este proceso es primordial para que una textura se aplique de forma correcta sobre la superficie 3D. Cualquier objeto primitivo creado en un software 3D (esferas, cubos, toroides, pirámides…) tiene por defecto un desplegado correcto de UVs. Dicho despliegue se distorsiona cuando se manipula la forma del objeto y hace inviable la colocación directa de una textura.

Al desplegar correctamente el mapeado de UVs, se aprovecha el máximo de espacio de un cuadrado de proporción 1:1 y, en este caso con **Substance Painter**, se crean las diferentes imágenes que serán las texturas de los diferentes modelos 3D.

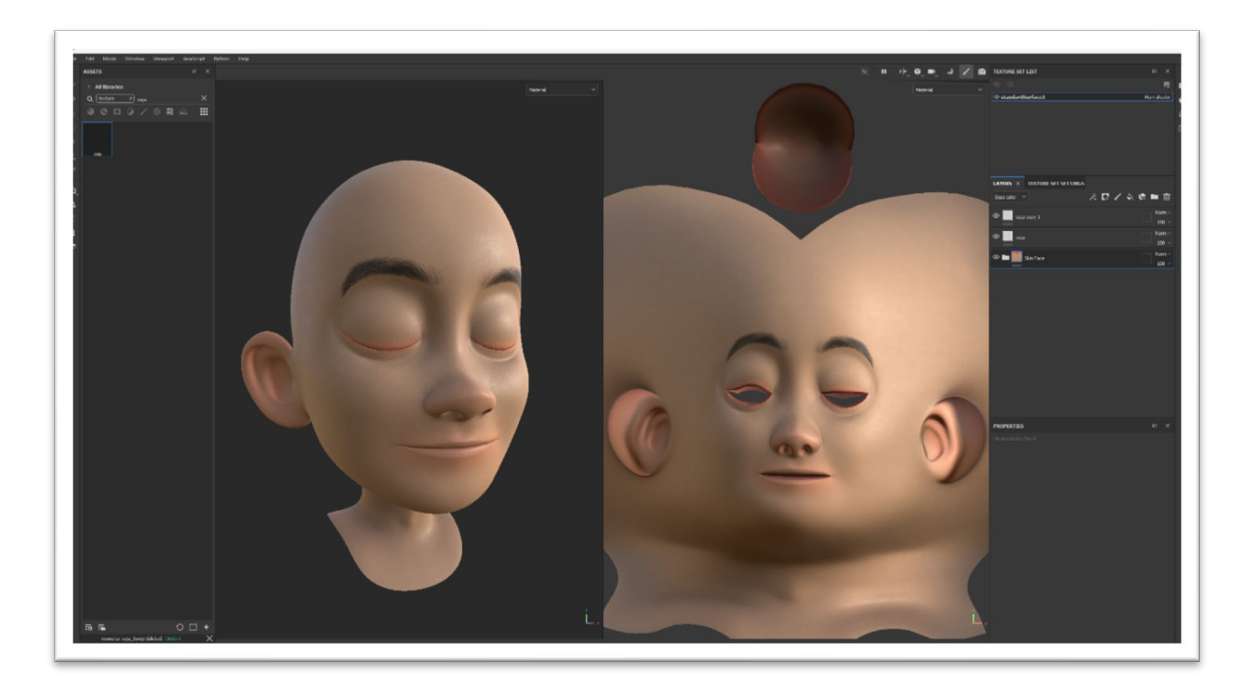

Fig. 24 Texturizado de la cabeza del personaje en **Substance Painter**

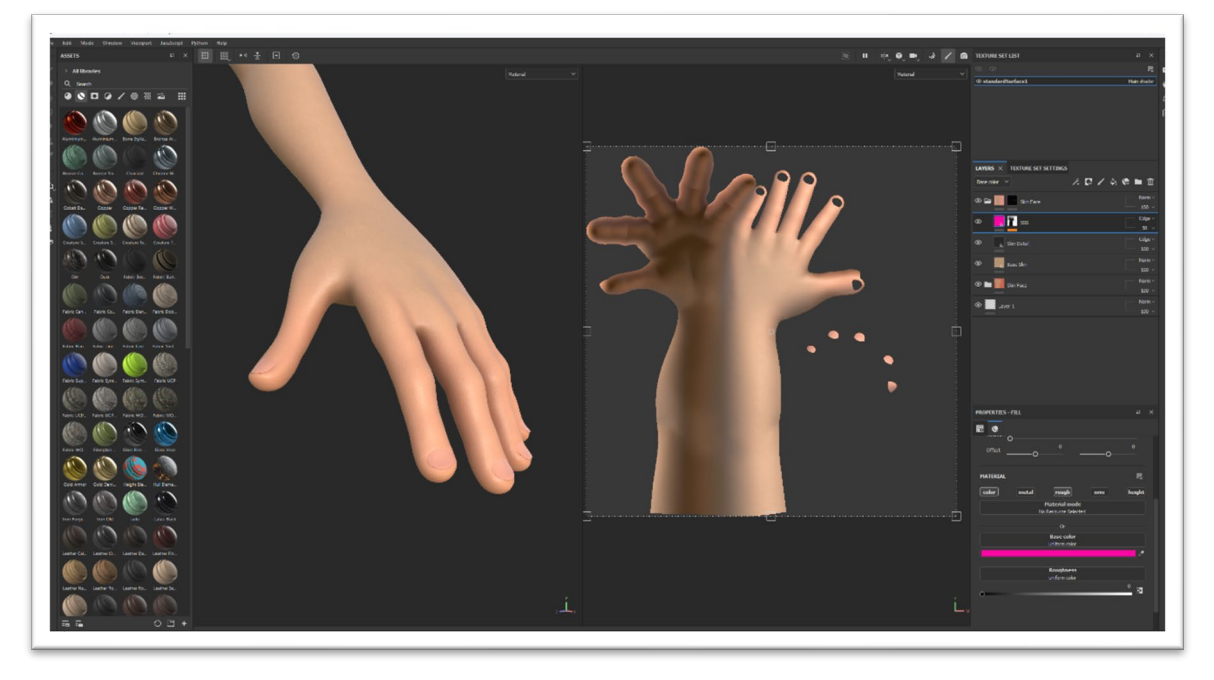

Fig. 25 Texturizado del brazo del personaje en **Substance Painter**

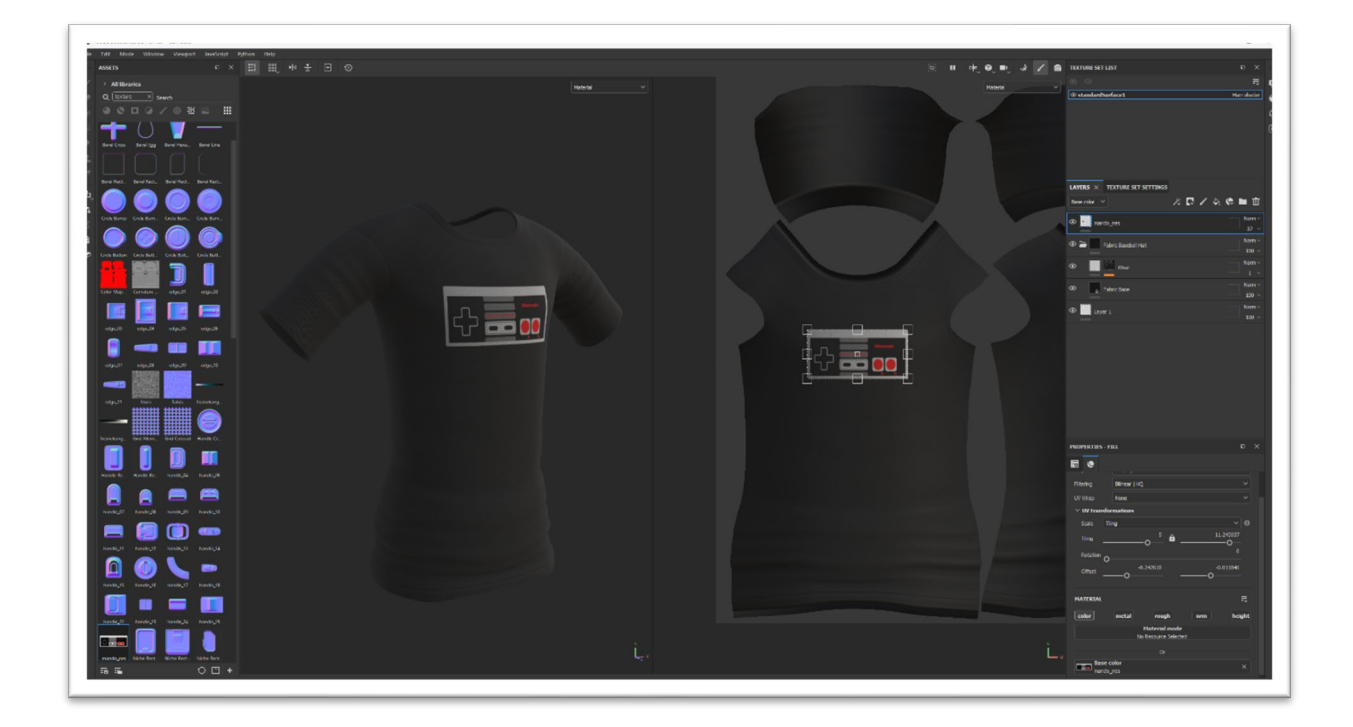

Fig. 26 Texturizado de la camiseta de Sergio

Durante el cortometraje, el protagonista viste diferentes camisetas según la ocasión dentro del contexto de la historia.

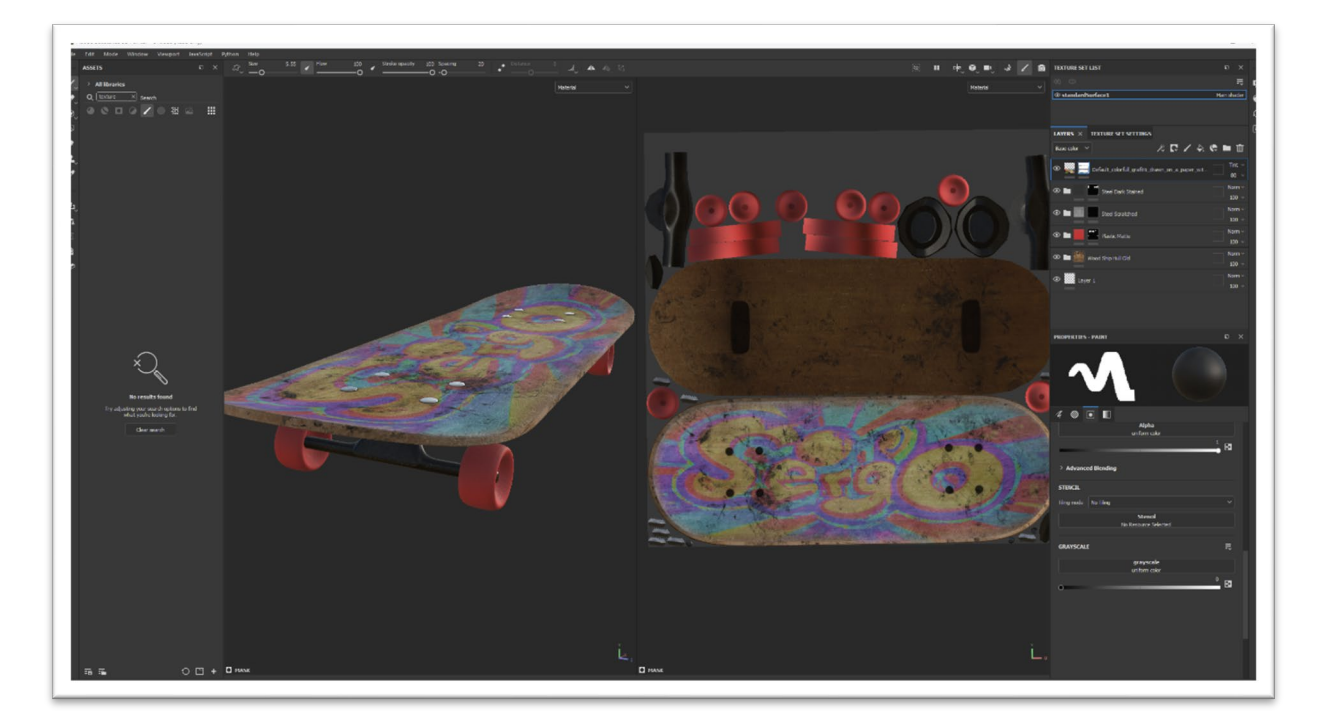

Fig. 27 Texturizado del "Skateboard"

## **6.6 "Rigging" corporal**

El "rig" corporal es la configuración del personaje que hace posible modificar su pose. El "rig" está formado por un esqueleto compuesto de huesos (similares a un esqueleto real). Esos huesos crean una influencia sobre la geometría poligonal que funciona como una piel ("skin").

El modelado de los personajes se realiza en pose de "T" (con los brazos extendidos y las piernas rectas). De esta forma se facilita el proceso de colocación de los huesos de las extremidades y permite realizar una simetría al lado contrario.

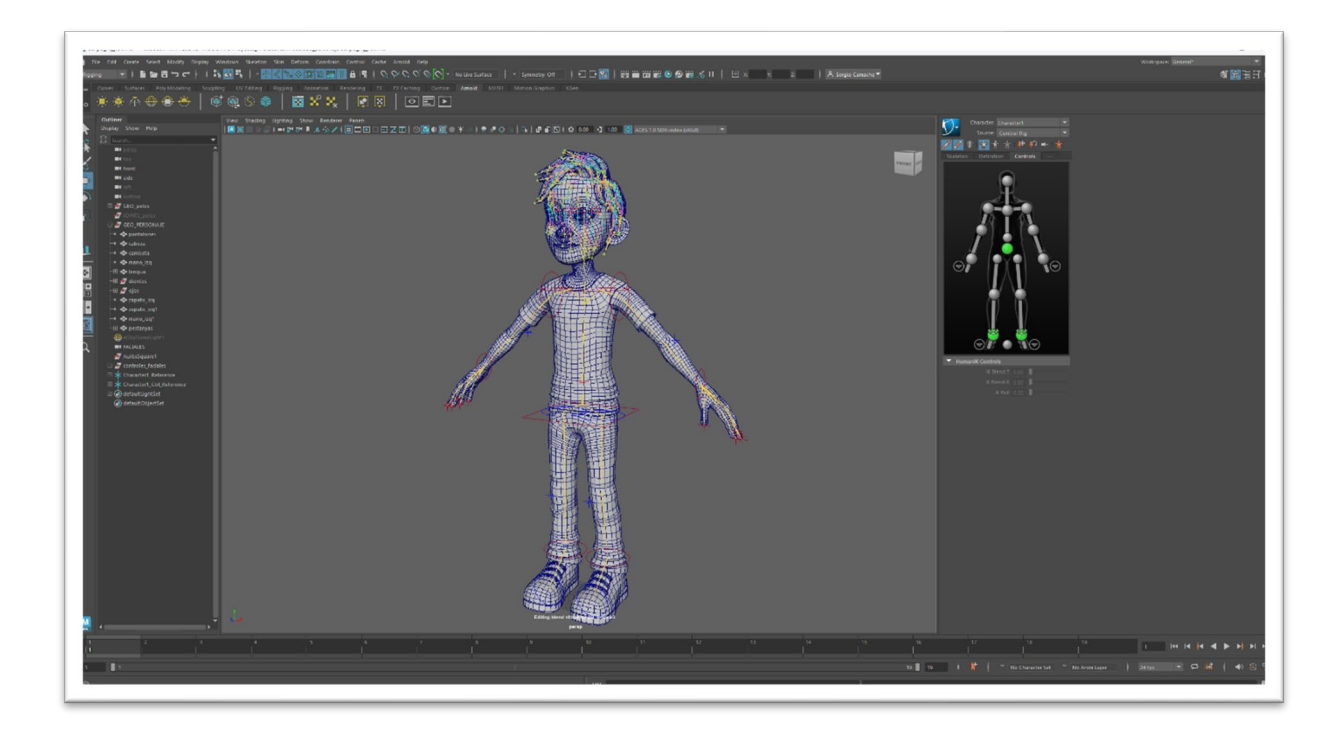

Fig. 28 Proceso de "Rigging" corporal

Por lo tanto, la base de un "rig" corporal es la colocación de los huesos en los lugares clave del cuerpo de un personaje para que estos deformen la geometría poligonal al posicionarlos o rotarlos, y para ofrecer esa posibilidad al animador sin que tenga en adentrarse en el esqueleto, se crean unos controladores que mueven los huesos.

La creación del esqueleto de los personajes del proyecto se ha llevado a cabo utilizando la herramienta de **Maya "HumanIK". HumanIK** ofrece facilidades a la hora de generar los diferentes controladores una vez creado el esqueleto, y se pueden enfocar los esfuerzos al pintado de pesos.

El pintado de pesos es un proceso importante en el cual se define la influencia que ejerce cada hueso sobre la geometría más próxima, de tal forma que, pintando mapas de influencias, se mejora la deformación de las extremidades una vez el personaje las flexione.

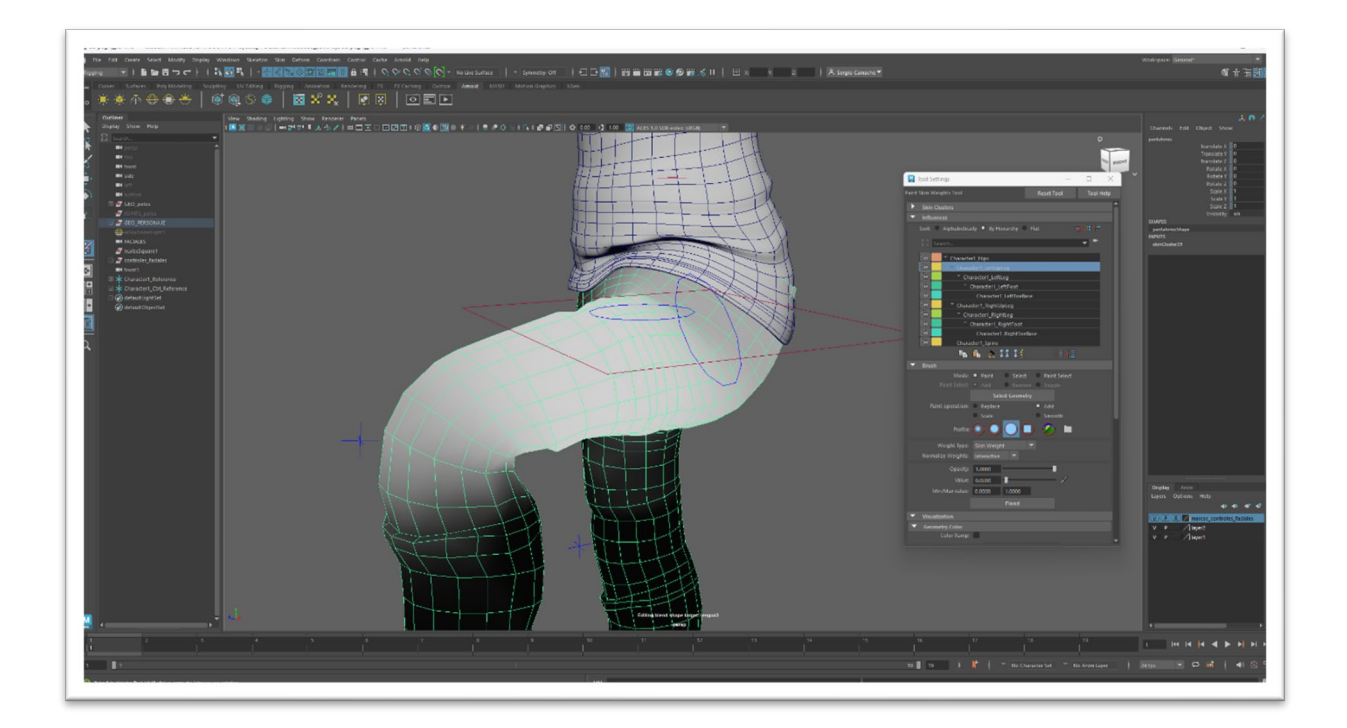

Fig. 29 Pintado de pesos de la zona del fémur

Esos controladores son los responsables de crear una pose del personaje, que formará parte de un gran número de poses que juntas crearán la sensación de movimiento (animación).

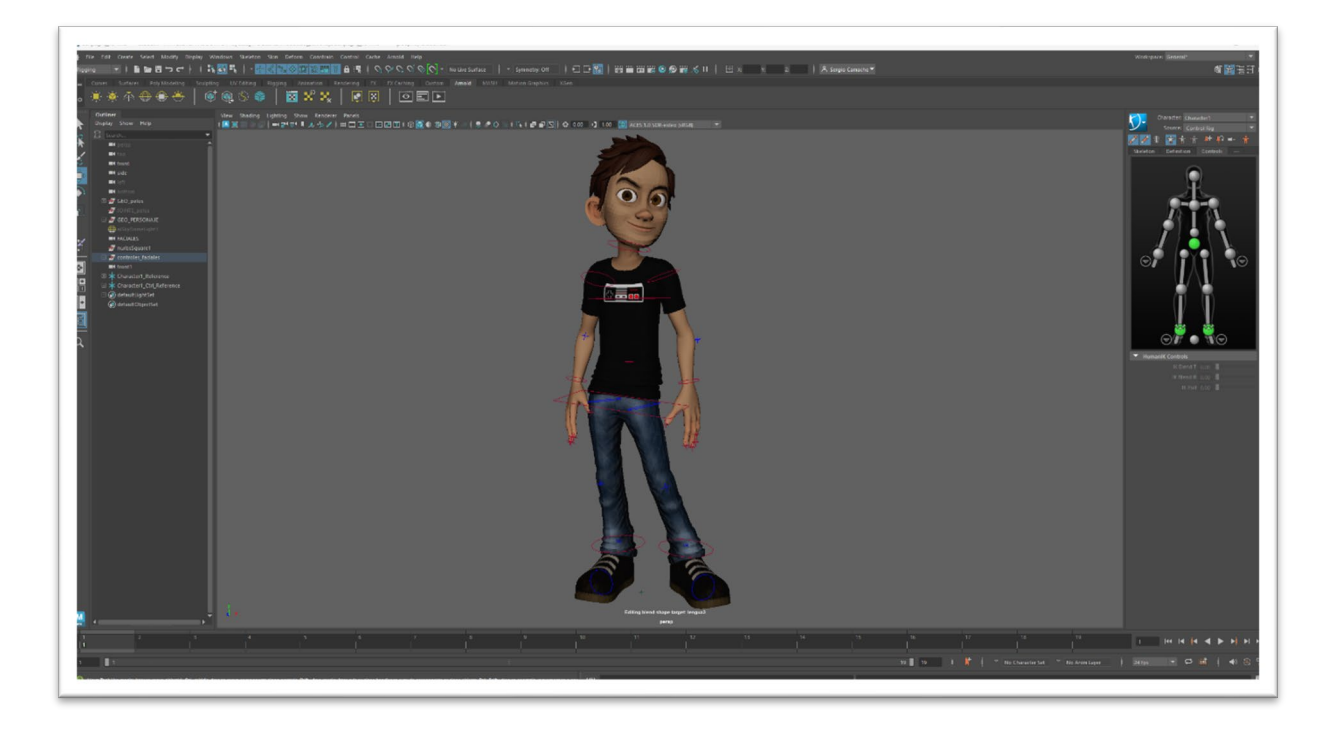

Fig. 30 Test de pose del personaje con el "Rig" finalizado

## **6.7 "Rigging" facial**

Independientemente del "rig" corporal, es necesario un "rig" facial que permita la animación de las diferentes expresiones faciales del personaje.

El "rig" facial llevado a cabo en este proyecto se basa en la creación de "BlendShapes" y su enlace a controladores creados manualmente.

Los "blendShapes" en **Maya** son las diferentes deformaciones en la geometría de la cara del personaje centradas en diferentes zonas de la geometría. Para el personaje protagonista de este proyecto se han realizado 36 "blendShapes" diferentes las cuales pueden funcionar a la vez, dando lugar a muchas posibilidades en cuanto a expresión facial.

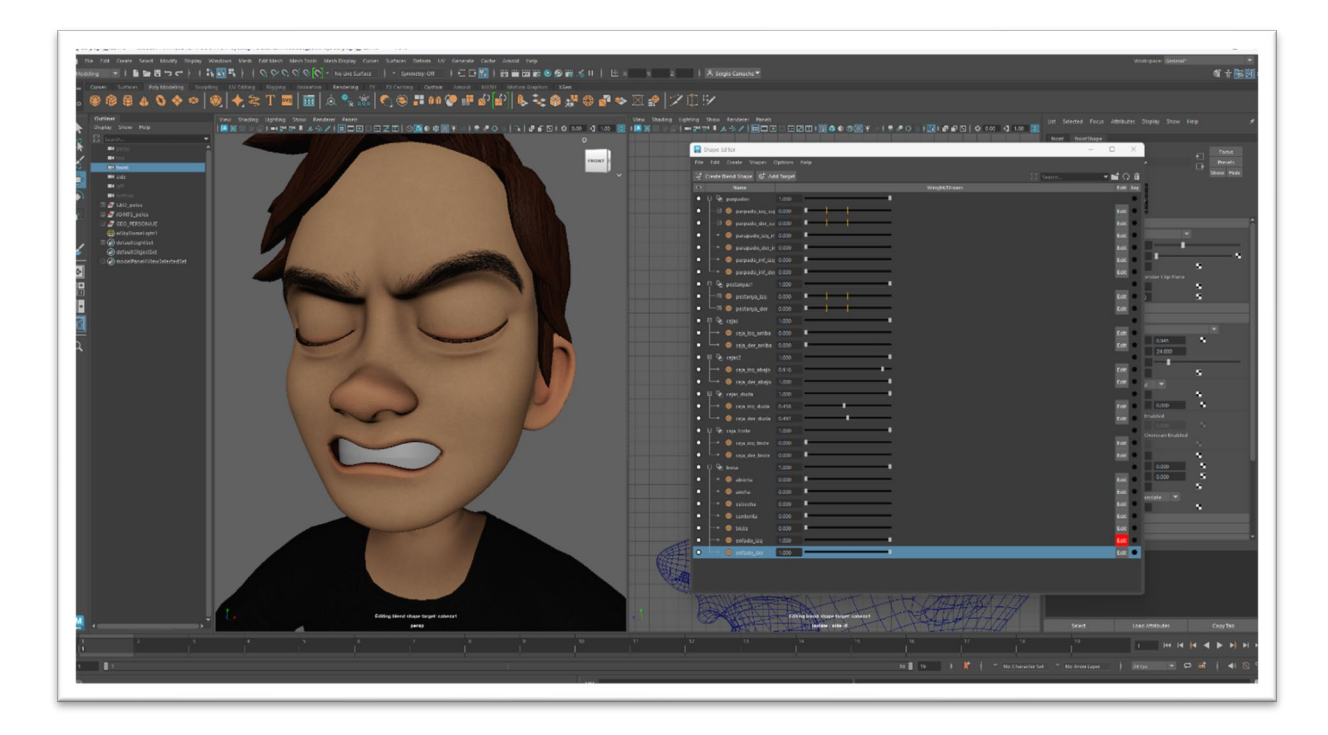

Fig. 31 Captura de edición de "BlendShapes"

Los "blendShapes" se agrupan según la zona facial. El personaje "Sergio" dispone de "blendShapes" en párpados, pestañas, cejas, boca, iris, dentadura y lengua.

Los diferentes "blendShapes" están enlazados a unos controladores creados manualmente con curvas. Las diferentes curvas tienen limitaciones de traslación para simular palancas deslizantes que el animador puede trasladar. De esta forma, al grabar las diferentes poses en el tiempo hacen cambiar de expresión facial.

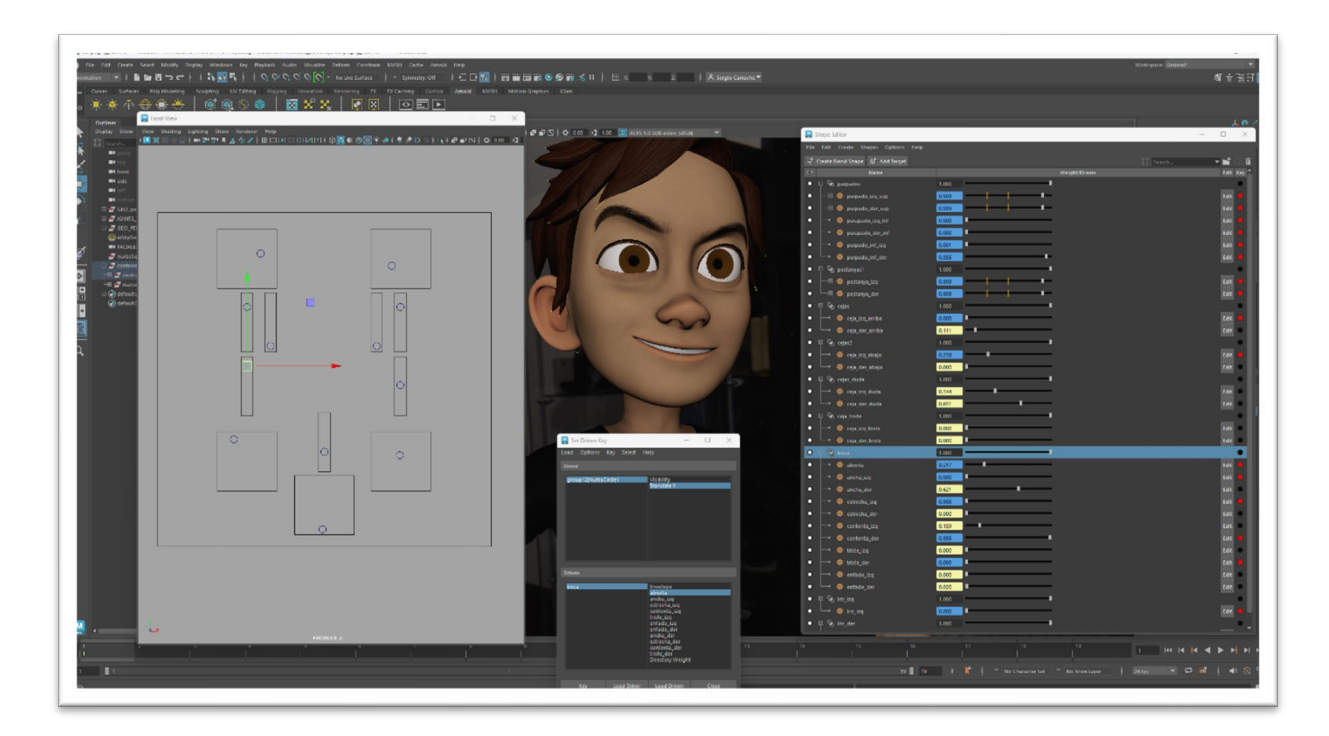

Fig. 32 Controles faciales

A parte de los "blendShapes", responsables de deformar la geometría para dotar de expresividad al personaje, dentro de los controladores faciales hay dos círculos enlazados a la rotación de los globos oculares para poder animar la mirada del personaje.

#### **6.8 Captura de movimiento**

La primera etapa de animación de los personajes se ha llevado a cabo con un sistema de bajo coste de captura de movimiento. Dicho sistema está formado por siete localizadores con posicionamiento absoluto de la marca **HTC**, destinados en un principio para el posicionamiento de personajes en realidad virtual.

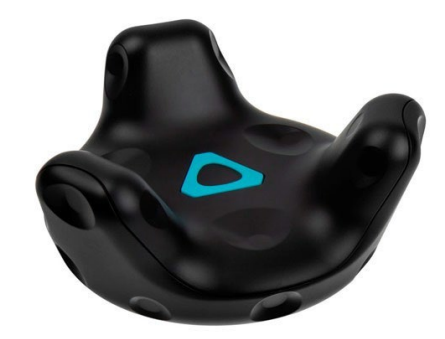

Fig. 33 **HTC Tracker**

De esta forma, con localizadores colocados en soportes destinados a cámaras deportivas (arnés de pecho, cabeza, manos…), se genera un archivo **FBX** con la información en forma de curvas de animación de cada localizador. Para ello se ha utilizado el software **Brekel OpenVR.**

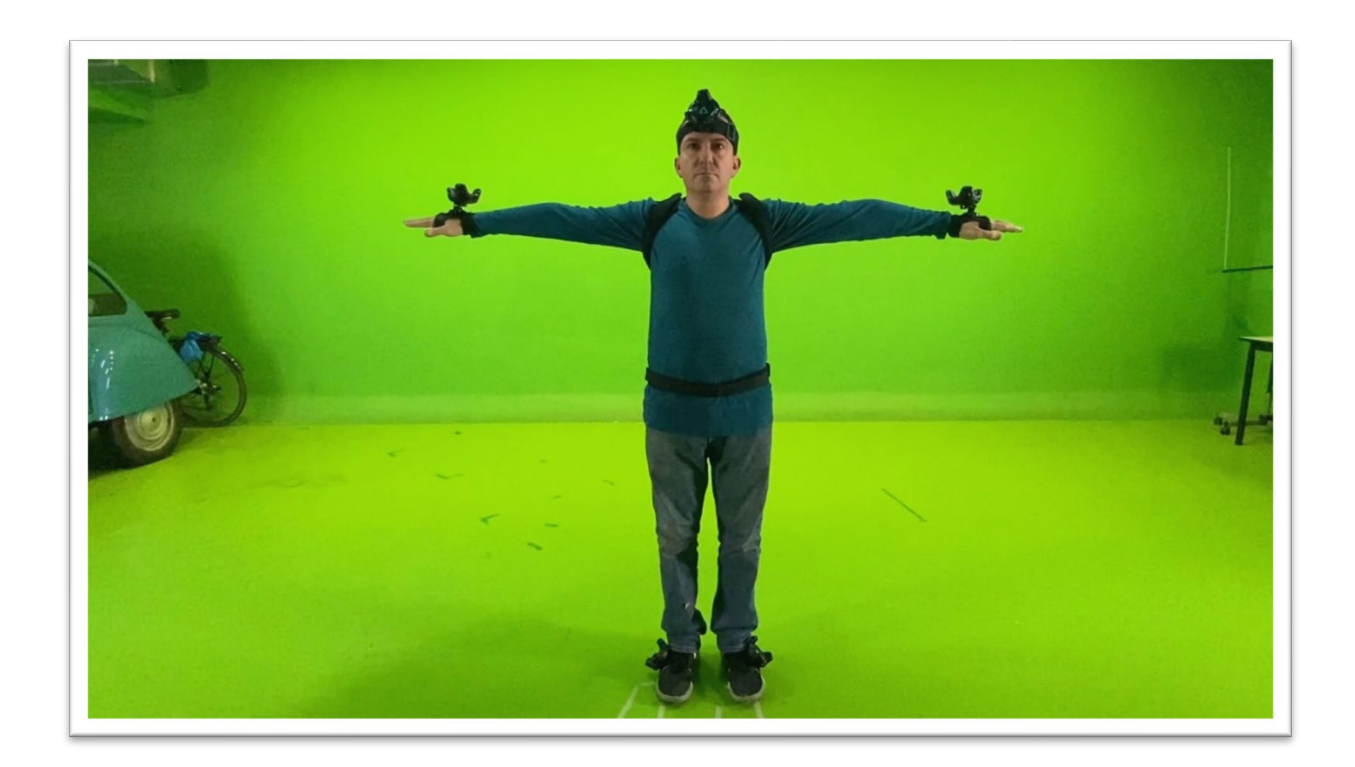

Fig. 34 Pose de "T" para sincronización con personaje

Una vez generado el archivo **FBX**, se puede importar a una escena con el personaje en pose de "T" y se enlazan los 7 localizadores a los 7 controladores del personaje configurados en cinemática inversa ("invert kinematic" / IK).

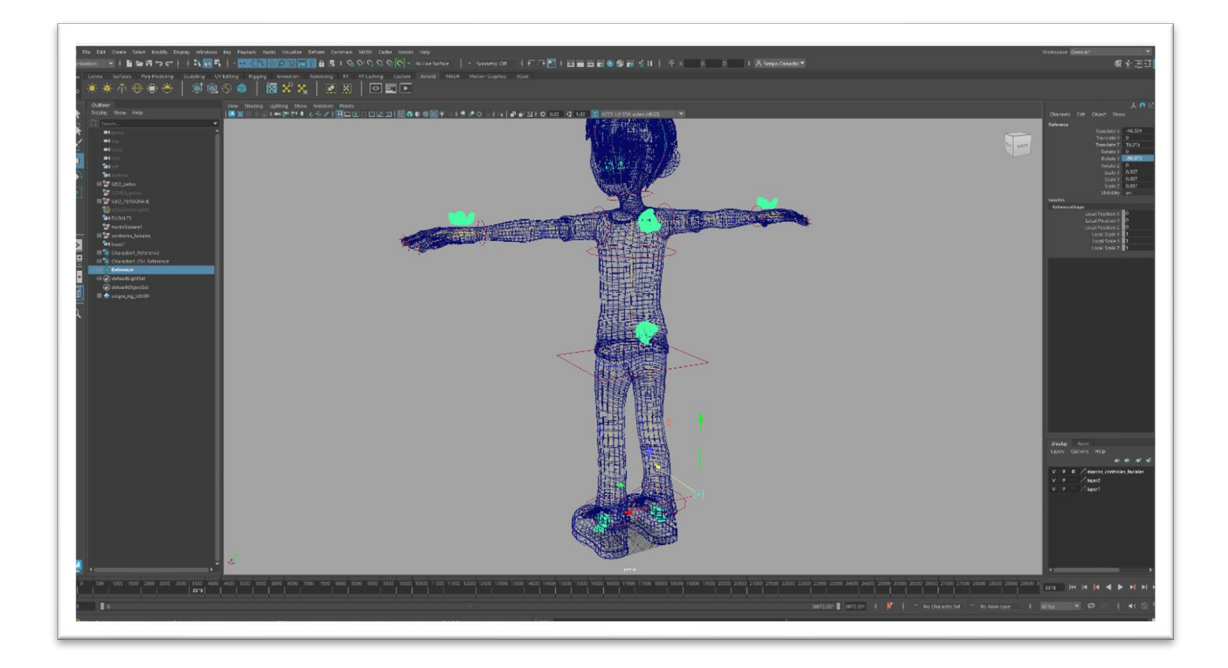

Fig. 35 Emparentado de los localizadores a los controles

Al tratarse de un sistema de captura de movimiento no profesional, el resultado no llega a una calidad mínima, y requiere del proceso manual de animación en cuanto a nuevas poses y limpieza y edición de curvas de animación por cada controlador.

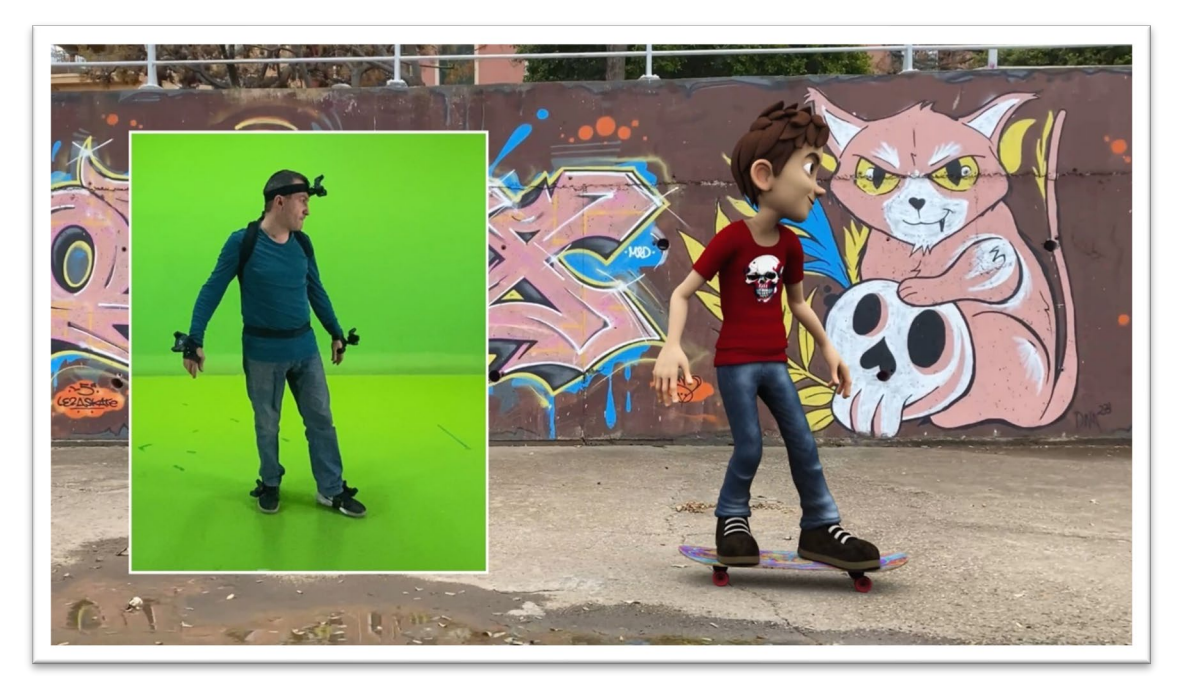

Fig. 36 Comparativa de captura de movimiento / render final

## **6.9 Animación**

Una vez sincronizado el personaje con la captura en bruto del proceso de captura de movimiento se hace una selección de las mejores partes para su posterior edición y limpieza.

La captura en bruto está llena de errores causados por diferentes factores como la falta de visualización del "tracker" por parte de las estaciones láser, o interferencias causadas por la geolocalización de los siete controladores de forma simultánea.

Esos errores de captura causan temblores y saltos de las diferentes partes del cuerpo del personaje que hay que solucionar editando las claves de animación y sus curvas de animación.

Las curvas de animación son información en los ejes horizontal (tiempo) y vertical (unidades), y cada controlador contiene información de traslación, rotación y escalado en cada uno de los 3 ejes X Y Z. Por lo tanto, cada uno de los 26 controladores de cada personaje tiene nueve curvas de animación que hay que elaborar.

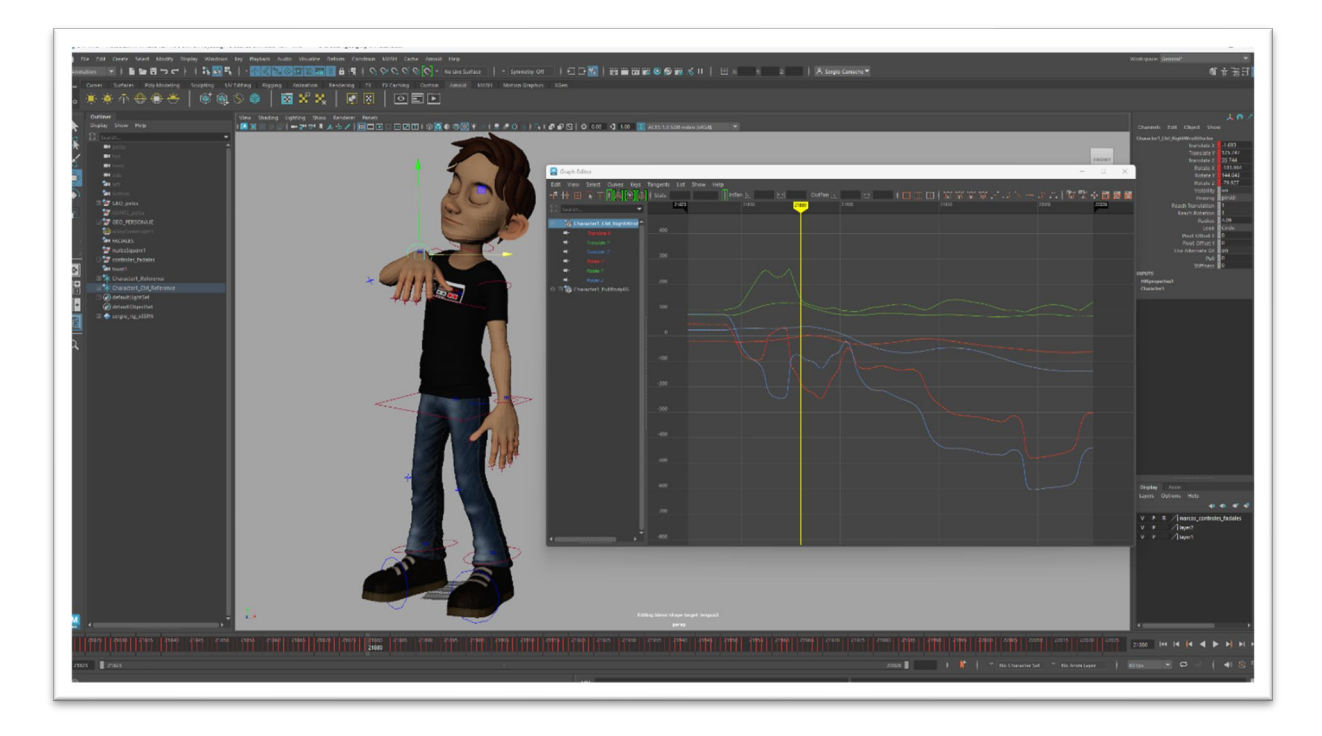

Fig. 37 Curvas de animación de la mano derecha

Además de la animación corporal con una base de captura de movimiento de los personajes, para este proyecto se ha realizado animación manual de diferentes elementos como dedos, puntas de los pies, codos, hombros, rodillas, mirada y expresiones faciales, trayectoria del personaje sobre el monopatín, movimiento de la iluminación del metro, etc.

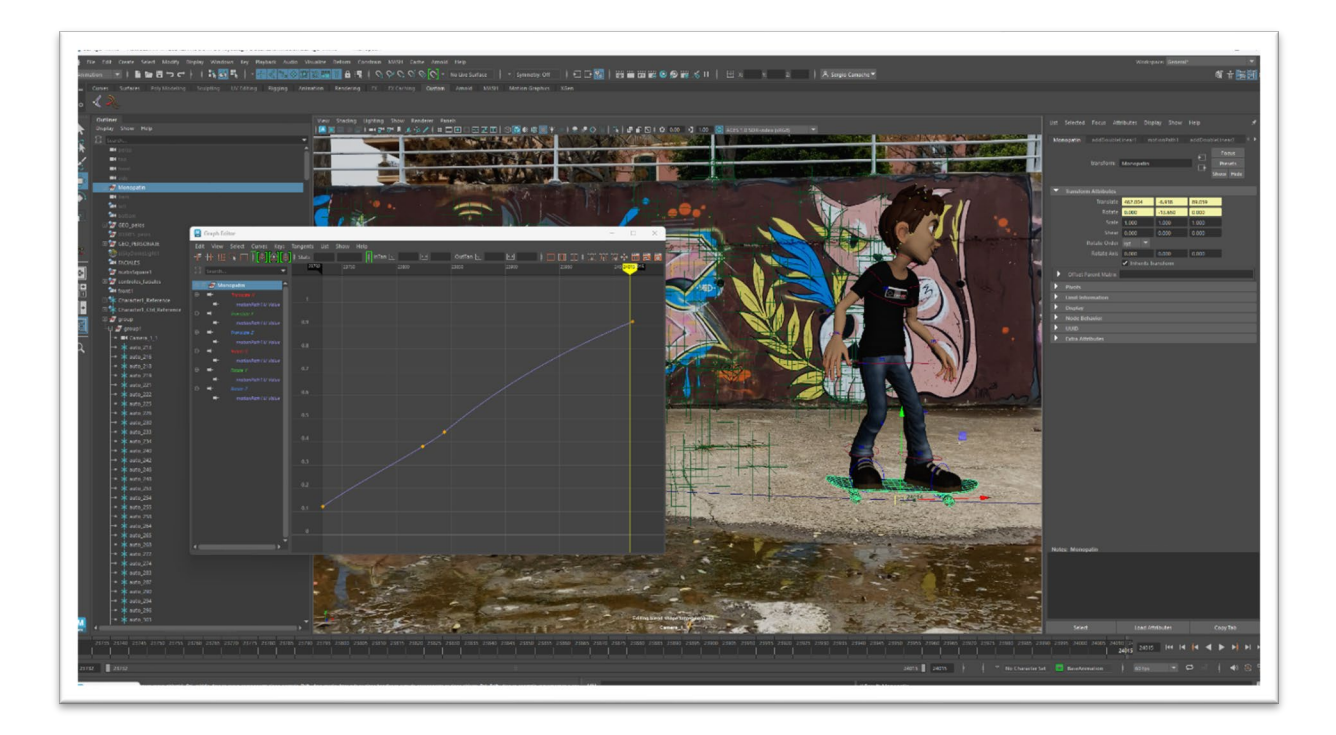

Fig. 38 Animación de la trayectoria del "Skateboard"

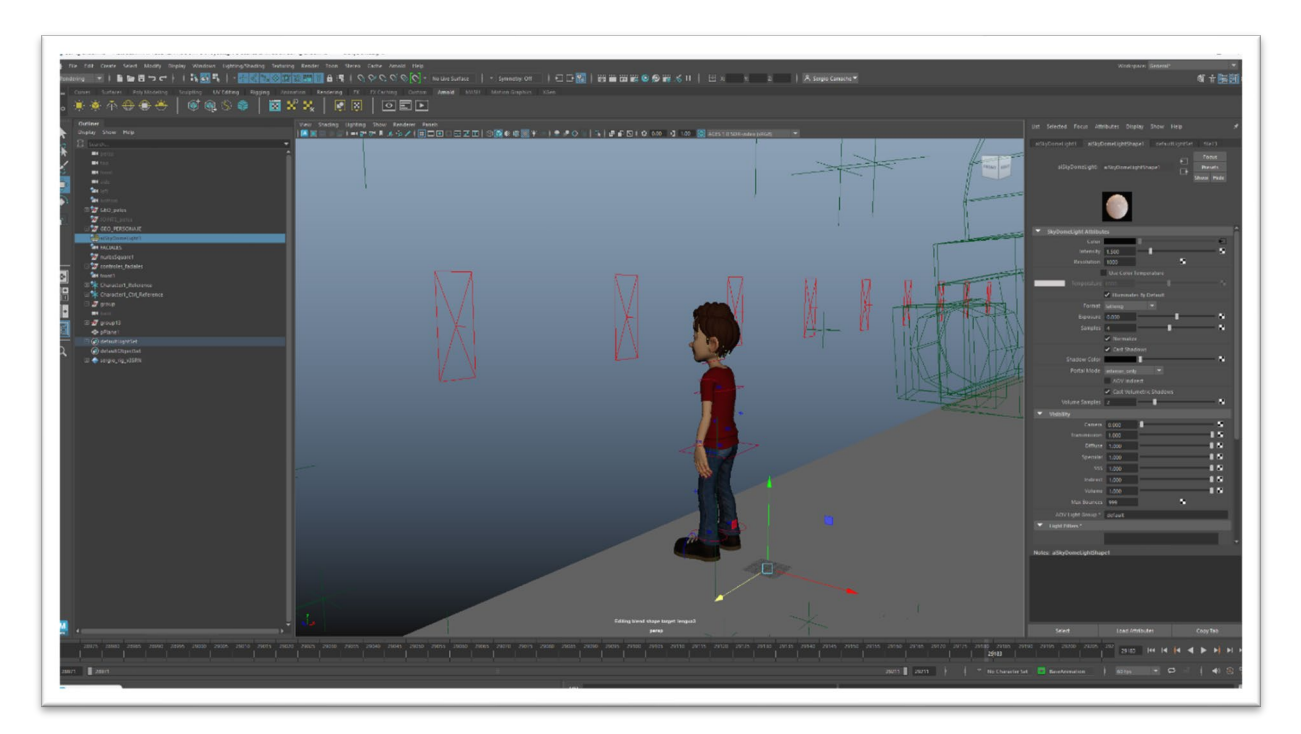

Fig. 39 Animación las luces del metro que se proyectan sobre el protagonista

#### **6.10 Dinámicos**

Los elementos dinámicos en una producción 3D añaden un extra de detalle y realismo a la animación, complementando el movimiento de elementos como las telas a la animación de los personajes.

En el caso de "Responsabilidad", el personaje está preparado para calcular el movimiento dinámico de su toga, su bufanda y la borla de su birrete.

Para ello he utilizado dos sistemas dinámicos diferentes, uno para la borla, y otro para las telas.

En el interior de la borla del birrete hay una cadena de huesos parecidos a los de la columna vertebral del personaje. Esta cadena de huesos tiene un sistema de cinemática inversa, que, en lugar de ser animada a mano, la curva que la conforma tiene aplicado un sistema dinámico. De esta forma, la curva se ve afectada por el viento y la gravedad, y a su vez mueve la cadena de huesos que mueven a la geometría de la borla.

El sistema dinámico de la toga y la bufanda es diferente. En este caso, el sistema dinámico está creado con un nucleo de "nCloth". De esta forma, la toga y bufanda son colisionadores activos que se mueven según el viento, la gravedad y el movimiento del personaje, y el propio cuerpo del personaje y elementos del entorno son colisionadores pasivos con los que chocan las telas.

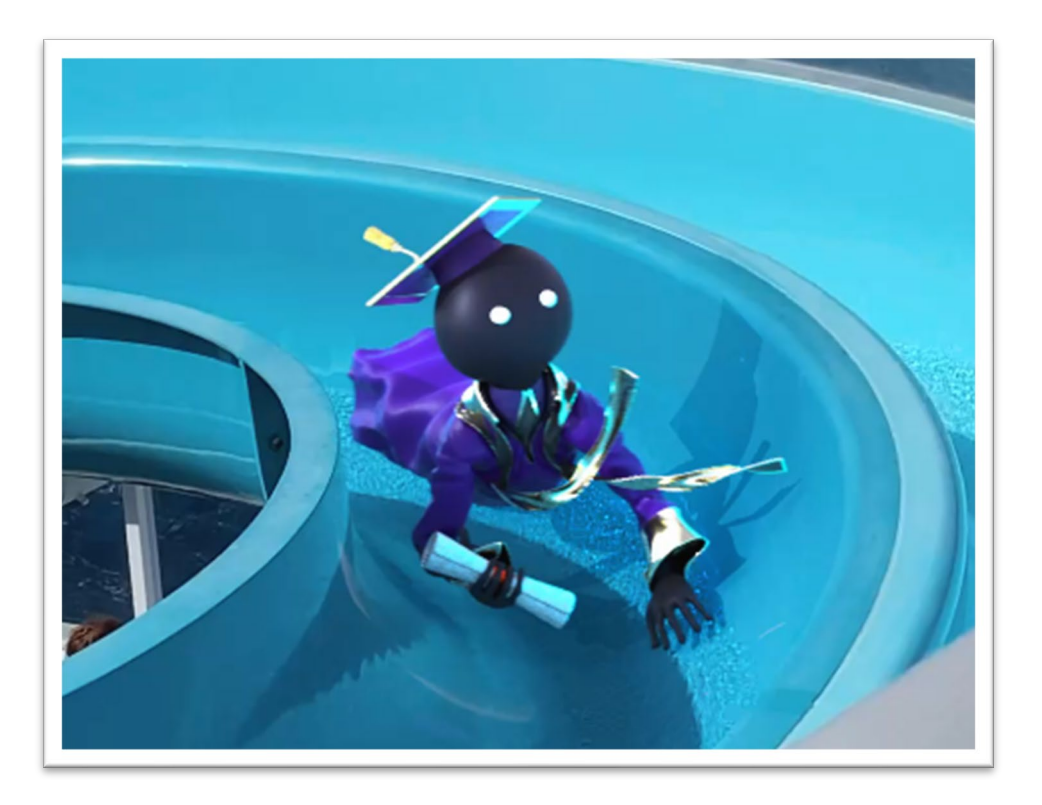

Fig. 40 Reacción de la ropa dinámica del personaje "Responsabilidad"

#### **6.11 Iluminación**

Un objetivo clave en la elaboración de este proyecto es la creación desde cero de imágenes HDR 32bits 360º para crear una iluminación global en la escena 3D.

Dichas imágenes tienen información suficiente para que, **Maya** en este caso, interprete los puntos de luz, reflexiones y sombras de una forma fiel a como lo haría en el entorno real.

Por lo tanto, y siempre que ha sido posible, las grabaciones reales de los entornos han ido acompañadas de una toma de fotografías para la creación de las imágenes HDR. De esta forma se puede conseguir una integración de los personajes sobre el entorno real mucho más precisa y realista.

La cámara utilizada es una **Xiaomi 360 Mi Sphere**. Se trata de una cámara con dos objetivos que son capaces de capturar el entorno completo 360º realizando dos fotografías de 180º que luego une con un proceso llamado "stitching". El resultado es una imagen de proporción 2:1 que se puede visualizar rotando la cámara en diferentes entornos como **Google photos o Youtube**.

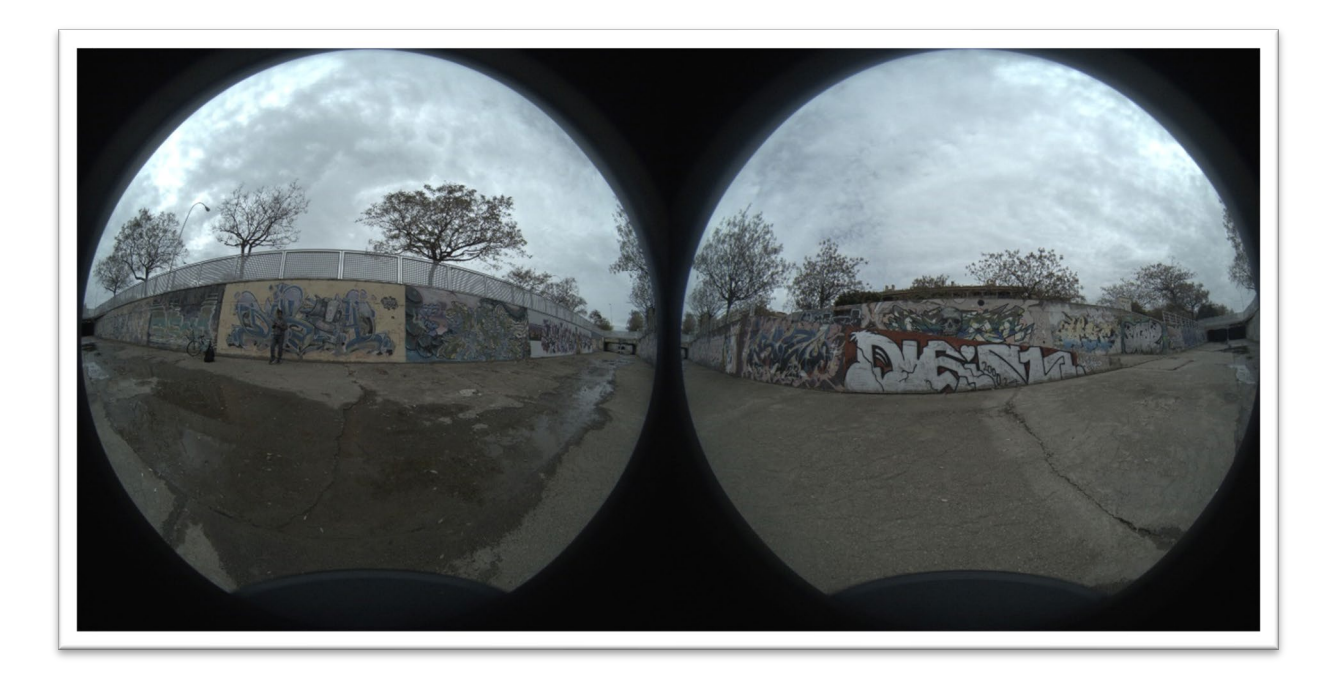

Fig. 41 Fotografía realizada con **Mi Sphere** sin procesar

Para generar una imagen 360º HDR real a 32bits, es necesario la captura de varias fotografías en la misma posición con tiempos de obturación diferentes. De esta forma se consigue el mismo entorno con diferentes iluminaciones para fusionarlas y crear un solo entorno con una gran cantidad de información en cuanto a luminosidad.

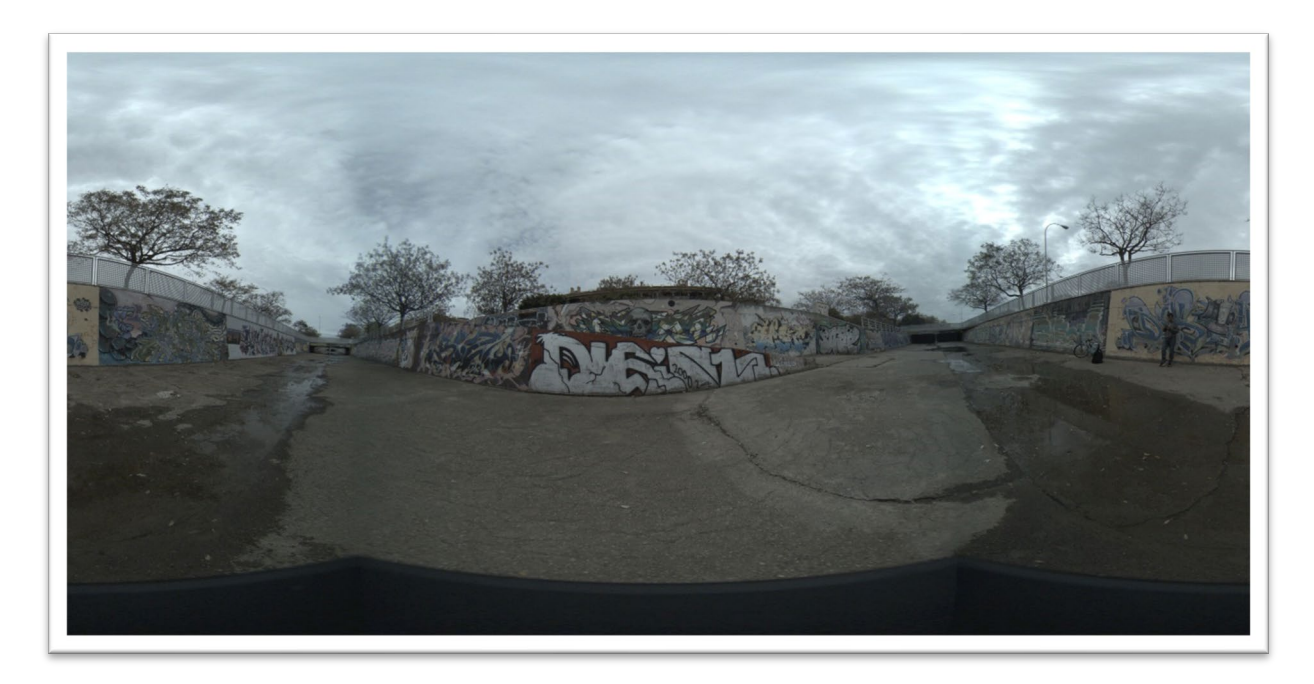

Fig. 42 Archivo HDR procesado

Una vez creadas las imágenes se crea una iluminación global en maya a la que se le aplica el archivo HDR.

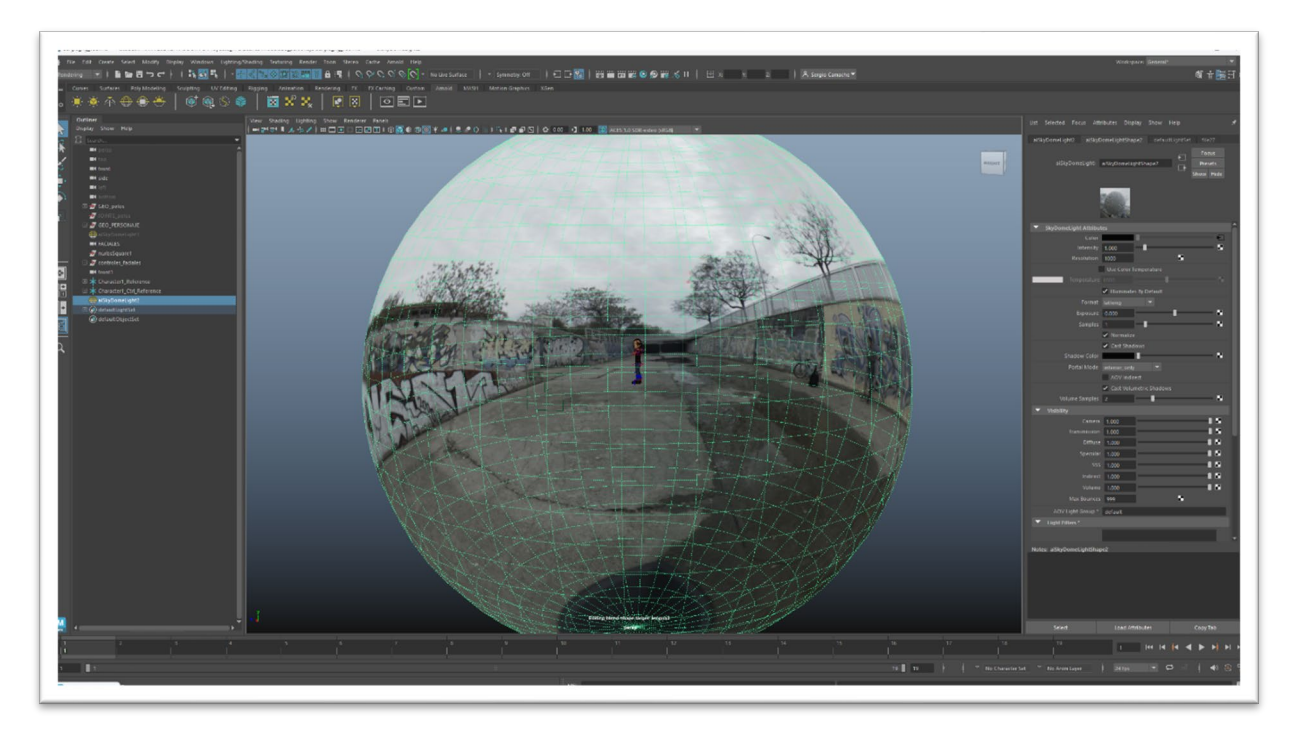

Fig. 43 HDR aplicado a la iluminación global

## **6.12 Grabación de video**

Al tratarse de un proyecto de integración de elementos 3D sobre entornos reales es necesaria la captura de videos para su posterior tratamiento.

Los videos de este cortometraje han sido grabados con la cámara de un iPhone 11 en formato 4k 60fps. La elección de dicho formato se basa en facilitar el posterior proceso de "trackeo" de cámara 3D. Al ser un video con una gran cantidad de información, tanto en número de píxeles como en número de fotogramas por segundo, el "software" de "trackeo" 3D es más capaz de seguir correctamente los elementos visibles del video, consiguiendo seguir su cambio de posición entre cada fotograma.

Muchos de los planos del proyecto se han diseñado con movimientos de cámara crear una sensación mayor de integración con personajes vivos dentro de un entorno en movimiento.

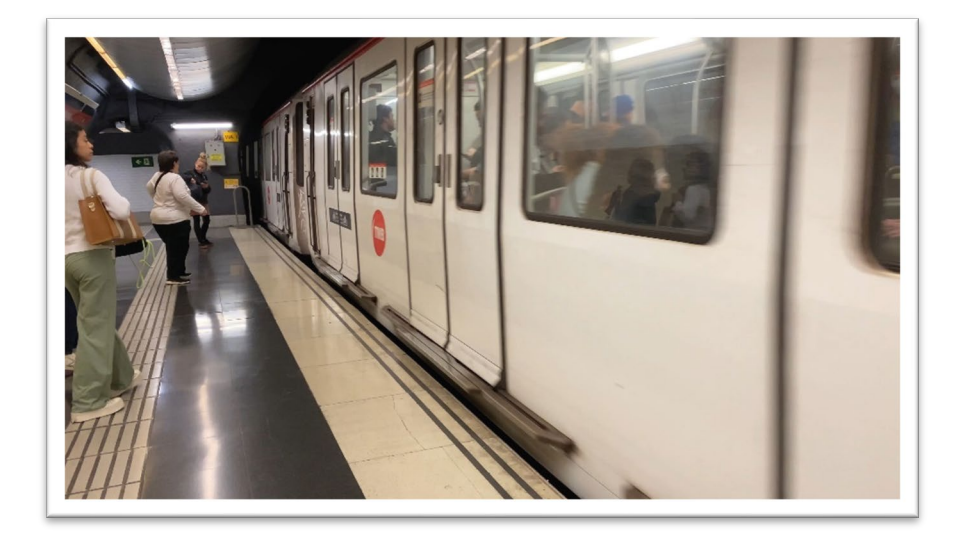

Fig. 44 Fotograma de grabación

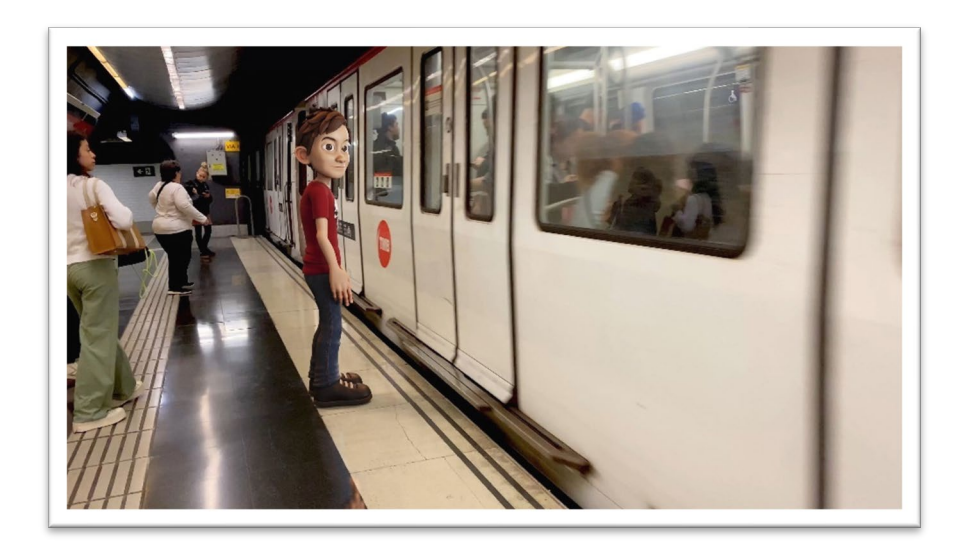

Fig. 45 Fotograma de grabación con personaje 3D

#### **6.13 "Tracking" de cámara 3D**

Un objetivo fundamental en este proyecto es generar cámaras 3D animadas a partir de la información extraída de la grabación de videos de imagen real.

El proceso consiste en el análisis de los píxeles capturados por la cámara fotograma a fotograma para su seguimiento por el espacio bidimensional. Una vez capturado el movimiento de una gran cantidad de pixeles, el "software" es capaz de interpretar el espacio tridimensional de la escena gracias al movimiento de la cámara y su perspectiva.

El resultado es un archivo **FBX** con una cámara 3D animada tanto en su traslación como en su rotación, una gran cantidad de localizadores en la escena que el "software" ha sido capaz de posicionar durante toda la duración del video, y una proyección en forma de secuencia de imágenes emparentada a la cámara que avanza en sincronía al movimiento de la cámara, haciendo posible la colocación de elementos 3D en la escena para que den la sensación de que se encuentran anclados a la imagen real.

Esos elementos pueden ser estáticos o, como en este caso, personajes completos con animaciones complejas que se desplazan por el entorno.

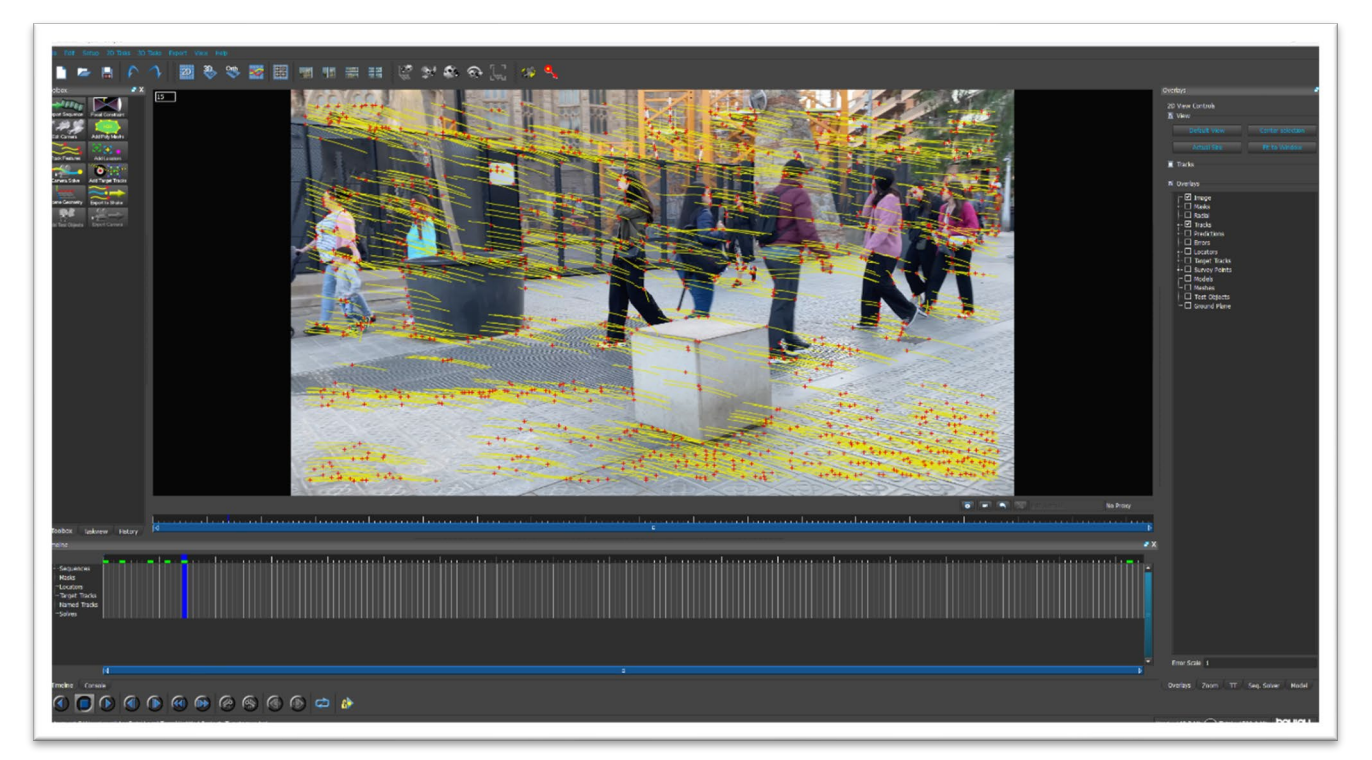

Para este proceso se ha utilizado el "software" con este objetivo específico **Boujou**.

Fig. 46 Captura del proceso de "tracking" de **Boujou**

#### **6.14 Anatomía de una escena**

Cada plano de la producción requiere de diferentes elementos dentro de la escena 3D según la acción que suceda y su localización.

Esos elementos están modelados y posicionados para que cuadre lo máximo posible con la escala del entorno y el movimiento de cámara, permitiendo crear capas de render donde dichos elementos sirven de receptor para reflexiones, proyectan sombras sobre los personajes, o reciben sombras de ellos.

Esos objetos pueden ser simples primitivas como un cilindro para simular la parte superior de una mesa, u objetos complejos como el tobogán de la atracción acuática de la secuencia 6.

Una vez conformado todos los elementos indispensables para generar las capas de render que dotaran al plano de una correcta integración del personaje sobre el fondo, la escena se completa con la inserción de los personajes y cámaras previamente animadas.

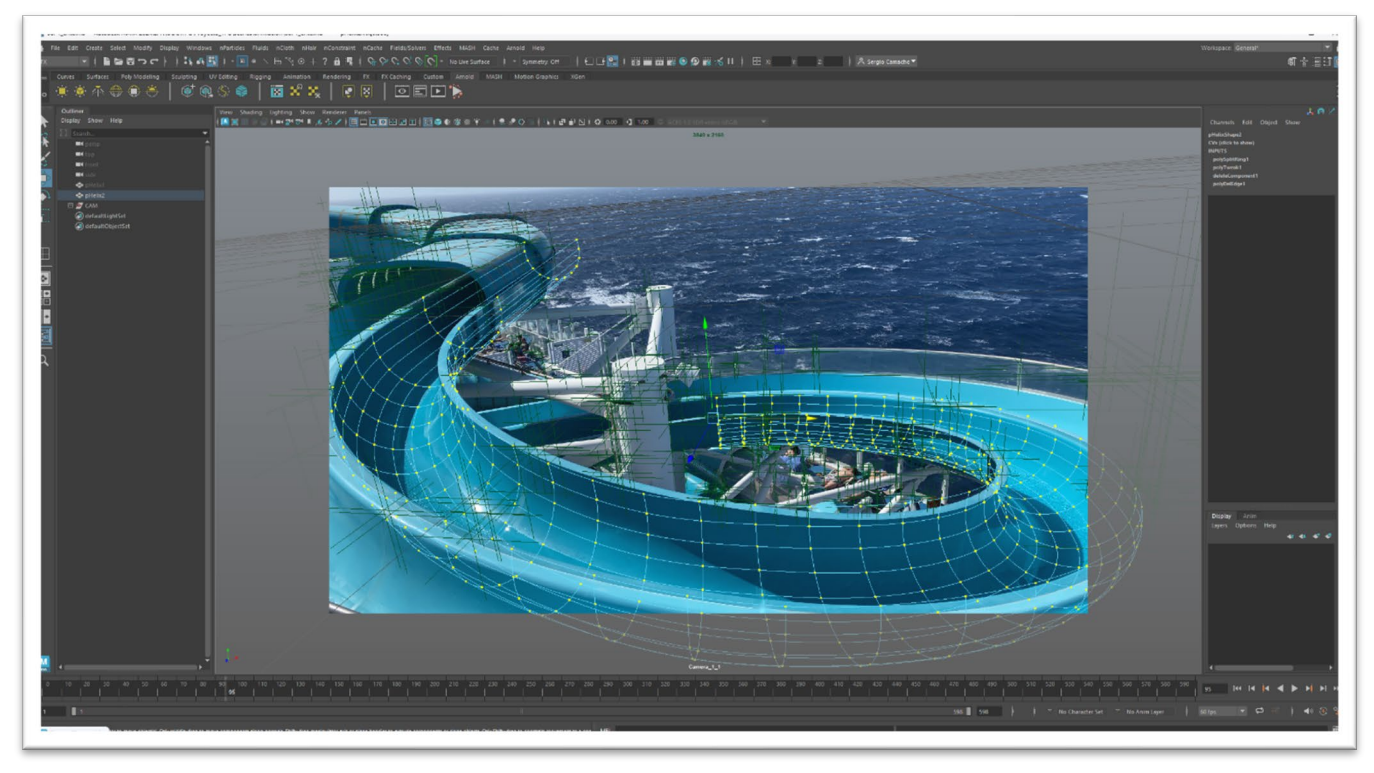

Fig. 47 Geometría modelada del tobogán de la secuencia 6

#### **6.15 Capas de render**

Toda producción audiovisual está formada por audio y video. El video es en realidad una secuencia de imágenes que reproducidas a una velocidad concreta dan percepción de movimiento. Esa velocidad de fotogramas por segundo viene condicionada por el medio en la que se reproduce el video.

En animación 3D, todo el material generado necesita ser renderizado. El render es el proceso que realiza el ordenador en calcular imágenes y generar cada fotograma en un archivo que se utilizará como secuencia de imágenes.

La animación 3D ofrece la posibilidad de generar no solo una imagen final por fotograma, sino renderizar los diferentes elementos que componen la imagen final por separado. De esta forma, la edición en postproducción ofrece muchas posibilidades de mejora de la imagen para llegar a un resultado final lo más elaborado posible.

Cada plano de este proyecto se compone de diferentes capas de render además del video de imagen real. Las diferentes capas pueden ser: Capa de imagen real del entorno, capa de color de los personajes, capa de reflexiones, capa de sombras proyectadas sobre el entorno, capa de oclusión ambiental.

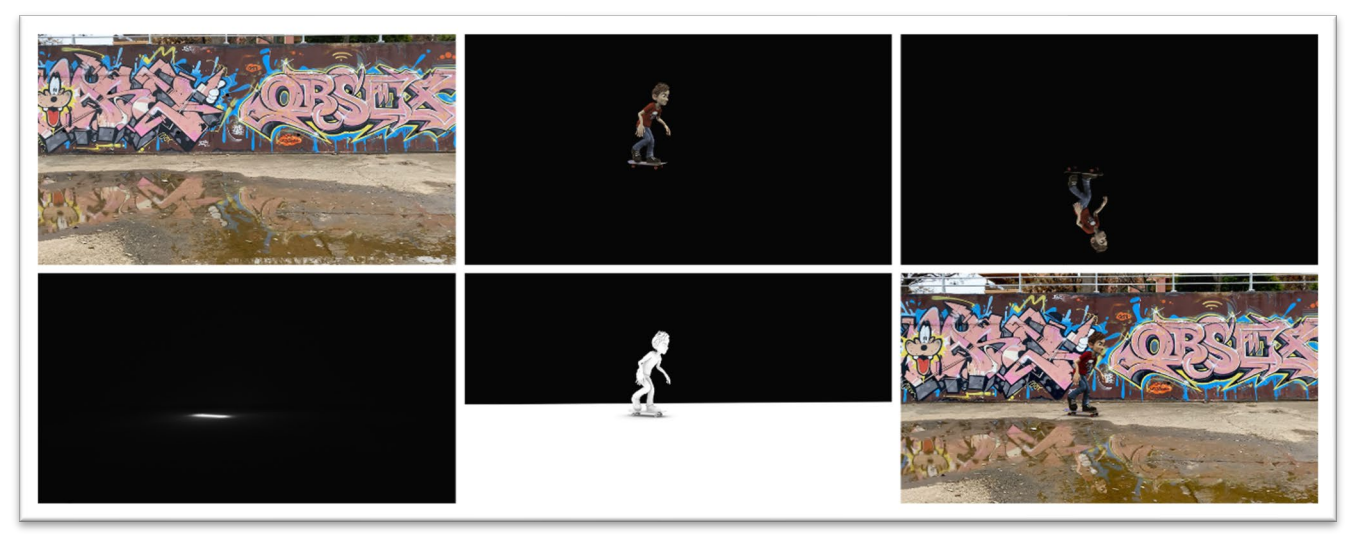

Fig. 48 Capas de render

| Щ                                        |                                         |                                    |                        | -                              | $\Box$ |
|------------------------------------------|-----------------------------------------|------------------------------------|------------------------|--------------------------------|--------|
| <b>Render Setup</b>                      |                                         |                                    |                        | Property Editor - Render Setup |        |
| File Edit Options Preferences Help       |                                         |                                    |                        |                                |        |
| ▼ Scene                                  |                                         |                                    | $\circ$ $\blacksquare$ |                                |        |
| <b>Render Settings</b>                   | Frame: 23732-23841                      |                                    | 尧                      |                                |        |
| l<br>AOVs                                |                                         |                                    | 桡                      |                                |        |
| Lights                                   |                                         |                                    | 焱                      |                                |        |
| <b>¢ ↔</b>                               |                                         | $\subseteq$                        | ≝                      |                                |        |
| Layer: color                             |                                         |                                    | $\circ$ $\mathbb{F}$   |                                |        |
| Collection: todo                         | $\overline{\mathbf{z}}$                 | $\circ$ 0                          |                        |                                |        |
| Collection: suelo1                       | $\overline{\mathbf{z}}$                 |                                    | $\odot$ 0              |                                |        |
| Collection: _suelo_sueloShape_col        |                                         | $\Leftrightarrow$ 00               |                        |                                |        |
|                                          | Absolute Override: primaryVisibility 2  |                                    |                        |                                |        |
| Layer: sombra                            |                                         |                                    | $\circ$ $\blacksquare$ |                                |        |
| Collection: collection3                  |                                         | $\bullet$ 0 0                      |                        |                                |        |
| Collection: personaje                    | $\overline{\mathcal{F}}$                | $\circ$ 0                          |                        |                                |        |
| Collection: personaje_shapes             |                                         | $\bullet\circ\circ$                |                        |                                |        |
|                                          | Absolute Override: primaryVisibility1 2 |                                    |                        |                                |        |
| Collection: suelo2                       |                                         | $\boldsymbol{z} \, \circ \, \circ$ |                        |                                |        |
| Collection: suelo2_shapes                |                                         | $\Leftrightarrow$ 00               |                        |                                |        |
|                                          | Absolute Override: castsShadows 2       |                                    |                        |                                |        |
| Layer: AO                                |                                         |                                    | $\circ$ $\mathbb{F}$   |                                |        |
| Collection: todo1                        |                                         | $\mathcal{I} \circ \mathcal{O}$    |                        |                                |        |
| ▼ Collection: todo1_shadingEngines       |                                         | ை ⊚ை                               |                        |                                |        |
|                                          | Shader Override: shaderOverride1 2      |                                    |                        |                                |        |
| Layer: reflejo                           |                                         |                                    | $\bullet$ E            |                                |        |
| Collection: todo2                        | $\overline{\mathbf{z}}$                 | ା ⊘                                |                        |                                |        |
| Collection: suelo_reflejo                | ø                                       |                                    | $\odot$ $\odot$        |                                |        |
| Collection: suelo_reflejo_shadingEngines | $\odot$                                 |                                    | $\odot$ 0              |                                |        |
|                                          | Shader Override: shaderOverride2 2      |                                    |                        |                                |        |
| Collection: personaje1                   |                                         | $\overline{\mathbf{3}}$ 00         |                        |                                |        |
| Collection: personaje1_shapes            |                                         | $\Leftrightarrow$ 00               |                        |                                |        |
|                                          | Absolute Override: primaryVisibility2 2 |                                    |                        |                                |        |

Fig. 49 Ventana de configuración de capas de render

Las capas de render varían según las necesidades de cada plano. Cada capa se configura asignando parámetros o materiales concretos a los objetos de la escena según la capa. De esta forma, en una capa de color, el personaje principal puede tener asignadas las texturas correspondientes, mientras que, en la capa de sombras, el personaje debe proyectar las sombras sobre el escenario, pero debe ser invisible en el resultado final.

## **6.16 Logística de datos**

La mayor dificultad surgida durante el proceso de producción es el manejo de datos generados. Las grabaciones reales se han hecho en formato 4K a 60fps, por lo tanto, para conseguir la mejor calidad final posible, las escenas 3D de maya se han animado y renderizado también a un tamaño UHD (3840x2160 píxeles) en formato EXR 32bits. Además, cada plano contiene varias capas de render individuales a esa resolución, lo que multiplica el número de archivos.

La siguiente tabla muestra unos datos aproximados:

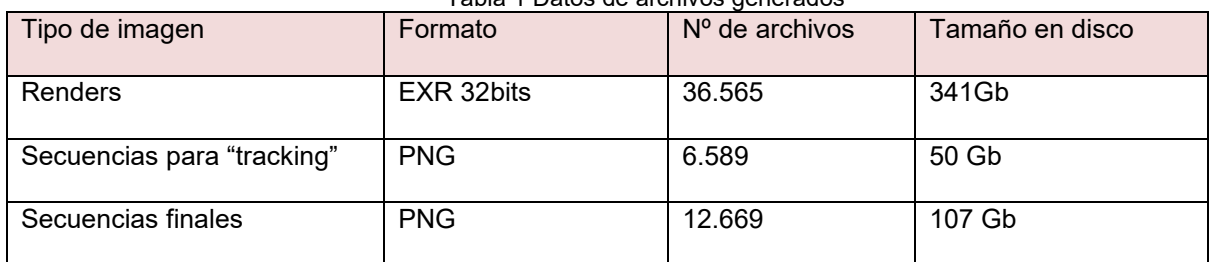

#### Tabla 1 Datos de archivos generados

## **6.16 Composición**

El "software" utilizado para llevar a cabo la composición de las diferentes capas de render es **Adobe After Effects.**

El proceso de componer las diferentes capas consiste en insertar todo el material en una secuencia en la que se trabajan los diferentes modos de fusión para que cada capa de render cumpla con su cometido.

Ciertas capas requieren de un proceso de trabajo de animación de máscaras que se encargan de recortarlas para mostrarse solo en las zonas necesarias como pueden ser los charcos del suelo. La capa de reflexión en este caso tiene un modo de fusión que consigue la mezcla de la reflexión con la capa del entorno, y una máscara se anima fotograma a fotograma para generar el recorte del agua. De esta forma el reflejo solo se ve sobre la superficie del charco.

Del mismo modo, un objeto del entorno real puede pasar por delante de un objeto 3D. En estos casos se crean máscaras que recortan las capas de render necesarias para generar la sensación de que el objeto real se encuentra por delante del objeto o personaje 3D.

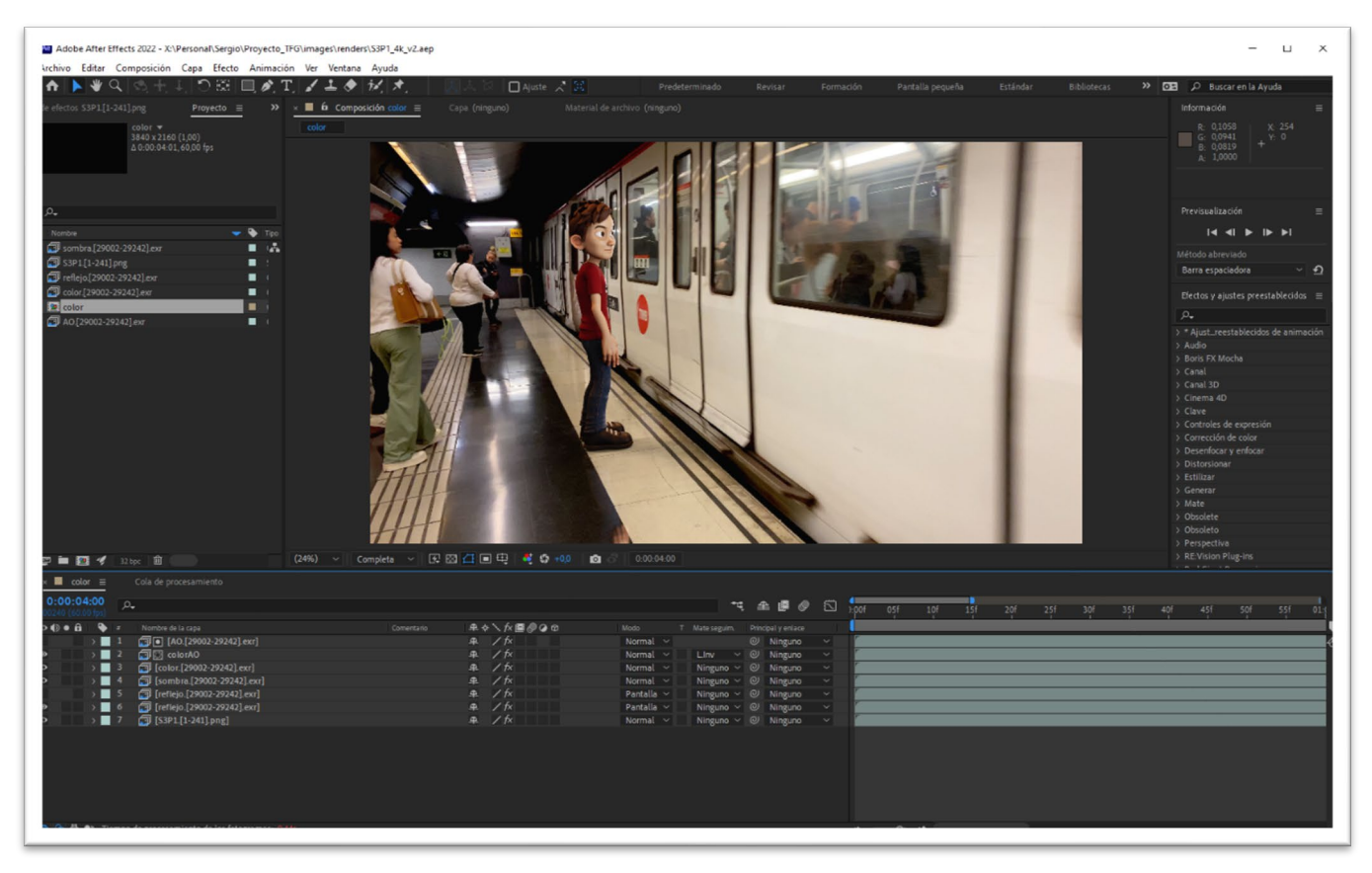

Fig. 50 Composición de un plano en **After Effects**

#### **Secuencia 8 Plano 1**

La secuencia 8 contiene uno de los planos más elaborados de todo el proyecto. Es un buen ejemplo para representar al resto de planos en cuanto a complejidad de edición.

Se trata de un plano en el que aparecen dos personas reales que interactúan con Sergio, mientras el ente lo observa desde el fondo. Los 3 se encuentran sentados en la mesa de un salón y brindan con copas en la mano, haciendo colisionar los vasos.

En el plano, Sergio está sentado en un sillón tras una mesa y los brazos de las dos personas en el momento de brindar se superponen al personaje haciendo necesario el uso de máscaras con animaciones complejas.

En total, el plano requiere de seis capas de render: el fondo de imagen real, capa de color, sombras y oclusión ambiental para cada personaje.

El mayor reto del plano es la animación de las máscaras de los brazos por rotoscopia de las dos acompañantes, requiriendo prácticamente la animación fotograma a fotograma del contorno de las máscaras.

Por otra parte, para una integración creíble, ha sido necesario generar correctamente las sombras que el personaje proyecta tanto sobre el asiento como sobre la mesa en el momento de brindar.

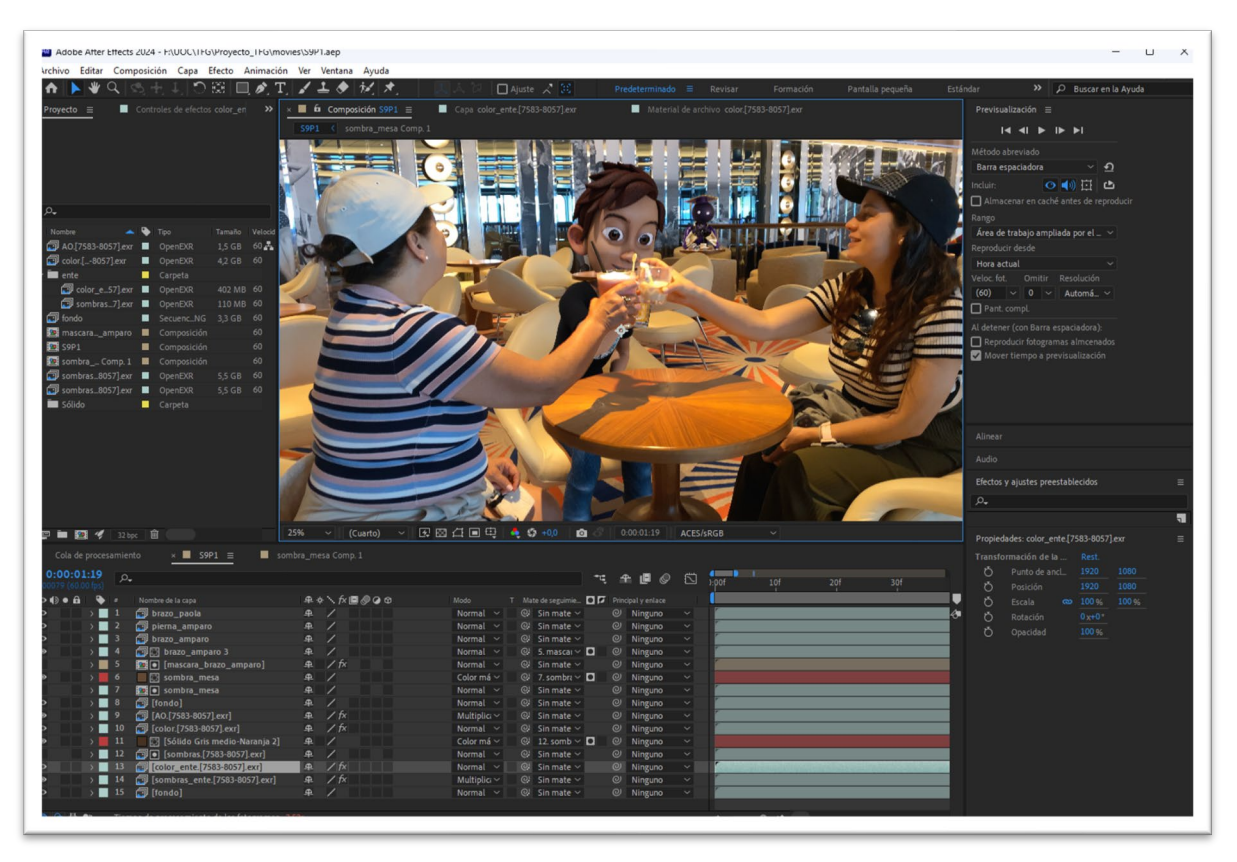

Fig. 51 Composición final de la secuencia 8 en **After Effects**

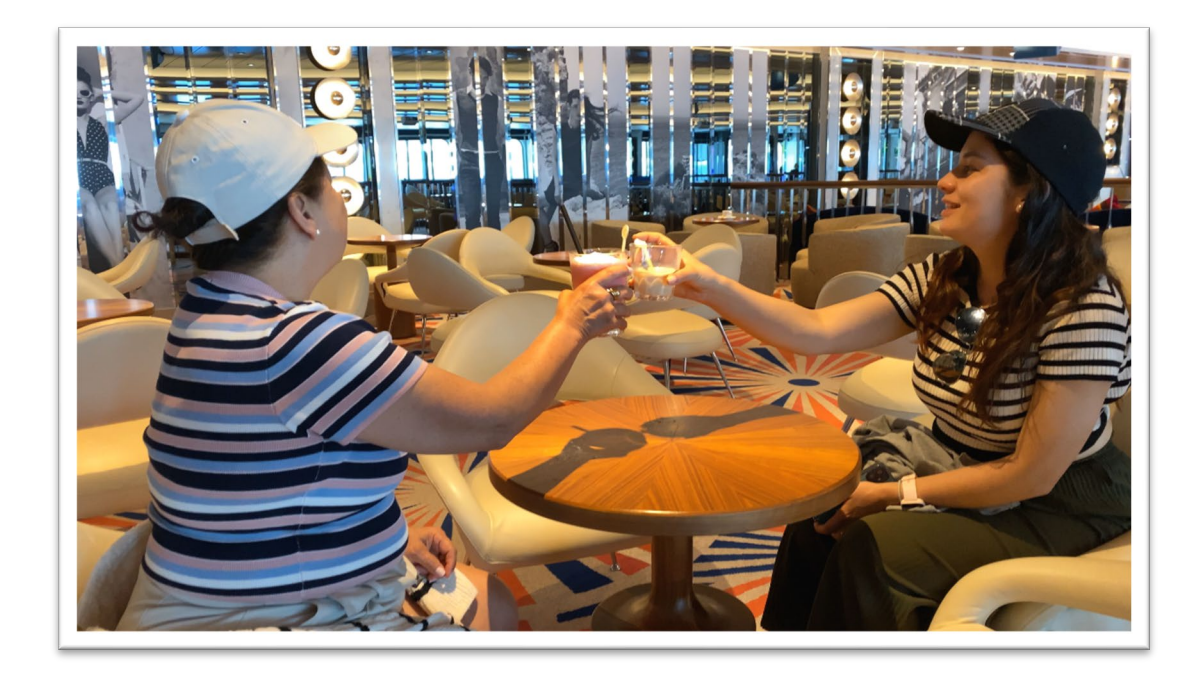

Fig. 52 Grabación real de la secuencia 8

Las dos figurantes, con indicaciones básicas para que imaginaran que están acompañadas de una tercera persona, brindan mirando a la zona donde se encontrara Sergio.

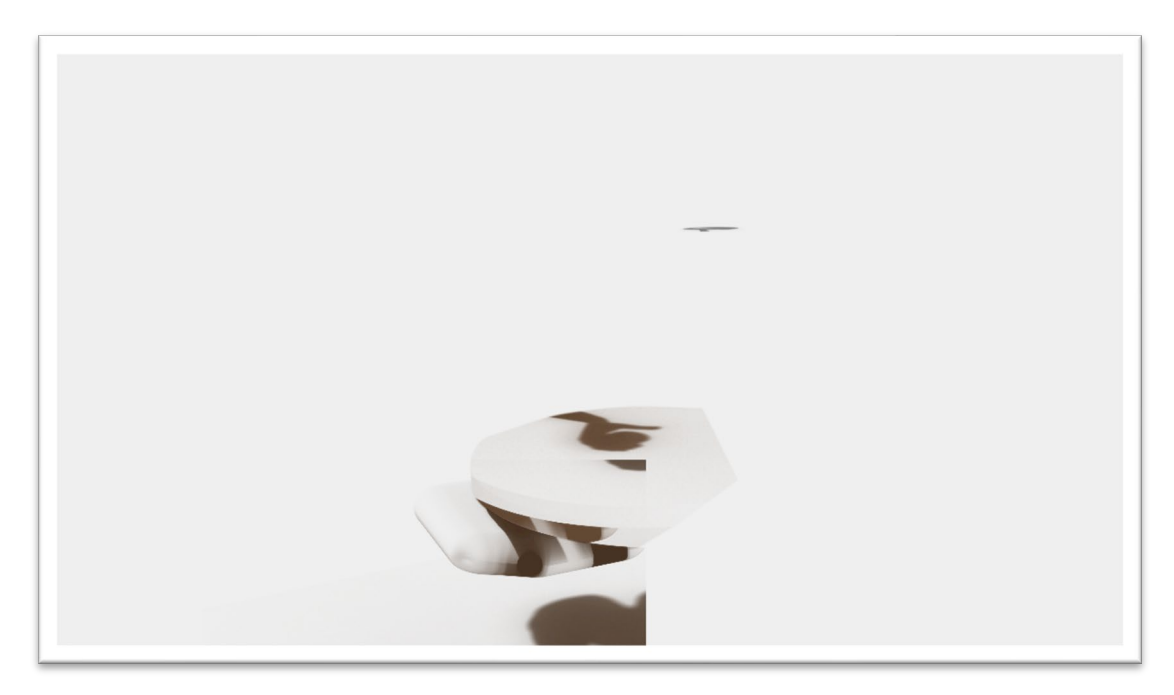

Fig. 53 Sombras de la composición de la secuencia 8

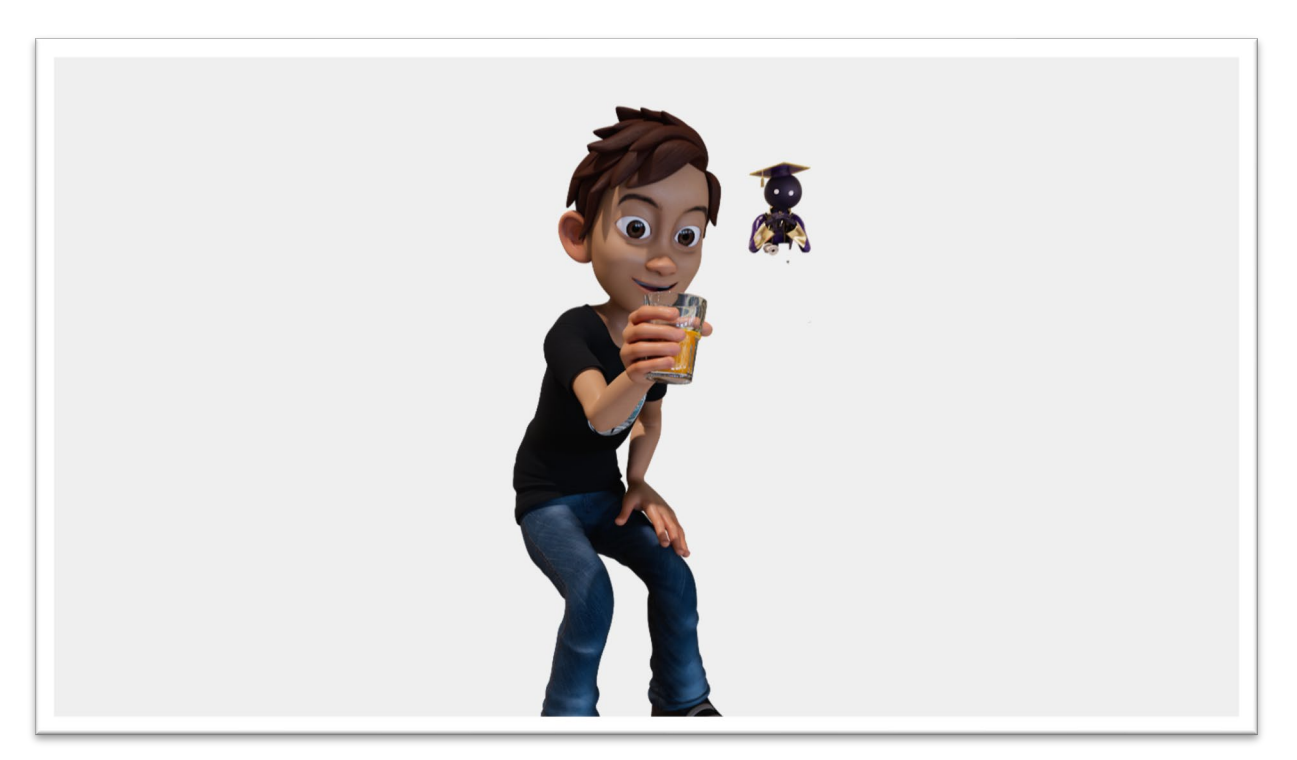

Fig. 54 Capas de color de los dos personajes de la secuencia 8

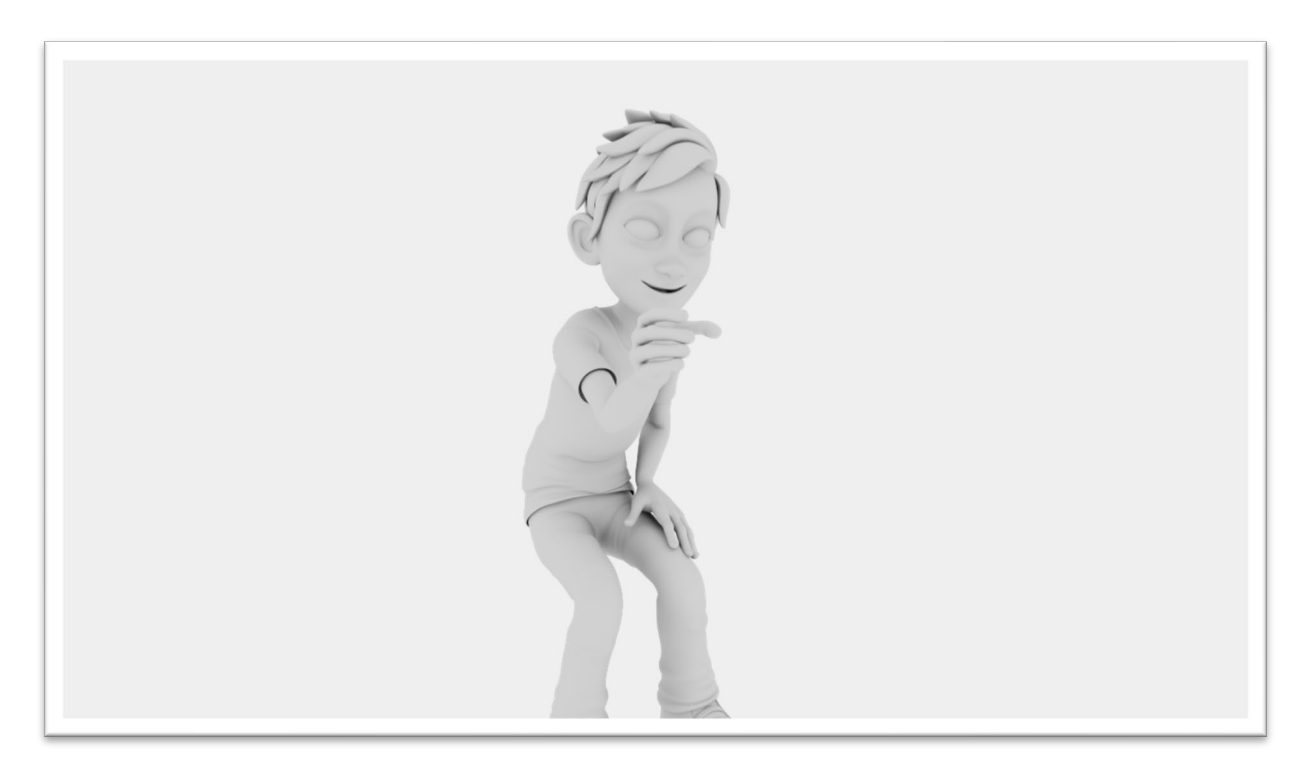

Fig. 55 Capa de oclusión ambiental de la secuencia 8

La oclusión ambiental se utiliza para oscurecer geometrías por proximidad a otras. De esta forma se puede dar un sombreado en zonas cerradas como interior de las mangas o boca.

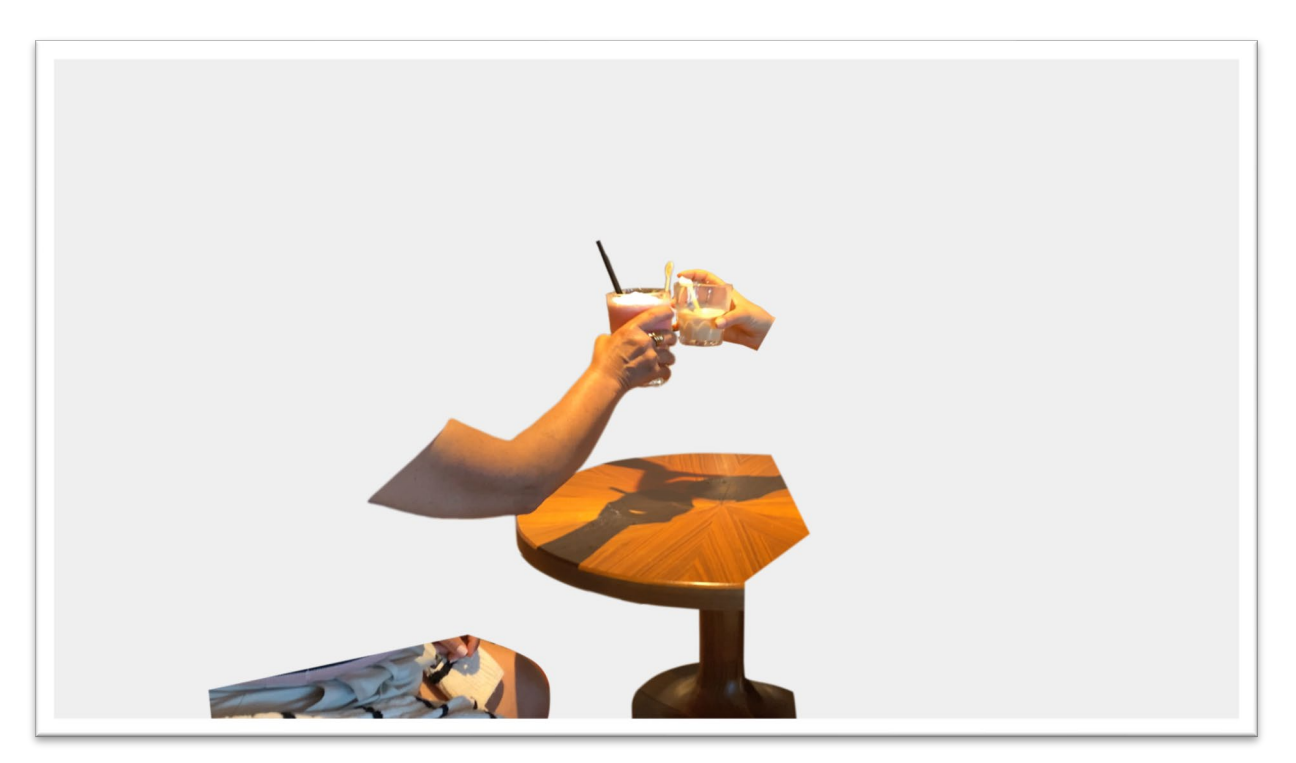

Fig. 56 Elementos enmascarados para la secuencia 8

Los diferentes elementos que se superponen al personaje pasan por un proceso de rotoscopia y animación manual del contorno de máscaras para recortarlos y superponerlos a las capas correspondientes, creando la sensación de integración y profundidad.

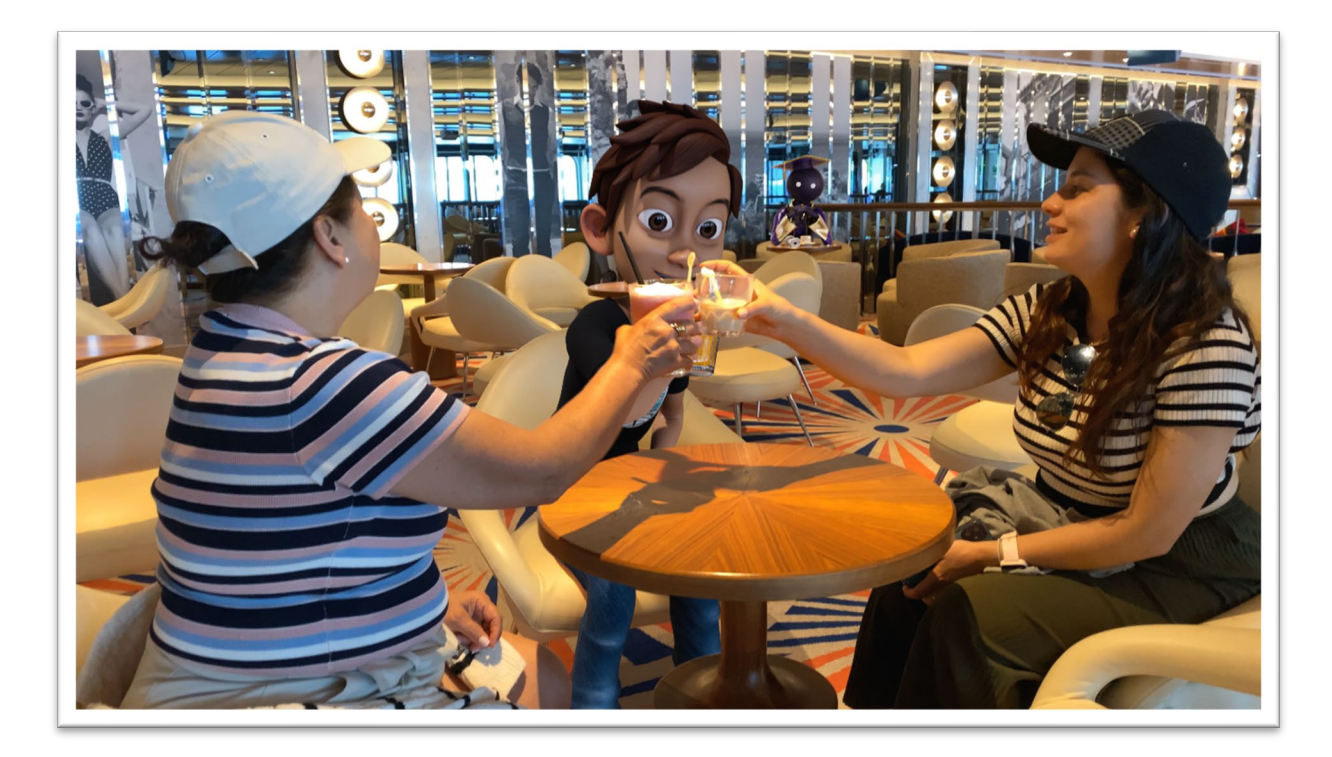

Fig. 57 Fotograma final de la secuencia 8

#### **6.17 Música**

La banda sonora del proyecto está generada con una herramienta de inteligencia artificial llamada "soundraw.io"

Se trata de una herramienta que ofrece la posibilidad de partir de un estilo de música a elección del usuario y ofrece herramientas para su edición de forma visual.

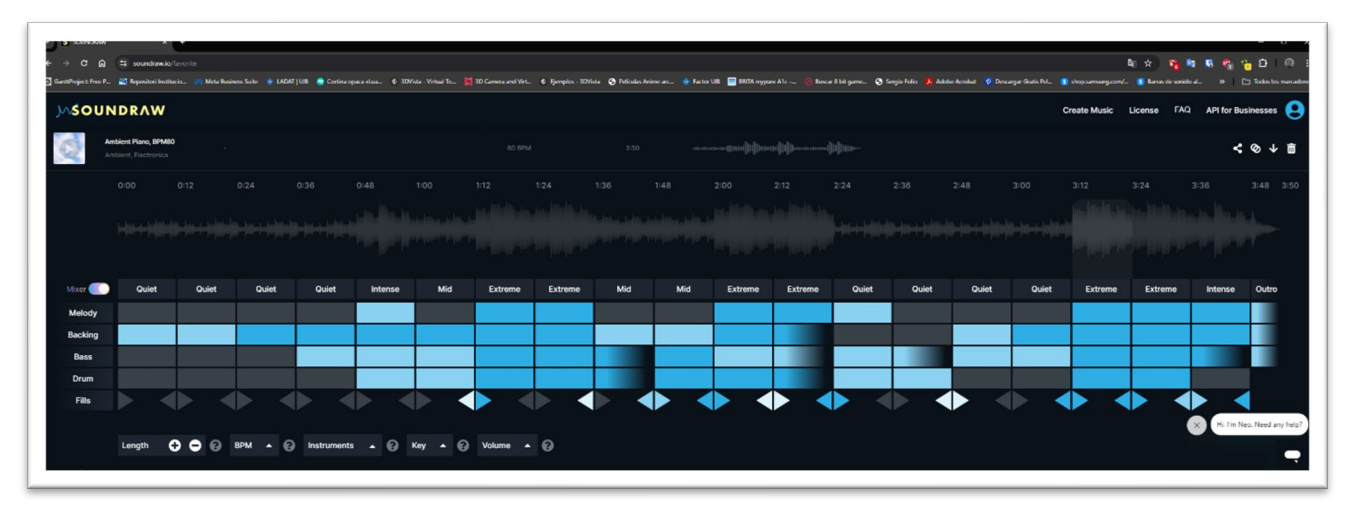

Fig. 58 "Interface" de la herramienta **Soundraw.io**

A parte de la duración de la pieza, la herramienta permite personalizar la intensidad y los instrumentos por fragmentos de la canción, además de añadir efectos de unión entre cada fragmento.

El punto de partida para la creación de la banda sonora es el clímax del cortometraje ya que es el momento más representativo y requiere de un tono oscuro y de terror dentro de la canción. A partir de ahí, tanto en la parte previa como la posterior, los fragmentos de la canción se han configurado siguiendo los acontecimientos del video.

El tono también es modificable una vez acabada la canción, de esta forma, en el momento final del proyecto, cuando el ambiente cambia a un tono relajado y feliz después del clímax, la melodía aumenta de tono dándole un aspecto más alegre.

El uso de la herramienta es de pago. El precio de su uso indefinido durante un mes es de aproximadamente 20\$ y permite obtener la licencia vitalicia de todas las obras generadas durante el tiempo de contratación.

#### **Influencia del cine de terror**

A modo de homenaje, el clímax del proyecto adquiere un tono de cine de terror. A parte de la intención de dar miedo con el video, el audio adquiere un papel fundamental, y he utilizado un fragmento de los violines del tema de "**Psycho**" de **Alfred Hitchcock**, ligeramente acelerada para concordar con el ritmo de la canción del proyecto.

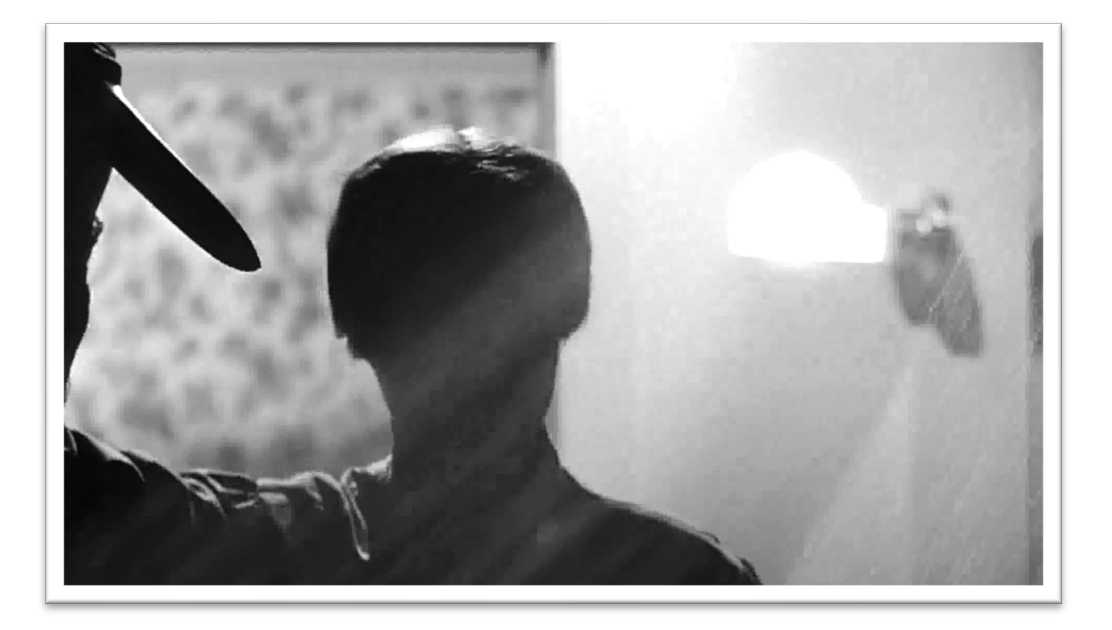

Fig. 59 Fotograma de la escena de ducha de "Psycho" donde suena la mítica banda sonora con los violines como protagonistas [7](#page-61-0)

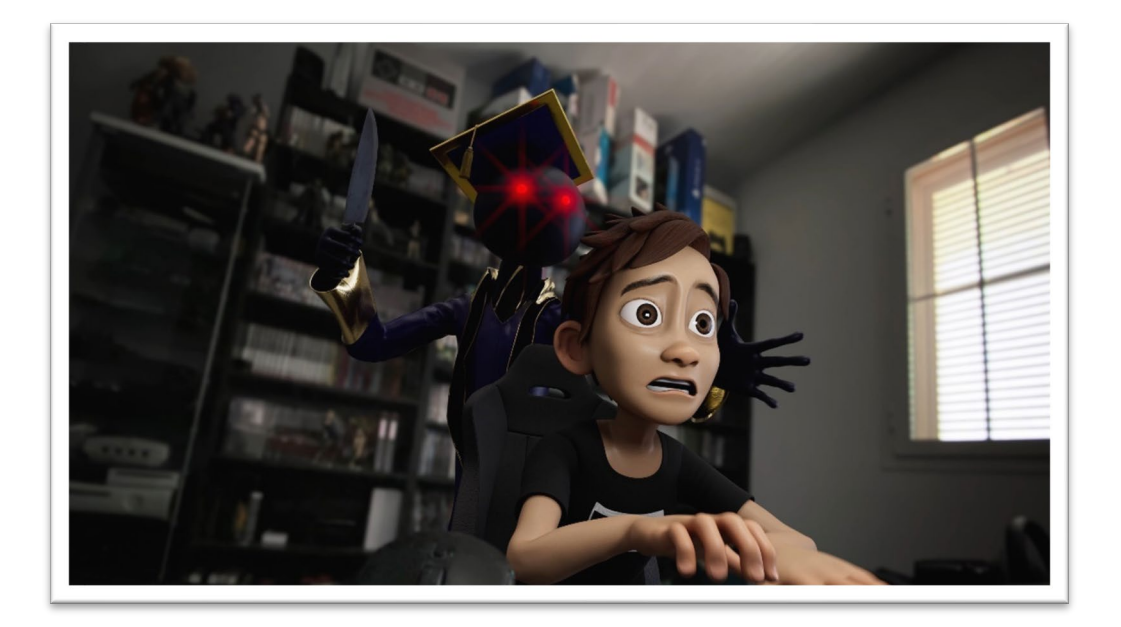

Fig. 60 Fotograma del proyecto "Un último esfuerzo!"

<span id="page-61-0"></span><sup>7</sup> Alfred Hitchcock "Psycho" (1960)

#### **6.18 Efectos de sonido**

Los diferentes efectos sonoros se han registrado con una grabadora **H4N Stereo** siempre que ha sido posible. En caso contrario, se han descargado de páginas especializadas en sonidos libres de derechos.

Los audios grabados han pasado un proceso de edición y limpieza en **Adobe Audition**, principalmente eliminando ruidos de fondo.

Con este método se han grabado sonidos como puertas abriéndose y cerrándose, onomatopeyas, pasos, etc. Y se ha creado una base de archivos de audio para su uso en edición y montaje.

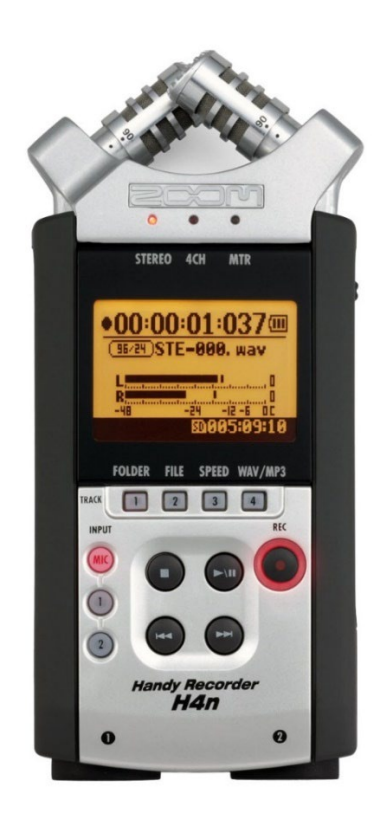

Fig. 61 Grabadora **Zoom H4N**

Dos efectos de sonido provienen de una base de datos de uso libre:

- Sonido de skateboard pixabay.com <https://pixabay.com/es/sound-effects/skate-89893/>
- Gun Battle Sound Soundbible.com ReamProductions [CC BY 3.0 DEED] <https://soundbible.com/2078-Gun-Battle-Sound.html>

La edición de los efectos sonoros se ha llevado a cabo con **Adobe audition.** Todas las grabaciones han pasado por un proceso de limpieza para eliminar ruidos de fondo y se han sincronizado utilizando el video como referencia.

Para dar más profundidad al sonido, se ha animado el paneo de lado a lado de los efectos que eran propicios para ello, consiguiendo por ejemplo que el ruido del "skateboard" se desplace de izquierda a derecha, o el sonido acompañe al movimiento del metro cuando llega a la estación.

Una vez finalizada la edición de todos los sonidos del proyecto se ha generado una pista master de la música sin efectos sonoros, y otra pista master con los efectos sin la música, para su montaje con la pista de video en **Adobe Premiere** y su posterior exportación a los diferentes formatos para la distribución.

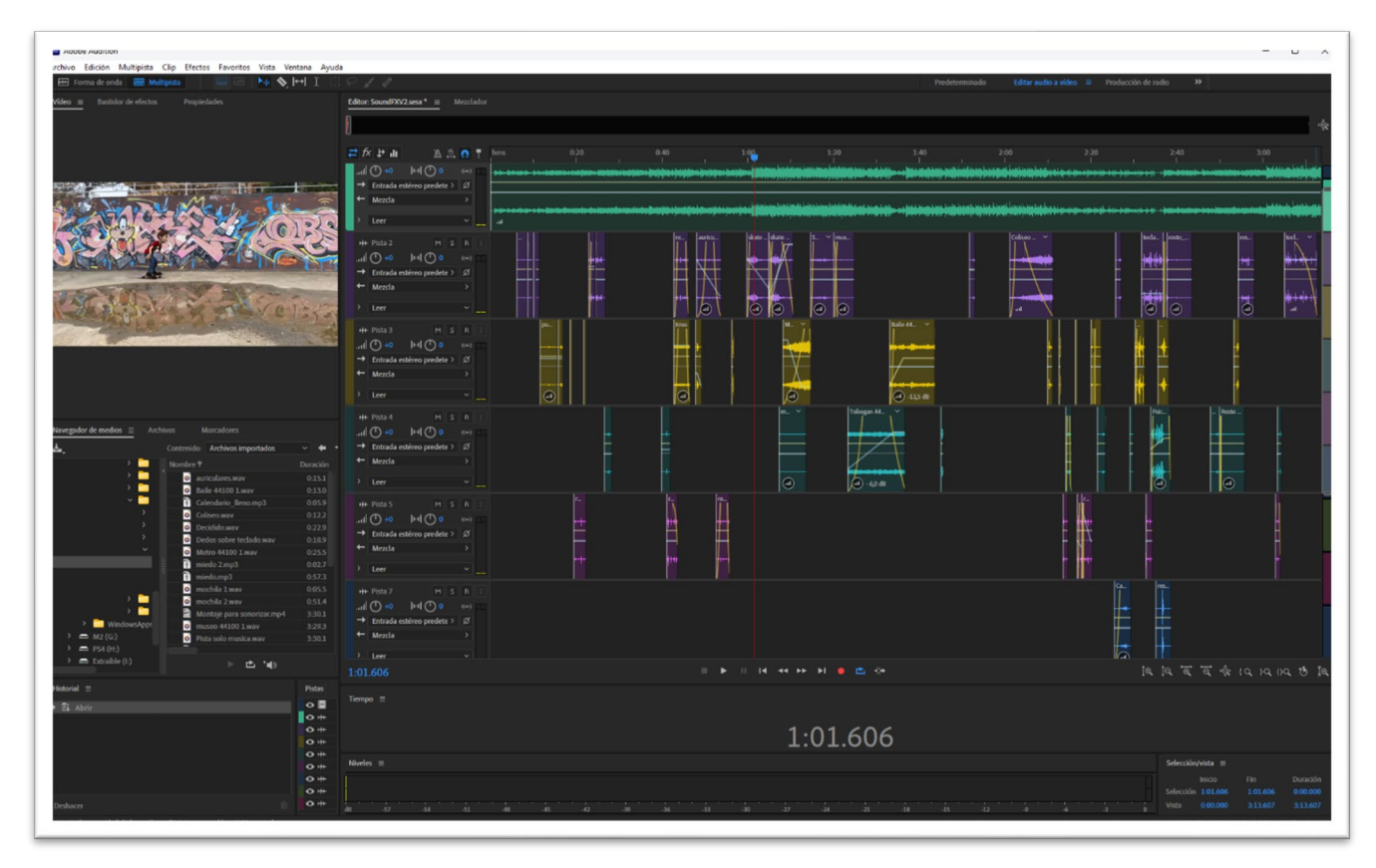

Fig. 62 Edición de audio en **Adobe Audition**

#### **6.19 Edición y montaje**

Una vez generado todo el material necesario (secuencia de imágenes finales, audios editados y música), se lleva a cabo la edición y montaje en **Adobe Premiere.**

Con una planificación exhaustiva del proyecto, el proceso a realizar en **Premiere** consiste en la unión de todos los elementos para crear la producción audiovisual final.

Además, en **Premiere** se crean los diferentes elementos que completan la producción como pueden ser transiciones, subtítulos, títulos de crédito iniciales y finales o la edición en diferentes formatos según el medio de reproducción.

El material original de todo el proyecto tiene un formato 4K a 60fps. Si fuera necesario, se pueden crear diferentes secuencias con configuraciones específicas para DVD (768x576 25fps), **Blu-ray** (1920x1080 24fps), etc.

El último paso por realizar en **Adobe Premiere** es la exportación al formato y compresión

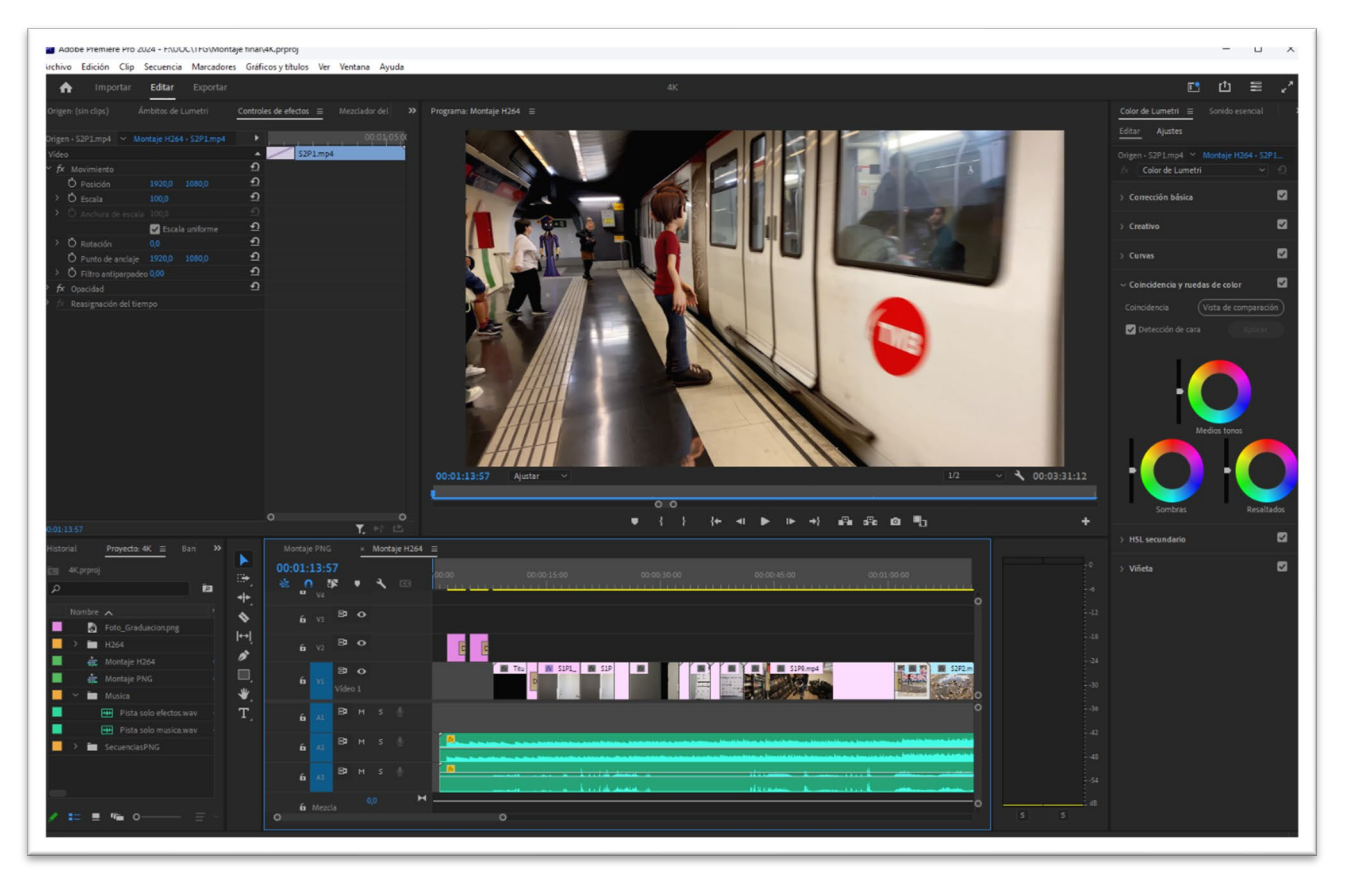

requeridos.

Fig. 63 Montaje con **Adobe Premiere**

#### **6.20 Póster promocional**

Para la presentación del cortometraje, el proyecto va acompañado del siguiente póster promocional:

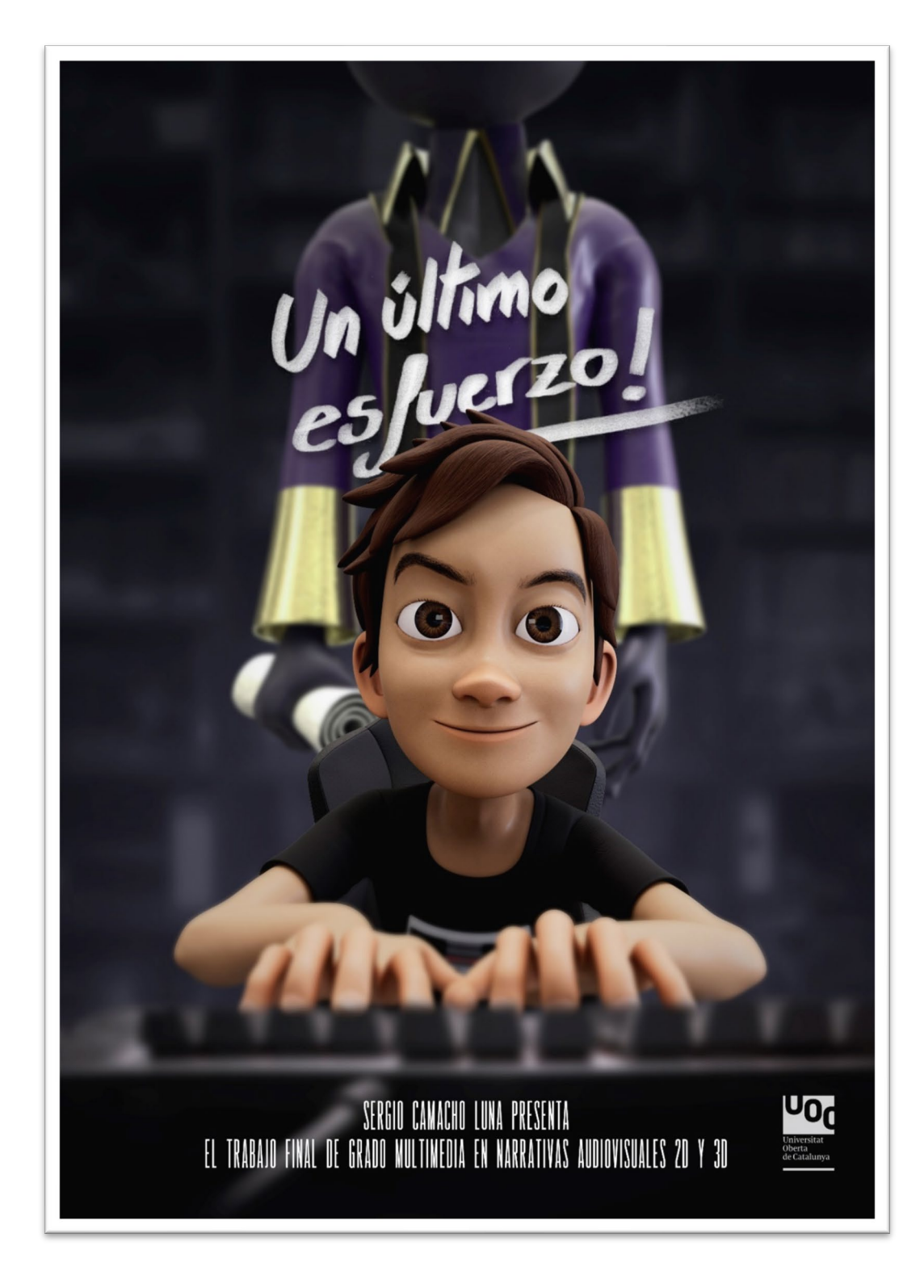

Fig. 64 Póster promocional del cortometraje "Un último esfuerzo!"

# **7. Planificación**

La planificación del proyecto se basa en un desglose de todo el proceso a realizar dentro de las etapas de preproducción, producción y postproducción, y establecidos en fechas y plazos con un diagrama de Gantt (adjunto a continuación)

Gran parte de las etapas del proyecto están solapadas entre ellas para optimizar recursos y llegar a la fecha de entrega con tiempo suficiente para una buena postproducción.

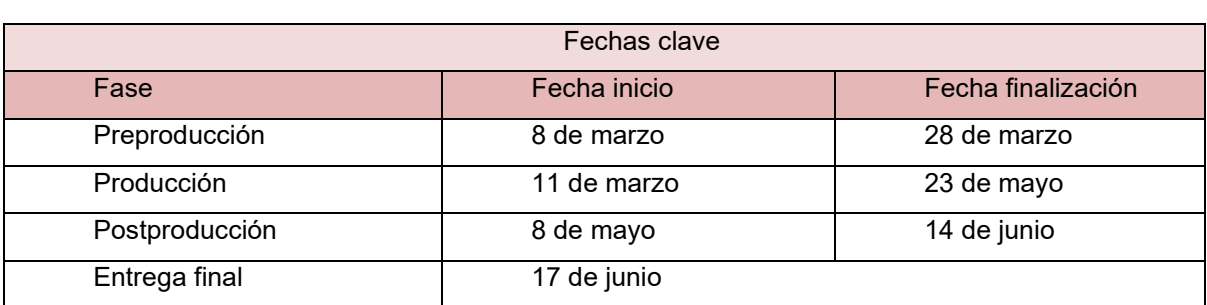

Tabla 2 Fechas clave

Diagrama de Gantt

Para el diagrama de Gantt se ha utilizado el software gratuito **GanttProject** descargado desde su página web oficial<https://www.ganttproject.biz/>

Las siguientes páginas contienen el diagrama de Gantt exportado desde Gantt Project.

Tabla 3 Hitos

## **TFG Sergio Camacho**

| Gantt | Tarea | Recursos

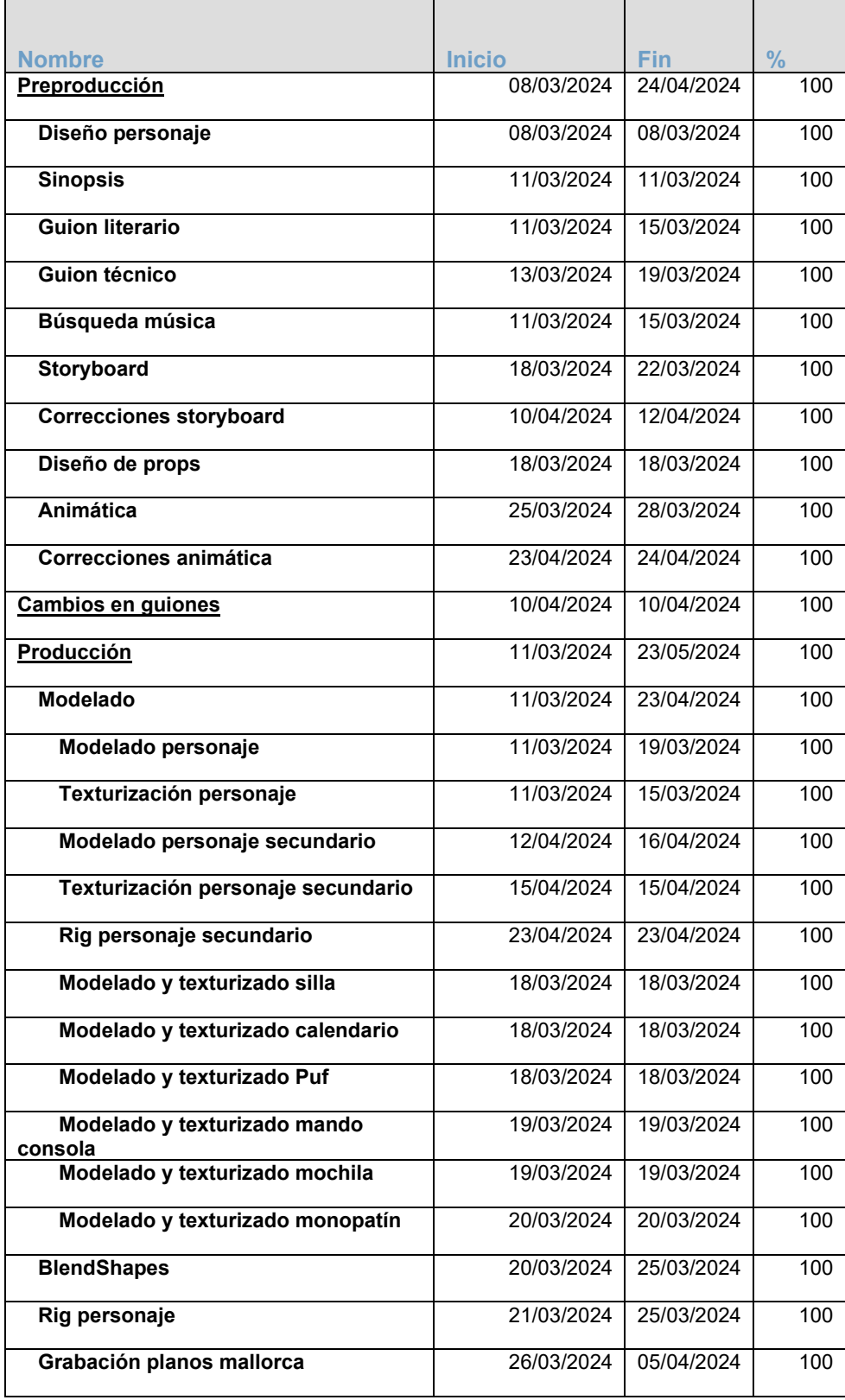

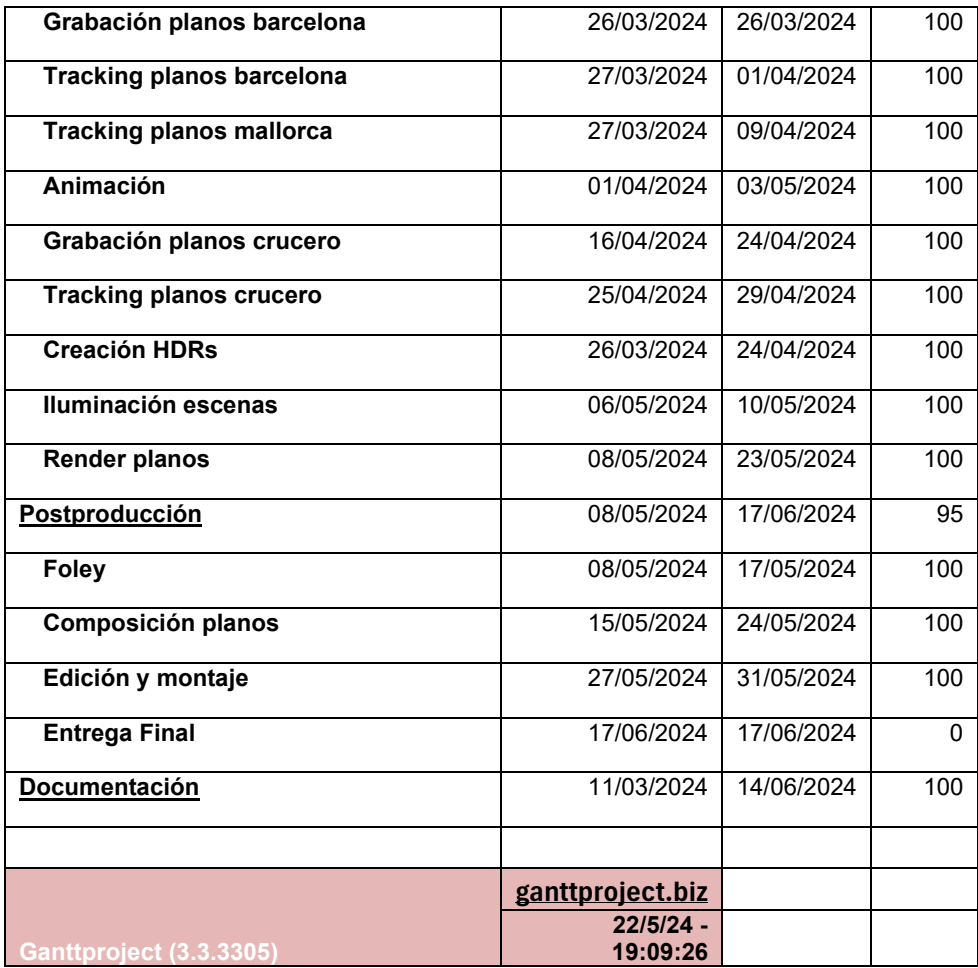

#### Tabla 4 Diagrama de GANTT

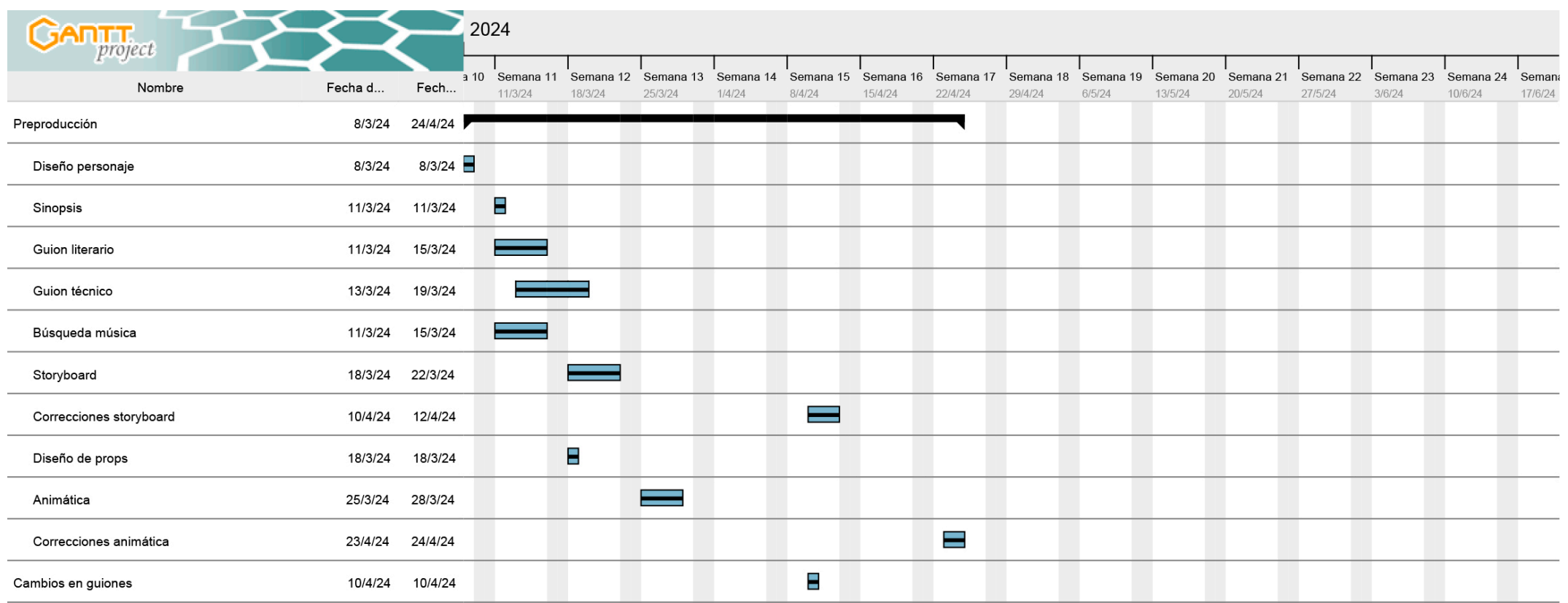

Fig. 65 Diagrama de GANTT parte 1

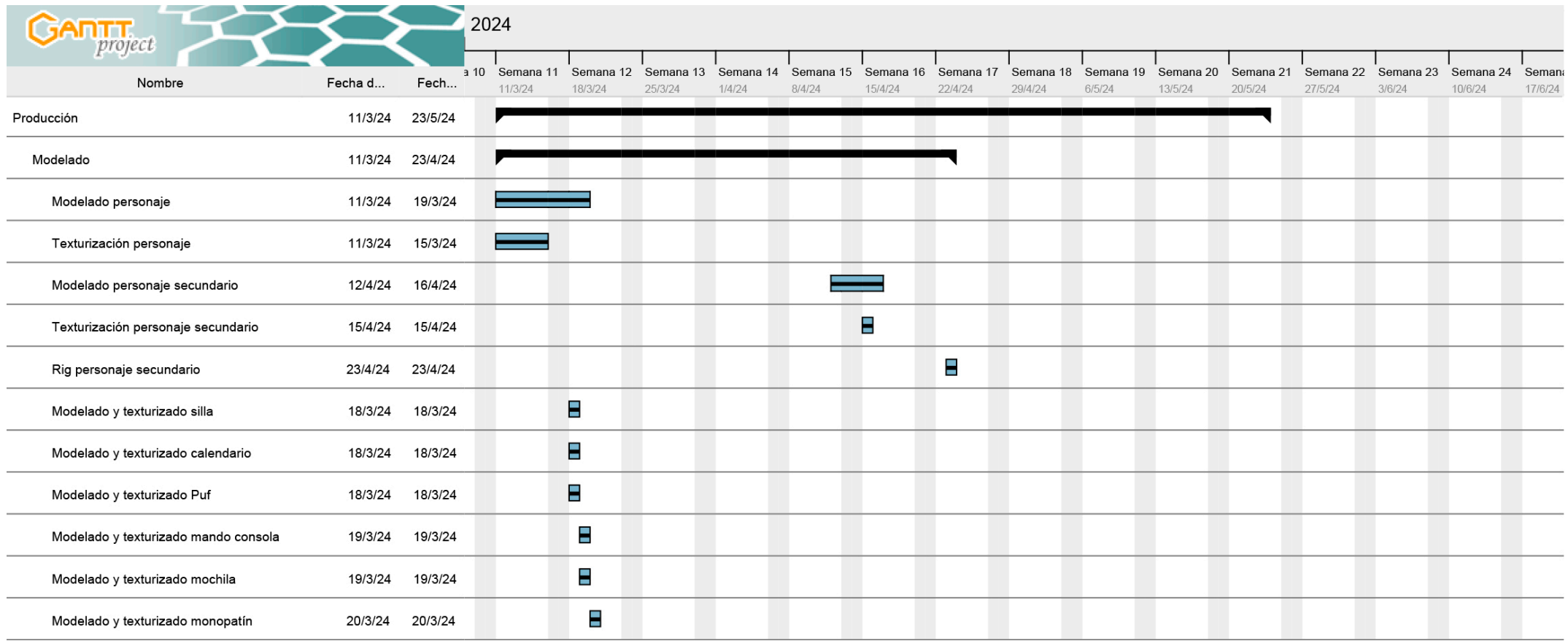

Fig. 66 Diagrama de GANTT parte 2

| <b>GARTT</b><br>project    |         | 2024    |                           |                      |                      |                     |                     |                      |                      |                      |                     |                      |                      |                      |                     |                             |                |
|----------------------------|---------|---------|---------------------------|----------------------|----------------------|---------------------|---------------------|----------------------|----------------------|----------------------|---------------------|----------------------|----------------------|----------------------|---------------------|-----------------------------|----------------|
| Nombre                     | Fecha d | Fech    | 3 10 Semana 11<br>11/3/24 | Semana 12<br>18/3/24 | Semana 13<br>25/3/24 | Semana 14<br>1/4/24 | Semana 15<br>8/4/24 | Semana 16<br>15/4/24 | Semana 17<br>22/4/24 | Semana 18<br>29/4/24 | Semana 19<br>6/5/24 | Semana 20<br>13/5/24 | Semana 21<br>20/5/24 | Semana 22<br>27/5/24 | Semana 23<br>3/6/24 | Semana 24 Semana<br>10/6/24 | 17/6/24        |
| BlendShapes                | 20/3/24 | 25/3/24 |                           |                      |                      |                     |                     |                      |                      |                      |                     |                      |                      |                      |                     |                             |                |
| Rig personaje              | 21/3/24 | 25/3/24 |                           |                      |                      |                     |                     |                      |                      |                      |                     |                      |                      |                      |                     |                             |                |
| Grabación planos mallorca  | 26/3/24 | 5/4/24  |                           |                      |                      |                     |                     |                      |                      |                      |                     |                      |                      |                      |                     |                             |                |
| Grabación planos barcelona | 26/3/24 | 26/3/24 |                           |                      | Т.                   |                     |                     |                      |                      |                      |                     |                      |                      |                      |                     |                             |                |
| Tracking planos barcelona  | 27/3/24 | 1/4/24  |                           |                      |                      |                     |                     |                      |                      |                      |                     |                      |                      |                      |                     |                             |                |
| Tracking planos mallorca   | 27/3/24 | 9/4/24  |                           |                      |                      |                     |                     |                      |                      |                      |                     |                      |                      |                      |                     |                             |                |
| Animación                  | 1/4/24  | 3/5/24  |                           |                      |                      |                     |                     |                      |                      |                      |                     |                      |                      |                      |                     |                             |                |
| Grabación planos crucero   | 16/4/24 | 24/4/24 |                           |                      |                      |                     |                     |                      |                      |                      |                     |                      |                      |                      |                     |                             |                |
| Tracking planos crucero    | 25/4/24 | 29/4/24 |                           |                      |                      |                     |                     |                      |                      |                      |                     |                      |                      |                      |                     |                             |                |
| Creación HDRs              | 26/3/24 | 24/4/24 |                           |                      |                      |                     |                     |                      |                      |                      |                     |                      |                      |                      |                     |                             |                |
| Iluminación escenas        | 6/5/24  | 10/5/24 |                           |                      |                      |                     |                     |                      |                      |                      | <b>Contract</b>     |                      |                      |                      |                     |                             |                |
| Render planos              | 8/5/24  | 23/5/24 |                           |                      |                      |                     |                     |                      |                      |                      |                     |                      |                      |                      |                     |                             |                |
| Postproducción             | 8/5/24  | 17/6/24 |                           |                      |                      |                     |                     |                      |                      |                      |                     |                      |                      |                      |                     |                             |                |
| Foley                      | 8/5/24  | 17/5/24 |                           |                      |                      |                     |                     |                      |                      |                      |                     |                      |                      |                      |                     |                             |                |
| Composición planos         | 15/5/24 | 24/5/24 |                           |                      |                      |                     |                     |                      |                      |                      |                     |                      |                      |                      |                     |                             |                |
| Edición y montaje          | 27/5/24 | 31/5/24 |                           |                      |                      |                     |                     |                      |                      |                      |                     |                      |                      |                      |                     |                             |                |
| Entrega Final              | 17/6/24 | 17/6/24 |                           |                      |                      |                     |                     |                      |                      |                      |                     |                      |                      |                      |                     |                             | $\blacksquare$ |
| Documentación              | 11/3/24 | 14/6/24 |                           |                      |                      |                     |                     |                      |                      |                      |                     |                      |                      |                      |                     |                             |                |

Fig. 67 Diagrama de GANTT parte 3
## **8. Ficha de personajes**

### **8.1 Personaje protagonista**

#### **Sergio:** 25 años

**Descripción:** Sergio es un estudiante de 25 años. Suele vestir con pantalón vaquero y camisetas de manga corta con diseños en su parte frontal según la ocasión. Es un chico desenfadado y poco formal, pero con buenas intenciones.

Es un chico de clase media, totalmente independiente, lo que le permite disponer de comodidades y realizar actividades lúdicas, lo que desea hacer en todo momento. Pero, ante todo, es consciente de sus responsabilidades.

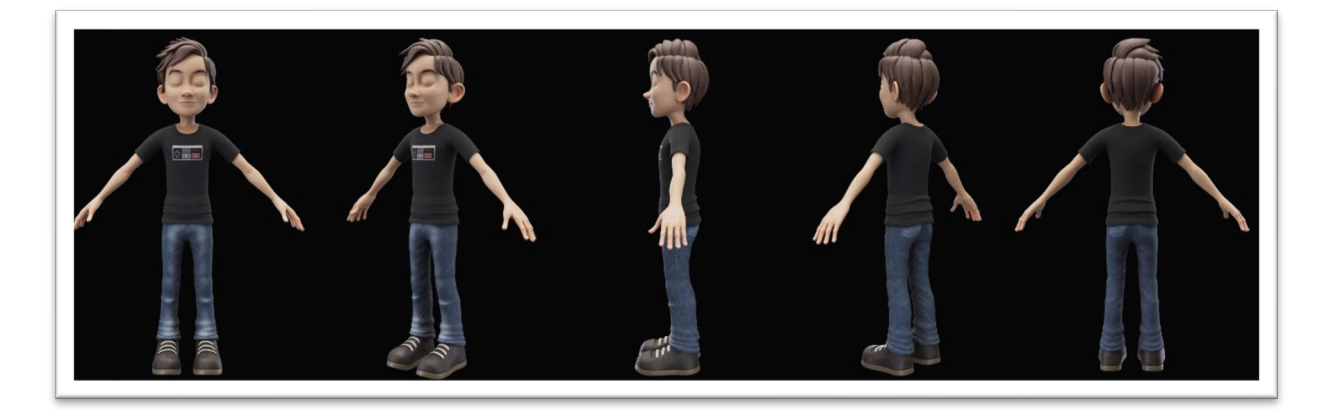

Fig. 68 Personaje protagonista "Sergio"

**Problema/obstáculo:** Sergio se enfrenta a su proyecto final de grado. Es un grado a distancia, por lo tanto, debe realizar el trabajo desde su ordenador de casa.

Sergio desea divertirse y realizar toda clase de actividades de ocio, pero en el fondo tiene una gran presión que le persigue allá donde vaya, porque en el fondo sabe que tiene una responsabilidad con la universidad. Esa responsabilidad siempre le observa mientras él la evita, acumulando el malestar de la responsabilidad. Cuando Sergio se da cuenta de que ya no dispone de tiempo suficiente para contentar a su responsabilidad, ésta acaba con él, pero en realidad se trata de una pesadilla. El subconsciente de Sergio le avisa desde el principio de que ese ente le va a obligar a trabajar, y después de haberse imaginado que pasaría si no contentara a su responsabilidad, se pone a trabajar inmediatamente.

**Evolución del personaje:** Al principio del cortometraje, Sergio sabe perfectamente de sus obligaciones y las tiene planificadas, pero por falta de criterio decide posponerlas realizando toda clase de actividades.

A medida que pasa el tiempo, Sergio siempre tendrá a sus espaldas el peso de su responsabilidad que lo persigue en forma de ente, un ente que ha visto en el mismo calendario de planificación que colgó en su puerta.

Su actitud cambiará a una actitud desesperada y asustada cuando se de cuenta de que ya no hay solución al problema, y su subconsciente relacionará esa presión con su asesinato por parte del ente que representa la responsabilidad.

En la parte final del cortometraje, Sergio, que ha podido ver las consecuencias de evitar su responsabilidad, cambiará de actitud poniéndose a trabajar desde el primer día.

En un último detalle, se podrá ver como Sergio cumplió con su objetivo de graduarse, vistiendo por primera vez de forma diferente llevando la misma toga y birrete que su perseguidor.

## **8.2 Personaje co-protagonista**

**Responsabilidad:** Edad desconocida

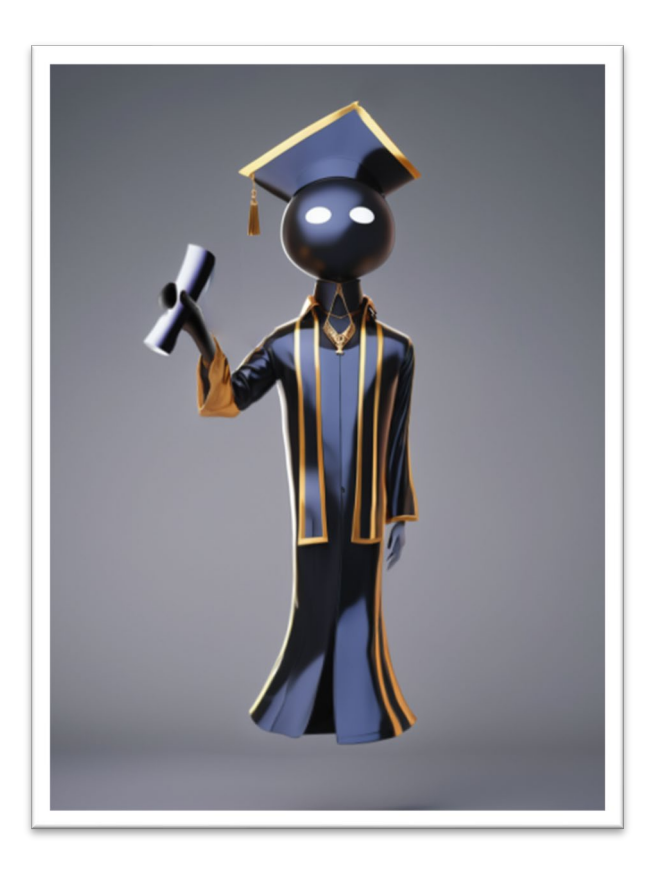

Fig. 69 Personaje co-protagonista "Responsabilidad"

**Descripción:** Responsabilidad es un personaje de un calendario universitario destinado a motivar a los alumnos. Su apariencia es muy iconográfica y neutra. Se trata de un ente de color negro con cabeza en forma esférica y su expresión la determinan dos ojos brillantes. Viste una toga y birrete de graduación universitaria, y sostiene un diploma en su mano derecha.

**Problema/obstáculo:** Desde el comienzo del cortometraje, Sergio verá impreso a este ente en el calendario. Eso hará que, desde el comienzo, el subconsciente de Sergio interprete al personaje como su responsabilidad, por lo tanto, cobrará vida y seguirá a Sergio a escondidas a todas partes con intención de observar y presionar a Sergio.

**Evolución del personaje:** El ente impreso en el calendario es afable, expresa felicidad para motivar a los estudiantes que utilicen el calendario.

Al ver que Sergio no lleva a cabo sus obligaciones, Responsabilidad va cambiando su expresión. Primero se le ve visiblemente decepcionado con cara de tristeza, pero a medida que pasa el tiempo, su enfado va en aumento, mostrándolo con su mirada. En los momentos que está más enfadado oculta su mirada tras el birrete, haciendo que, en el clímax final, cuando ya no hay solución al problema de Sergio, Responsabilidad muestra unos ojos rojos brillantes, una expresión terrorífica.

Después de eso, al descubrir que todo ha sido una pesadilla, Responsabilidad vuelve a su estado natural de felicidad en el calendario, y para dar a entender que no todo ha sido irreal, cambia una última vez de expresión guiñando un ojo aun estando impreso.

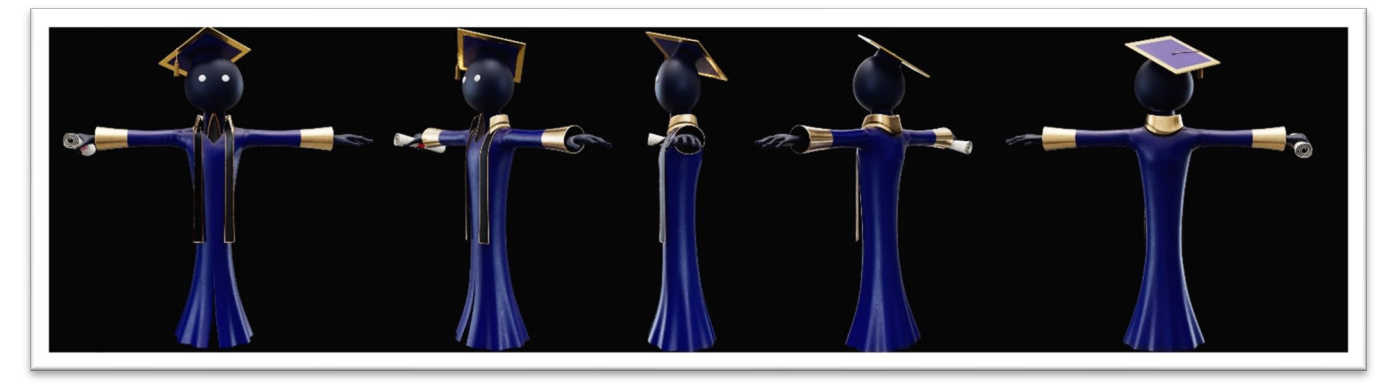

Fig. 70 Personaje co-protagonista "Responsabilidad"

# **9. Conclusiones**

El proceso completo de un proyecto de animación 3D requiere de mucho tiempo y dedicación. Consciente de ello, y con mucho entusiasmo durante toda la producción, he dedicado todo el tiempo y esfuerzo posible a su finalización durante cuatro meses, cumpliendo con la planificación.

Es motivador realizar un producto, cortometraje de animación como es el caso, del que puedes tomar tu mismo las decisiones que lo conforman, con el apoyo de un supervisor que te ayuda a conseguir mejores resultados.

Haber cumplido plazos, dejando tiempo suficiente para poder realizar correcciones y mejoras, ha sido muy gratificante, y creo que se puede apreciar en el resultado final. Cualquier error o posible cambio para mejorar algún plano se ha llevado a cabo, excepto uno, que voy a exponer en el apartado de conclusiones: en la secuencia 11 plano 4, cuando la cámara se aproxima a los ojos del protagonista a modo de "efecto vértigo", en su reflexión se puede observar la puerta de la habitación abierta por la fotografía que se tomó en su momento, un error casi imperceptible que he decidido mantener para poder contar a modo de anécdota.

Mi intención en el proyecto ha sido poder experimentar e ir más allá de los conocimientos iniciales, investigando y aplicando técnicas con las que había tenido poca experiencia, como la creación de imágenes 360º para iluminación global, o animación 3D complementada con captura de movimiento utilizando material de bajo coste.

Además, nunca había profundizado tanto en composiciones de postproducción con tantos requerimientos, lo que ha hecho que mejore mucho mis habilidades con After Effects.

En general estoy muy satisfecho con el resultado, y de la misma forma que yo visualicé trabajos finales de grado de estudiantes anteriores a mí, me satisface poder entregar un proyecto que puedan visualizar futuros estudiantes en años futuros.

# **10. Bibliografía**

El Secreto de la Pirámide: Un clasico del cine de aventuras de los ochenta [Crítica] [En línea][Consulta: 11 de abril de 2014] <https://defanafan.com/el-secreto-de-la-piramide-un-clasico-del-cine-de-aventuras/>

Young Sherlock Holmes [En línea][Consulta: 11 de abril de 2014] <https://www.digits.cat/galeria3d/young-sherlock-holmes>

La mezcla de imagen real y animación en el cine [En línea][Consulta: 11 de abril de 2014] <https://www.esdip.com/blog-escuela-de-arte/mezcla-de-imagen-real-y-animacion-en-el-cine/>

Fantasmagorie, la primera película de animación de la historia [En línea][Consulta: 11 de abril de 2014]

[https://radioytvmexiquense.mx/index.php/2021/08/17/fantasmagorie-la-primera-pelicula-de-animacion-de-la](https://radioytvmexiquense.mx/index.php/2021/08/17/fantasmagorie-la-primera-pelicula-de-animacion-de-la-historia/)[historia/](https://radioytvmexiquense.mx/index.php/2021/08/17/fantasmagorie-la-primera-pelicula-de-animacion-de-la-historia/)

Los primeros dibujos animados de la historia [En línea][Consulta: 11 de abril de 2014] [https://www.uniat.edu.mx/los-primeros-dibujos-animados-de-la](https://www.uniat.edu.mx/los-primeros-dibujos-animados-de-la-historia/#:%7E:text=1.,pionera%20del%20cine%20de%20animaci%C3%B3n)[historia/#:~:text=1.,pionera%20del%20cine%20de%20animaci%C3%B3n.](https://www.uniat.edu.mx/los-primeros-dibujos-animados-de-la-historia/#:%7E:text=1.,pionera%20del%20cine%20de%20animaci%C3%B3n)

Introducing.. "Gertie the Dinosaur" [En línea][Consulta: 11 de abril de 2014] <https://palaeomedia.blogs.bristol.ac.uk/2019/07/24/meet-gertie-the-dinosaurus/>

Historia de la animación: los primeros pasos [En línea][Consulta: 11 de abril de 2014] [https://www.esdip.com/blog-escuela-de-arte/historia-de-la-animacion-los-primeros](https://www.esdip.com/blog-escuela-de-arte/historia-de-la-animacion-los-primeros-pasos/#:%7E:text=En%201914%2C%20Winsor%20McCay%2C%20padre,combinar%20animaci%C3%B3n%20e%20imagen%20real)[pasos/#:~:text=En%201914%2C%20Winsor%20McCay%2C%20padre,combinar%20animaci%C3%B3n%20e%2](https://www.esdip.com/blog-escuela-de-arte/historia-de-la-animacion-los-primeros-pasos/#:%7E:text=En%201914%2C%20Winsor%20McCay%2C%20padre,combinar%20animaci%C3%B3n%20e%20imagen%20real) [0imagen%20real.](https://www.esdip.com/blog-escuela-de-arte/historia-de-la-animacion-los-primeros-pasos/#:%7E:text=En%201914%2C%20Winsor%20McCay%2C%20padre,combinar%20animaci%C3%B3n%20e%20imagen%20real)

Comprendiendo la topología: La clave para la estructura de objetos en 3D [En línea][Consulta: 12 de abril de 2014]

[https://zao3d.com/leccion/principales-conceptos-de-modelado-](https://zao3d.com/leccion/principales-conceptos-de-modelado-3d/#:%7E:text=Sin%20importar%20el%20tipo%20de,en%203D%20se%20denomina%20topolog%C3%ADa)[3d/#:~:text=Sin%20importar%20el%20tipo%20de,en%203D%20se%20denomina%20topolog%C3%ADa.](https://zao3d.com/leccion/principales-conceptos-de-modelado-3d/#:%7E:text=Sin%20importar%20el%20tipo%20de,en%203D%20se%20denomina%20topolog%C3%ADa)

## **Anexo 1 - Sinopsis**

Título: "Un último esfuerzo"

Sergio Camacho Luna

Sinopsis

Un joven estudiante de grado se enfrenta al proyecto final de carrera. Confiado, pospone sus obligaciones evitando a "Responsabilidad", un ente que le perseguirá hasta acabar con él. Por suerte, todo habrá sido una pesadilla y dispondrá de una segunda oportunidad que esta vez aprovechará.

## **Anexo 2 - Guion literario**

Título: "Un último esfuerzo"

Sergio Camacho Luna

Guion literario

### **SECUENCIA 1 - INT. HABIITACIÓN - DÍA**

La puerta de una habitación llena de películas cómics, videojuegos y un ordenador se encuentra cerrada. De repente, la puerta se abre y entra en una habitación Sergio (25), un joven estudiante en camiseta de manga corta con pantalones vaqueros y con una mochila en la mano.

Cierra la puerta.

Se agacha para dejar la mochila en el suelo y vuelve a erguirse con un calendario en la mano que cuelga en la puerta.

Entonces mira el calendario. Observa que las fechas de inicio y de entrega todavía están muy alejadas. En su esquina inferior derecha hay impreso un personaje de color negro, llamado Responsabilidad, que viste una toga y birrete y con un diploma en la mano. Sus ojos muestran una expresión de felicidad y bajo él se puede leer "¡Un último esfuerzo!"

Con cara de pocas ganas, le hace un gesto de dejadez al calendario y se aleja de la puerta.

Sergio medio tumbado en su silla está jugando a videojuegos muy motivado.

El tiempo pasa y Sergio se encuentra sentado en un puff con un cómic en la mano y se ríe leyéndolo.

Sergio está de pie con auriculares en la cabeza agarrados con las manos. Está escuchando música y moviendo el cuerpo con ritmo.

Sergio sale por la puerta de la habitación cerrándola tras él, dejando ver el calendario con la mitad de los días tachados, y la expresión de Responsabilidad ha cambiado. Ahora su expresión es de tristeza.

#### **SECUENCIA 2 - EXT. CARRETERA - DÍA**

Sergio va en su monopatín haciendo eses relajadamente por un torrente con los muros llenos de grafitis. Hace poco había llovido y está encharcado.

Bajo uno de los puentes del torrente, entre las sombras, se encuentra Responsabilidad observando a Sergio de lejos.

### **SECUENCIA 3 - INT. ESTACIÓN DE METRO - DÍA**

Sergio se encuentra en una estación de metro de Barcelona y se acerca al vagón cuando éste llega al andén. Al fondo de la estación se encuentra Responsabilidad.

#### **SECUENCIA 4 - EXT. SAGRADA FAMILIA - DÍA**

Sergio pasea por los alrededores de la Sagrada Familia y se detiene para observarla. Responsabilidad se encuentra tras uno de los árboles de la acera.

#### **SECUENCIA 5 - INT. MUSEO DE DINOSAURIOS - DÍA**

Sergio pasea por una exposición de esqueletos de dinosaurios y los observa sorprendido levantando la vista. Responsabilidad observa a Sergio desde detrás del esqueleto.

### **SECUENCIA 6 - EXT. VIAJE 1 – DÍA**

Responsabilidad sale por un tobogán acuático y se desliza por él manteniendo la mirada figa en Sergio, que se encuentra apoyado en una barandilla mirando al horizonte relajadamente.

#### **SECUENCIA 7 - EXT. VIAJE 2 - DÍA**

Sergio está bailando con un grupo de aerobic. Mientras tanto, Responsabilidad está en una pasarela superior observando a Sergio desde arriba mientras niega con la cabeza porque le avergüenza la escena.

### **SECUENCIA 8 - EXT. VIAJE 3 - DÍA**

En la mesa de un salón bar, Sergio y dos mujeres están sentados tomando unas copas y brindando. En el fondo se encuentra Responsabilidad, sentado en una mesa diferente observando a Sergio y negando con la cabeza.

#### **SECUENCIA 9 - EXT. VIAJE 4 - DÍA**

Sergio camina cansado por los pasillos del barco mientras bosteza. En el pasillo de enfrente se encuentra Responsabilidad, observándole con una expresión de enfado.

#### **SECUENCIA 10 - EXT. VIAJE 4 - DÍA**

Sergio se encuentra por los alrededores del Coliseo Romano observando todo su entorno con expresión de asombro.

Responsabilidad aparece con el diploma en la mano, y cansada de la situación, se rinde y suelta el diploma que cae al suelo.

### **SECUENCIA 11 - INT. HABITACIÓN - DÍA**

Sergio entra en la habitación con su mochila en la mano que deja en el suelo, cerrando la puerta a sus espaldas.

Se sienta cansado en su silla y levanta la mirada hacia el calendario de la puerta.

En el calendario hay muchos tachones, cruces, y el día de entrega<br>está muy marcado con el texto "¡Entrega mañana!". está muy marcado con el texto "¡Entrega mañana!". Responsabilidad ha desaparecido del calendario dejando un roto con la forma de su silueta.

Las pupilas de Sergio se dilatan de golpe y se acerca con su silla bruscamente al teclado del escritorio.

Desesperadamente, Sergio aporrea el teclado muy nervioso.

Entonces, poco a poco, Responsabilidad se yergue lentamente tras él. El entorno se oscurece. Su cara ahora muestra dos ojos rojos brillantes y en lugar de un diploma, ahora Responsabilidad sostiene un gran cuchillo de cocina.

Con un gesto rápido, Responsabilidad agarra por detrás a Sergio, le pone el cuchillo en el cuello y comienza un movimiento rápido para cortarle.

Sergio despierta de golpe respirando a causa del susto. Se encuentra sentado en su silla, con el mando de juegos en la mano como el primer día que empezó a jugar.

Entonces levanta la mirada de nuevo al calendario muy asustado.

El calendario vuelve a estar limpio, sin ningún tachón, y Responsabilidad vuelve a estar en su sitio original con cara de felicidad.

Sergio se lleva la mano al pecho y respira muy aliviado.

Tranquilamente, se aproxima a su escritorio dispuesto a ponerse a trabajar, mira por última vez al personaje del calendario, entrecruza los dedos y estira los brazos, y justo antes de empezar a teclear, asiente con decisión.

Se oye el pulsar de las teclas mientras se ve a Responsabilidad, impreso de nuevo en el calendario, esta vez guiñando un ojo.

Una fotografía de Sergio muestra que ha logrado graduarse. Viste una toga y birrete como los de Responsabilidad y sostiene su diploma en la mano.

FIN

## **Anexo 3 - Guion técnico**

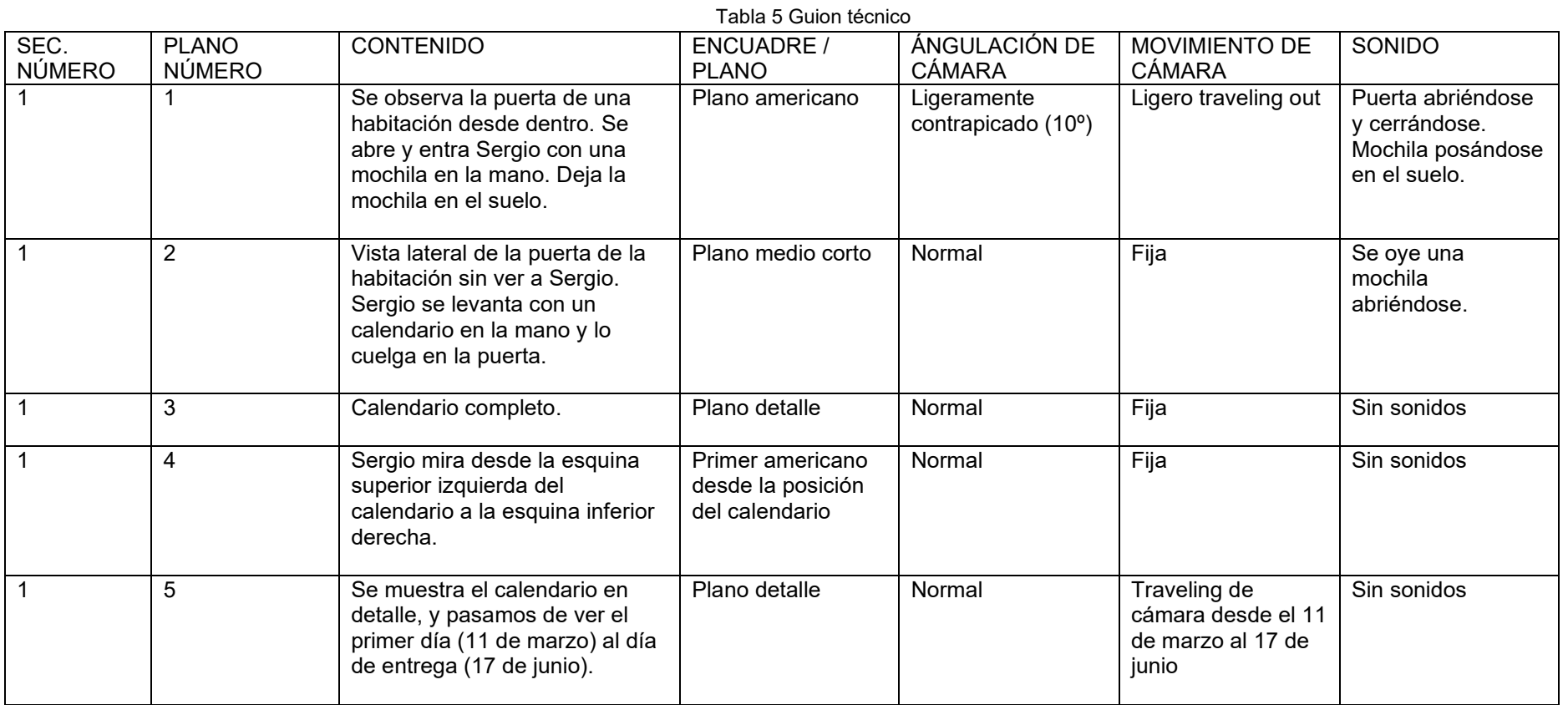

**"Un último esfuerzo!", TFG Multimedia – Sergio Camacho Luna**

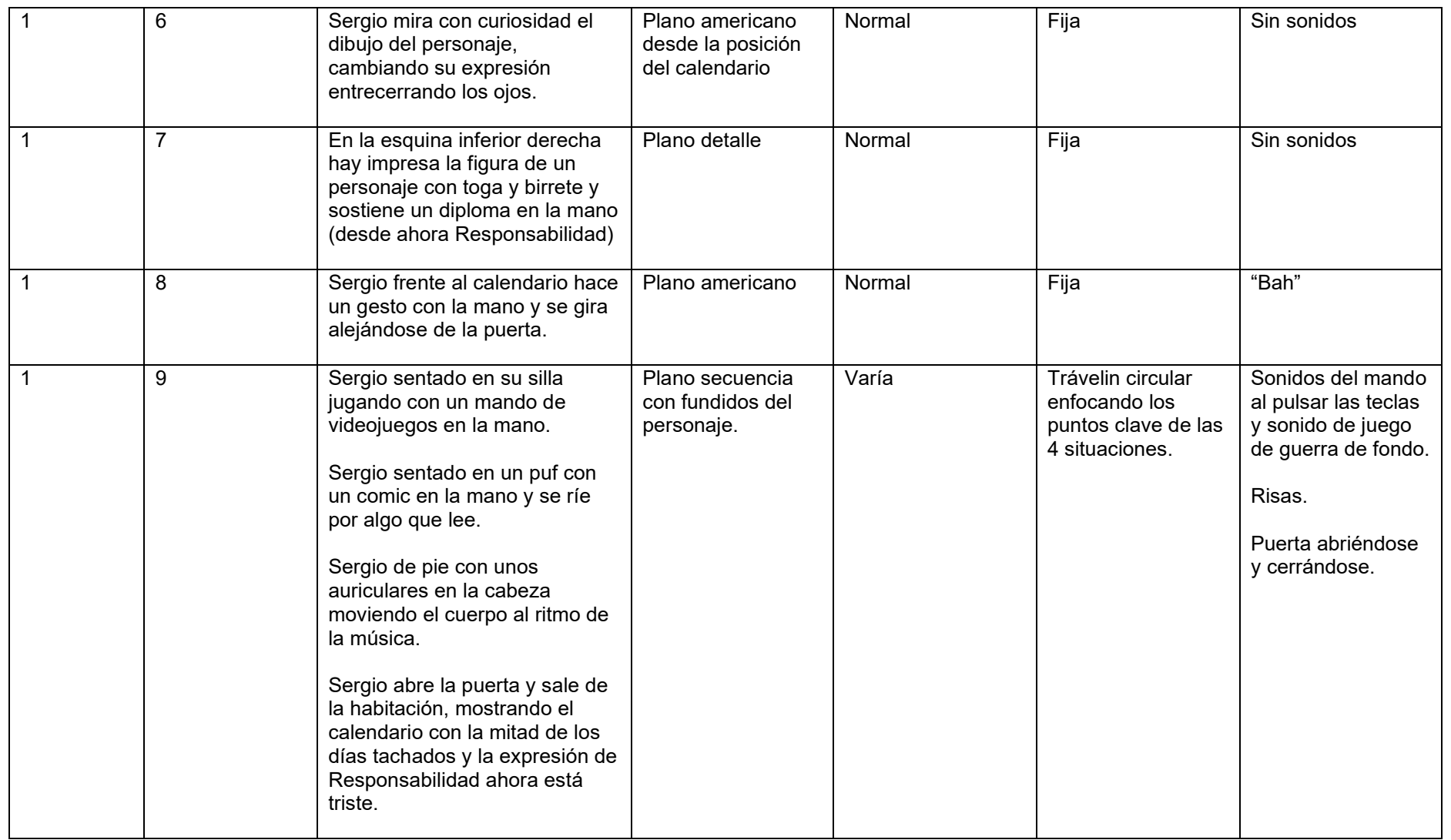

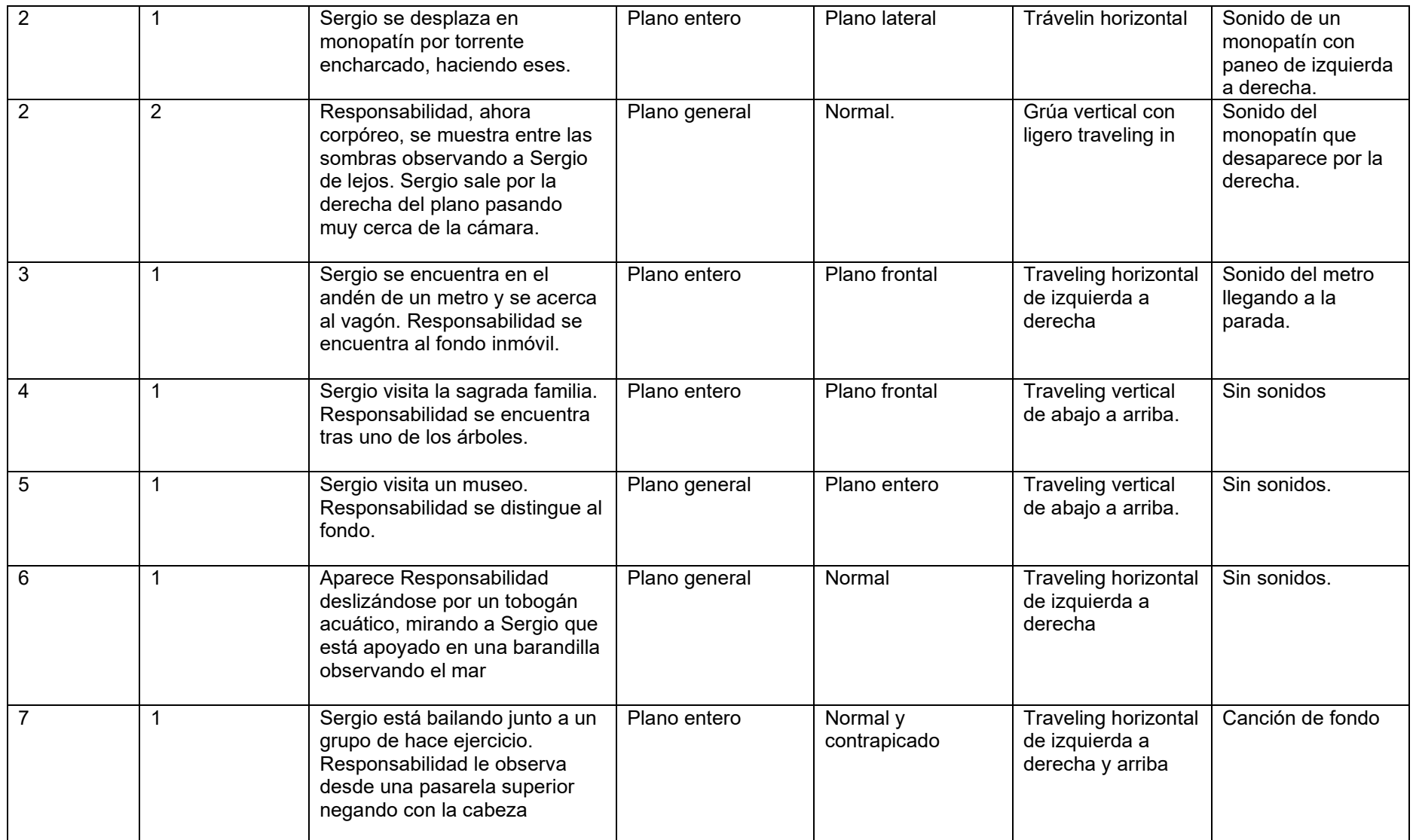

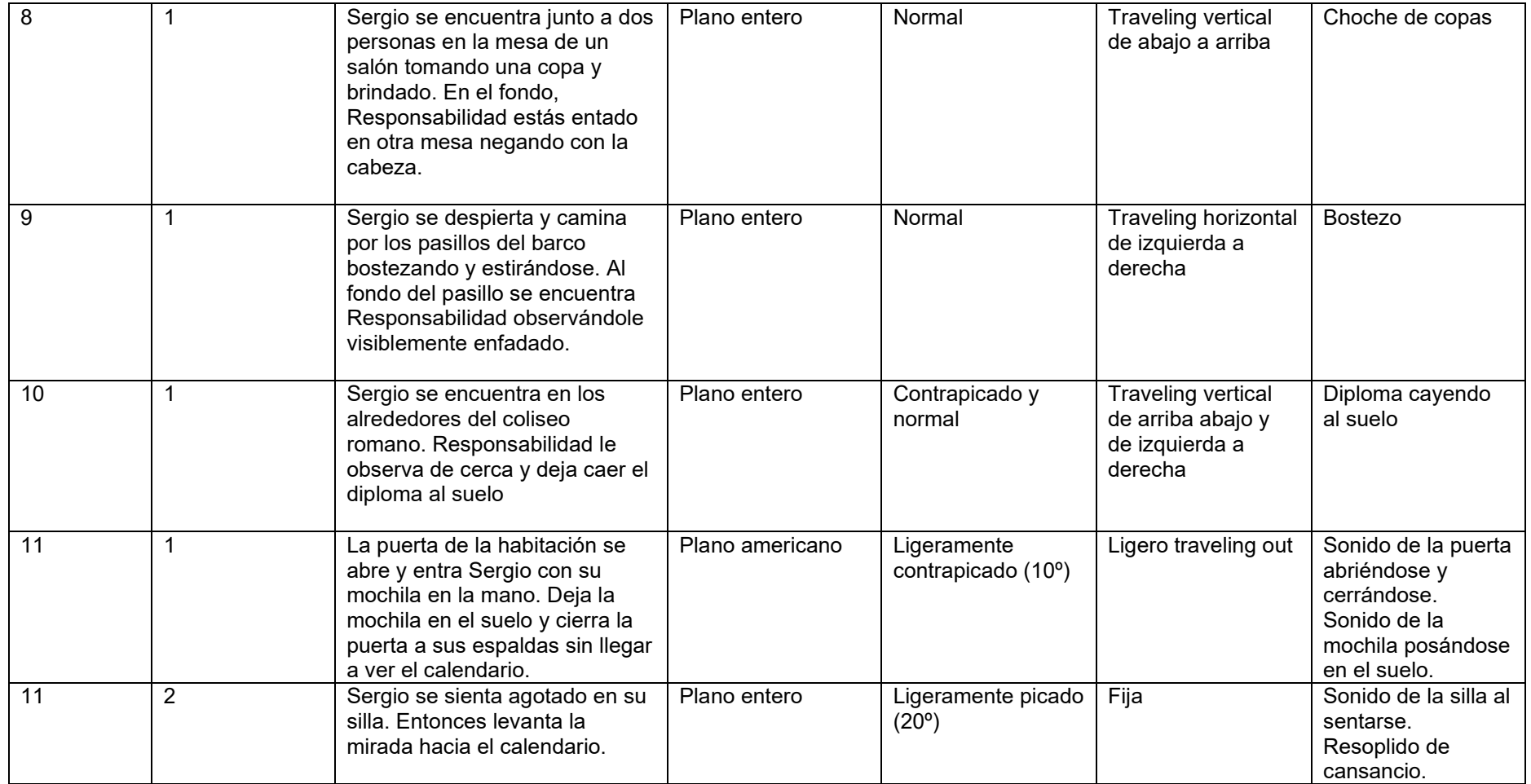

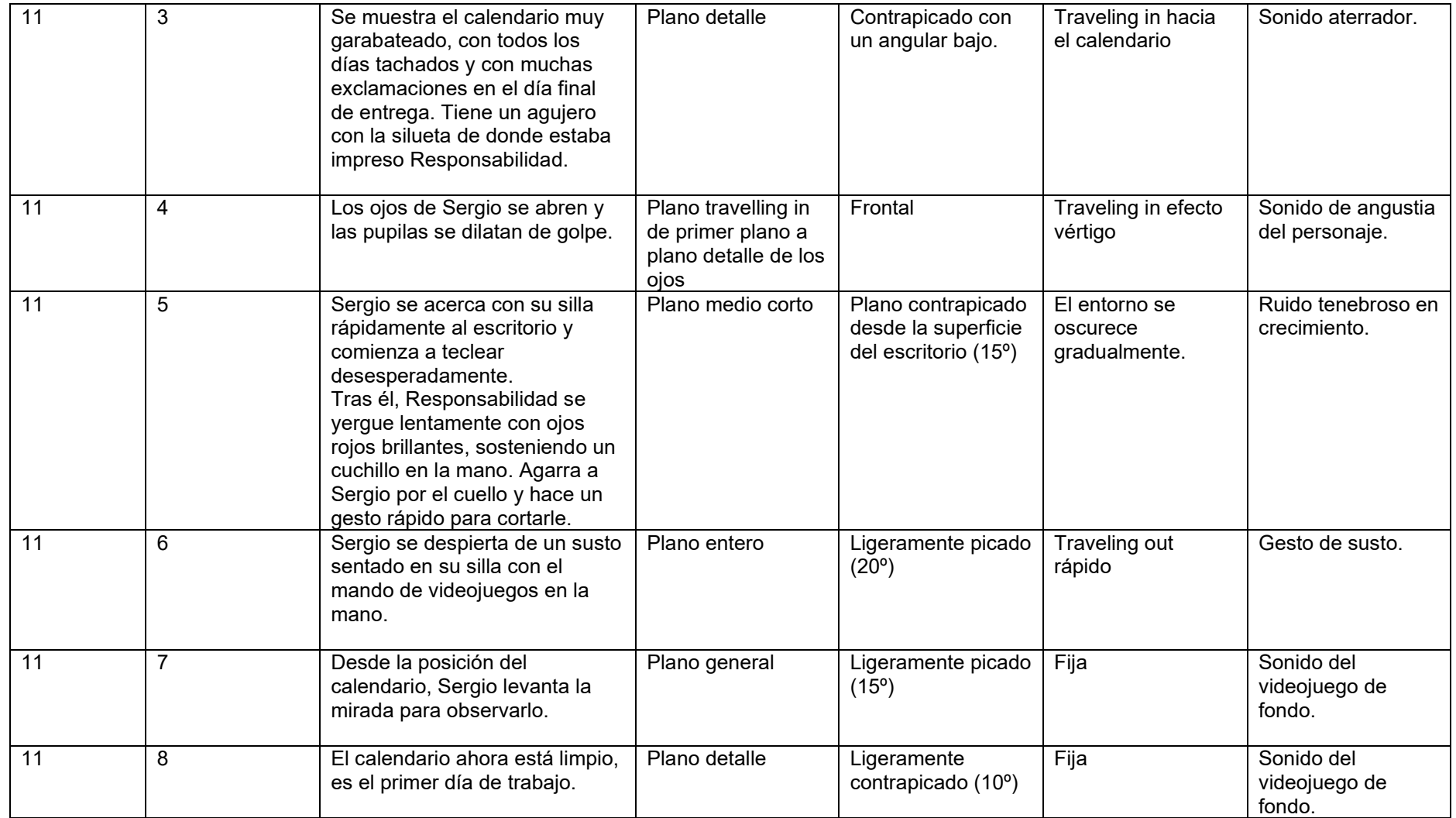

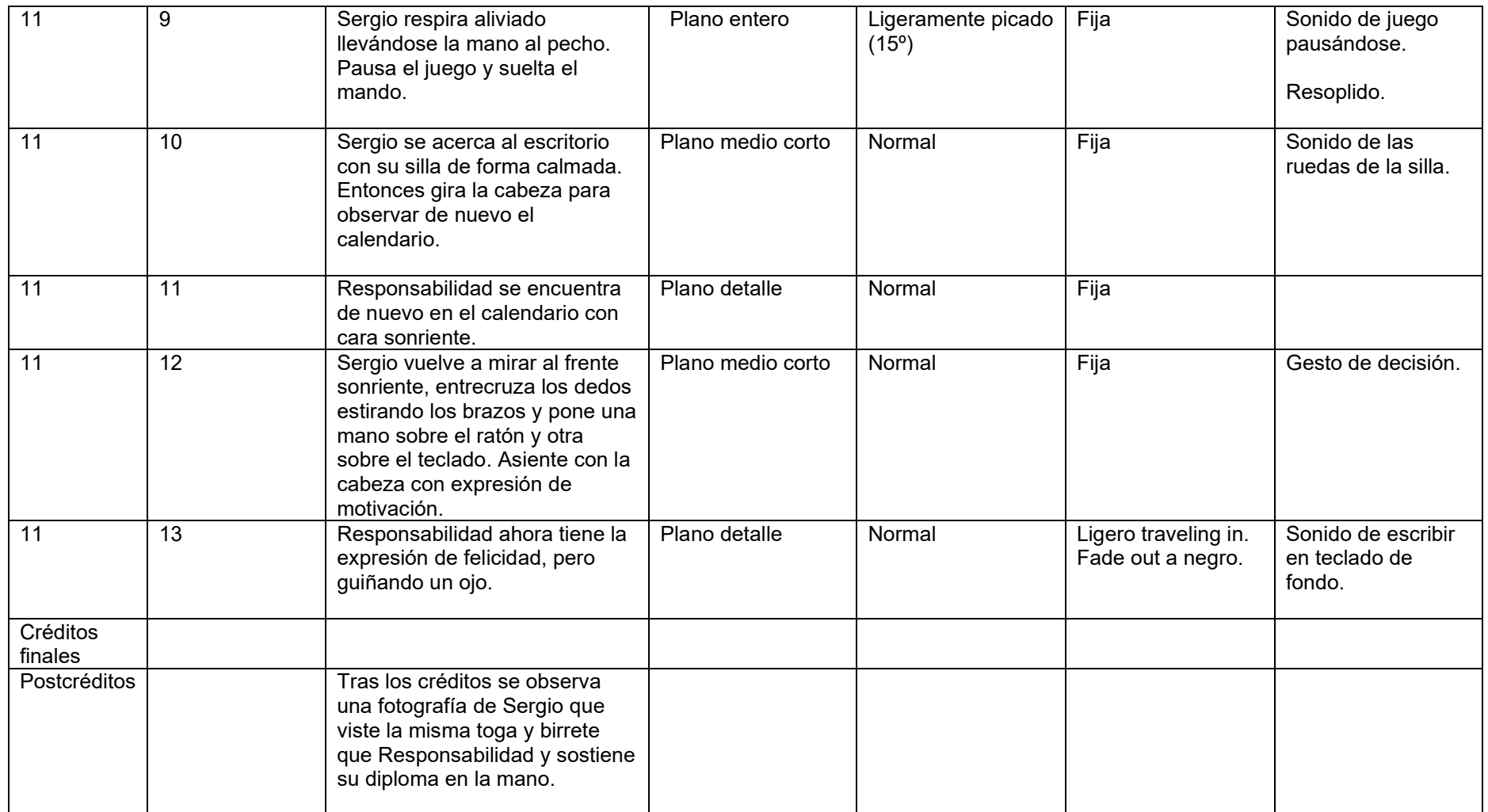

## Anexo 4 - Storyboard

"Un último esfuerzo" Sergio Camacho Luna Storyboard

Escena: 1 Plano: 1

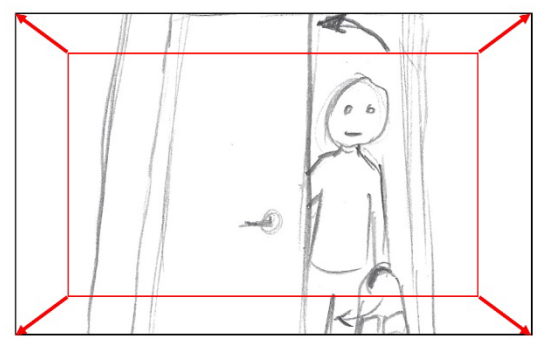

Acción: La puerta se abre y Sergio entra en la habitación con una mochila en la mano. Deja la mochila en el suelo y cierra la puerta.

Audio: Sonido de la puerta abriéndose y cerrándose y mochila reposando en el suelo.

Observaciones: Ligero traveling out

Escena: 1 Plano: 2

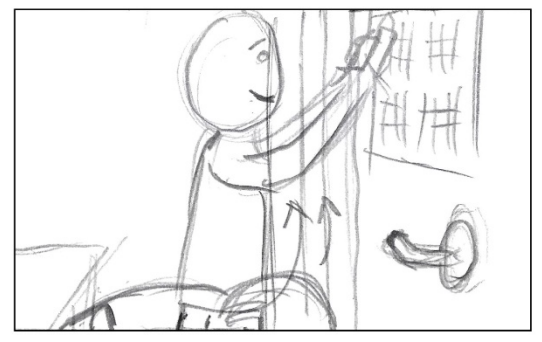

Acción: Sergio se encuentra agachado, saca un calendario de la mochila y se levanta para colgarlo en la puerta.

Audio: Sonido de una mochila abriéndose.

Observaciones: Sergio se encuentra fuera de plano cuando saca el calendario de la mochila.

#### Escena: 1 Plano: 4

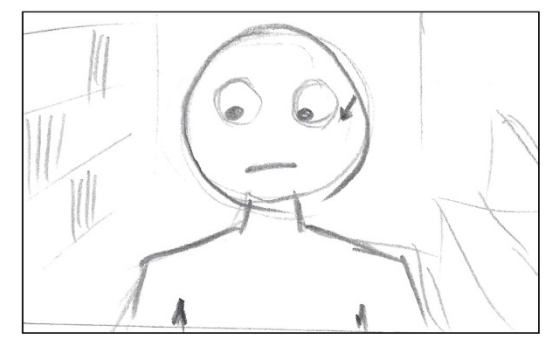

Acción: Sergio observa la parte superior izquierda del calendario y desplaza la mirada a la parte iferior derecha.

Audio: Sin sonido.

Observaciones:

Escena: 1 Plano: 3

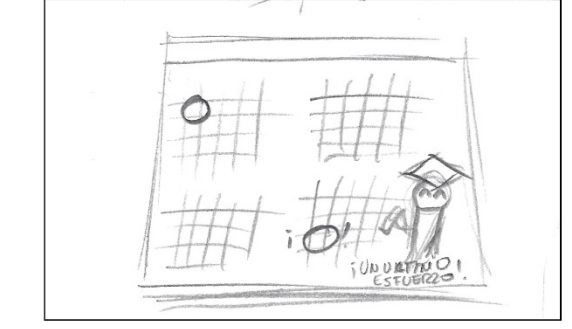

Acción: Un calendario con anotaciones marcadas en el dia de comienzo y finalización.

Audio: Sin sonido.

Observaciones: Plano del calendario completo.

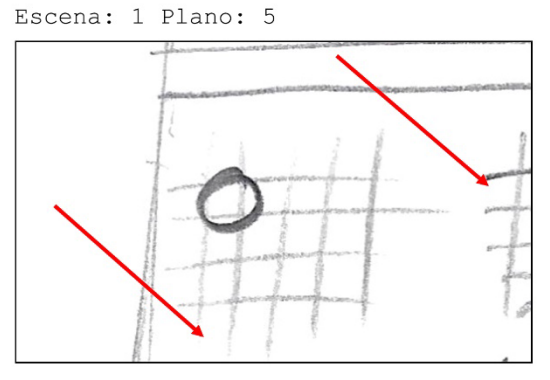

Acción: Vista subjetiva de Sergio que pasa de mirar el el 11 de marzo al 17 de junio.

Audio: Sin sonido

Observaciones: Plano detalle. Traveling

Escena: 1 Plano: 5

Acción: Sergio detiene la mirada en el día de entrega.

Audio: Sin sonido

Observaciones:

Escena: 1 Plano: 6

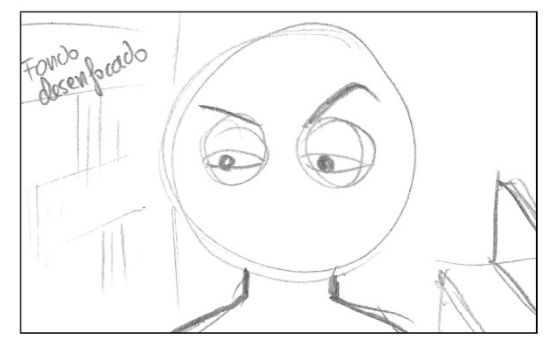

Acción: Sergio mira con curiosidad el dibujo del personaje, cambiando su expresión entrecerrando los ojos.

Audio: Sin sonido

Observaciones: Primer plano con el fondo desenfocado

Escena: 1 Plano: 7

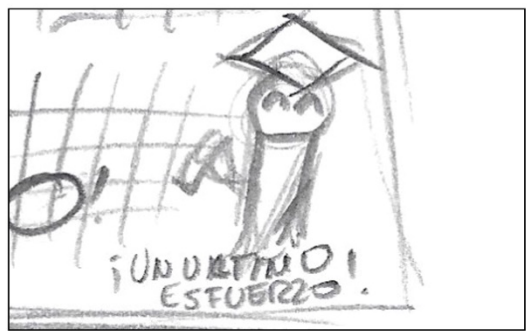

Acción: Se muestra el personaje impreso del calendario junto a la frase "¡Un último esfuerzo!"

Audio: Sin sonido.

Observaciones:

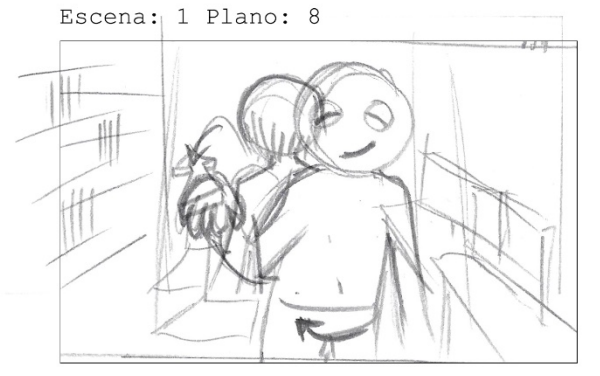

Acción: Sergio hace un gesto de desprecio al calendario y se gira alejándose de la puerta.

Audio: "Bah!"

Observaciones:

Escena: 1 Plano: 9 B

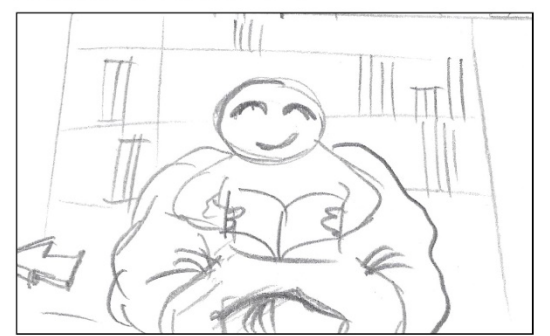

Acción: Sergio juega lee un cómic que le hace reir.

#### Audio: Risas.

Observaciones: Segunda acción de 4 de un plano secuencia con transiciones de fundido del personaje. La cámara se desplaza sin cortes.

Escena: 1 Plano: 9 A

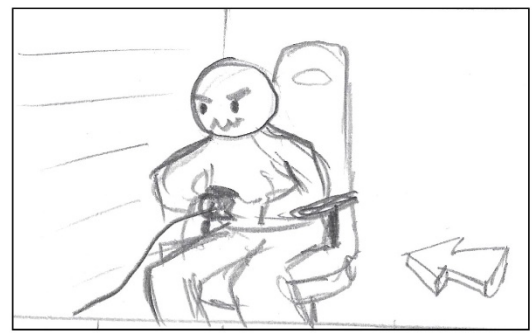

Acción: Sergio juega videojuegos de guerra con mucho entusiasmo.

Audio: Sonido de disparos.

Observaciones: Primera acción de 4 de un plano secuencia con transiciones de fundido del personaje. La cámara se desplaza sin cortes.

Escena: 1 Plano: 9 C

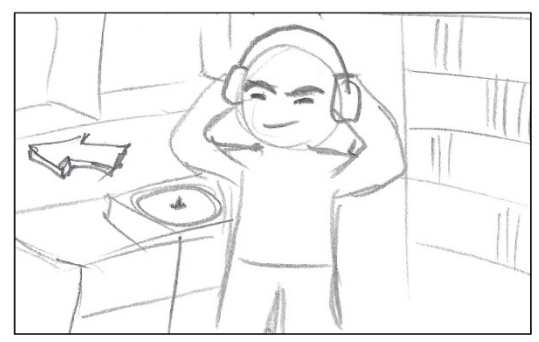

Acción: Sergio escucha músca con auriculares y baila al ritmo de ésta.

Audio: Música que se escucha flojo a través de los auriculares.

Observaciones: Tercera acción de 4 de un plano secuencia con transiciones de fundido del personaje. La cámara se desplaza sin cortes.

Escena: 1 Plano: 9 D

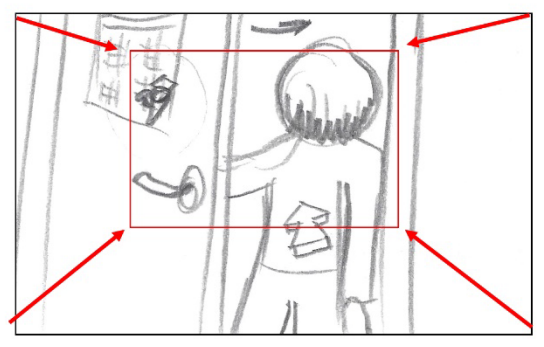

Acción: Sergio con la mochila en la mano sale de la habitación y cierra la puerta. La cámara se acerca a la puerta mostrando el calendario en detalle.

Audio: Puerta cerrándose.

Observaciones: Cuarta acción de 4 de un plano secuencia con transiciones de fundido del personaje. La cámara se desplaza sin cortes.

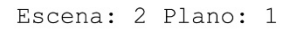

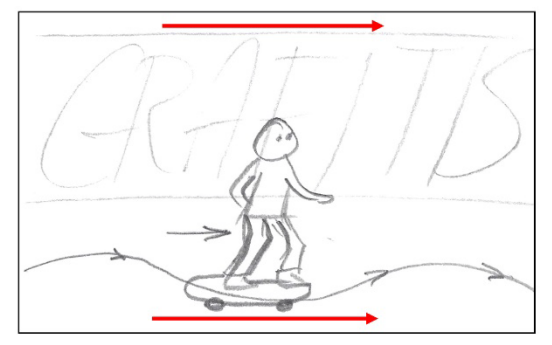

Acción: Sergio se desplaza en monopatín por el interior de un torrente encharcado con las paredes grafiteadas.

Audio: Sonido del monopatín.

Observaciones: La cámara acompaña ligeramente a Sergio con un traveling lateral de izquierda a derecha.

Escena: 1 Plano: 9 E

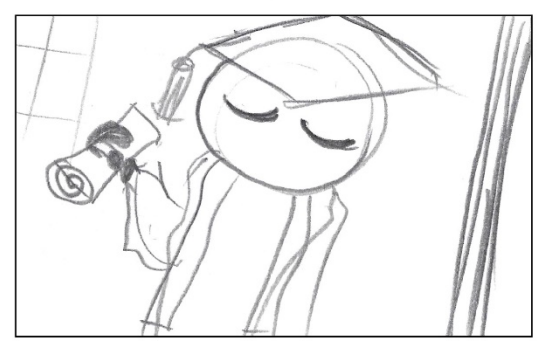

Acción: Se observa de cerca el personaje del calendario. Ahora está triste.

Audio: Sin sonido.

Observaciones: Última parte del plano secuencia que acaba en una vista detalle del calendario con la mitad de días tachados.

Escena: 5 Plano: 1

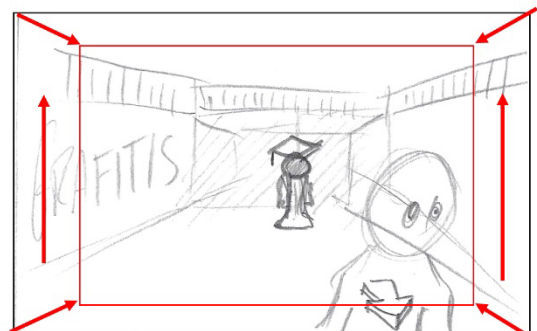

Acción: Sergio va en monopatín y sale de plano por la parte inferior adelantando a la cámara. En el fondo se observa inmovil el personaje corpóreo del calendario observando a Sergio.

Audio: Sonidod el monopatín.

Observaciones: Grua vertical con ligero traveling in.

Escena: 3 Plano: 1

Acción: Sergio se aproxima al metro cuando éste llega al andén. Al fondo se aprecia la figura de Responsabilidad.

Audio: Sonido de metro.

Observaciones: Ligero traveling lateral de izquierda a derecha acompañando a Sergio.

Escena: 4 Plano: 1 B

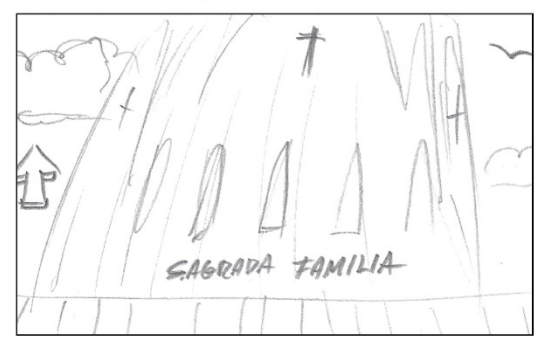

Acción: Se observa la Sagrada Familia.

Audio: Sonido ambiente.

Observaciones: Final del traveling que muestra la Sagrada Familia.

Acción: Sergio pasea por los alrededores de la Sagrada Familia y levanta la mirada para observarla. Responsabilidad le observa desde el fondo.

Audio: Sonido ambiente

Escena: 4 Plano: 1 A

Observaciones: El plano comienza siguiendo a Sergio y termina con un traveling vertical de abajo a arriba.

Escena: 5 Plano: 1

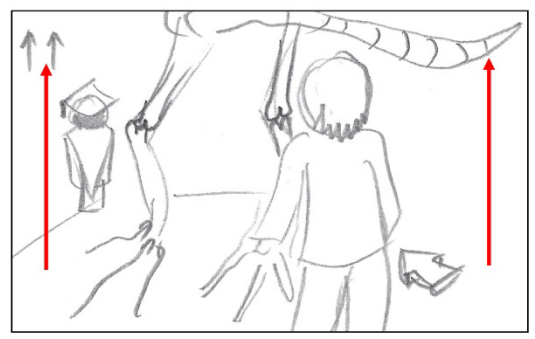

Acción: Sergio se aproxima al esqueleto expuesto de un dinosaurio. Responsabilidad detrás del esqueleto.

Audio: Sin sonido.

Observaciones: Traveling vertical que muestra a sergio y la cabeza del dinosaurio.

Pag 6

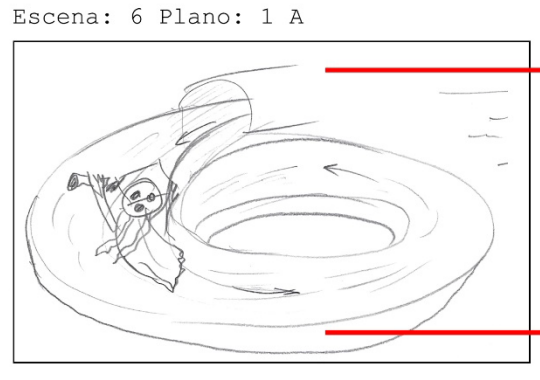

Acción: Responsabilidad se desliza por el tobogán acuático sin perder de vista a Sergio...

#### Audio:

Observaciones: Traveling horizontal de izquierda a derecha.

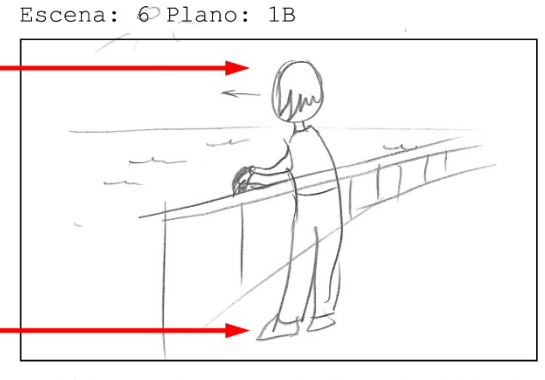

Acción: ... que se encuentra apoyado en una barandilla observando el horizonte.

Audio:

Observaciones:

Escena: 7 Plano: 1A

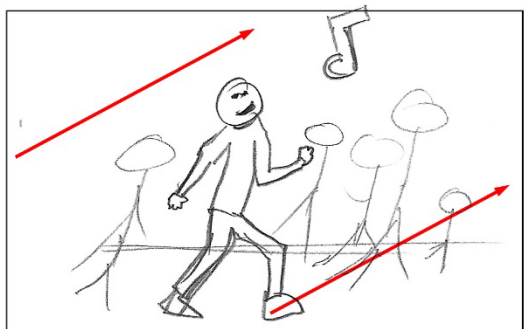

Acción: Sergio forma forma parte de un grupo de aeroibic

#### Audio: música

Observaciones: traveling horizontal hacia la derecha y arriba

Escena: 7 Plano: 1B

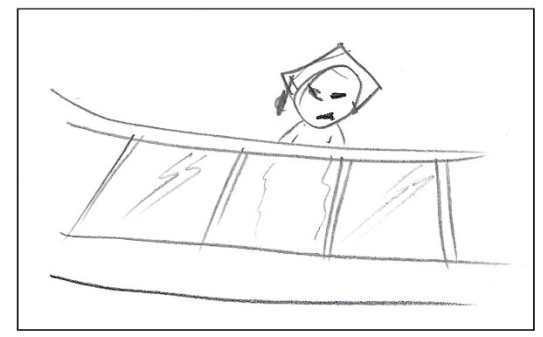

Acción: Responsabilidad observa a Sergio desde una pasarela elevada y niega con la cabeza avergonzado

Audio: música de fondo

Observaciones:

Escena: 8 Plano: 1

Pag 7

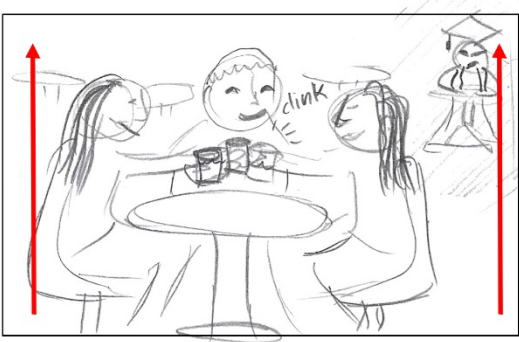

Acción: Sergio brinda acompañado con una copa en la mano y beben. Responsabilidad le observa desde otra mesa del fondo.

Audio: Choque de vasos

Observaciones:

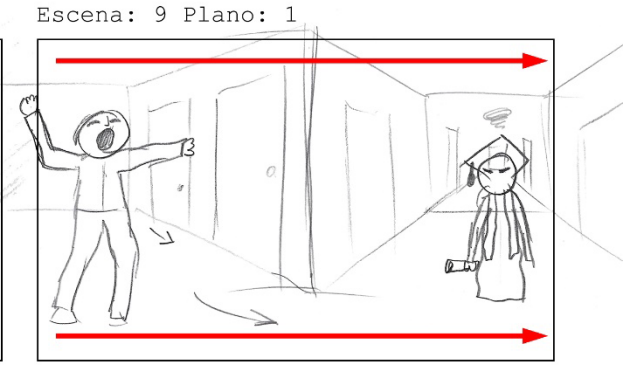

Acción: Sergio anda por un pasillo visiblemente cansado y bostezando. esponsabilidad le observa muy enfadada desde el pasillo de enfrente

Audio: Bostezo

Observaciones: Traveling horizontal de izquierda a derecha.

Escena: 10 Plano: 1A

Escena: 10 Plano: 1B

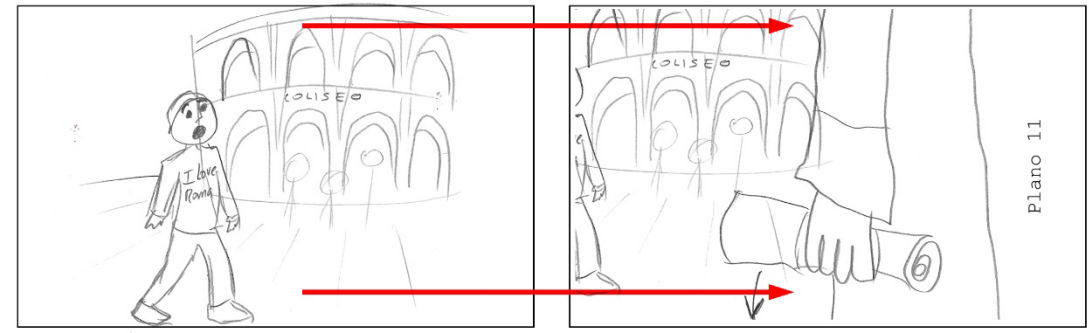

Acción: Sergio anda por los alrededores del Coliseo romano con cara de asombro.

#### Audio:

Observaciones: Traveling horizontal de izquierda a derecha.

Acción: Responsabilidad pasa muy cerca de la cámara observando a Sergio y deja caer el diploma al suelo.

Audio: Sonido del diploma cayendo al suelo.

Observaciones: Tras el paso de responsabilidad por el plano se deja ver el siguiente plano a forma de transición.

Escena: 11 Plano: 1

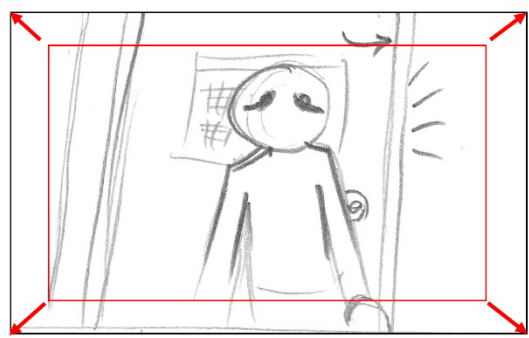

Acción: La puerta se abre y Sergio entra en la habitación visiblemente cansao con una mochila en la mano. Deja la mochila en el suelo y se aleja de la puerta. El personaje del calendario ha desaparecido.

Audio: Sonido de la mochila posando en el suelo

Observaciones:

Escena: 11 Plano: 3

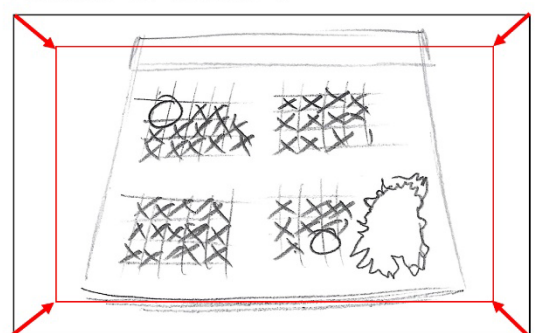

Acción: El calendario tiene todos los días tachados hasta el 17 de junio. Se observa que Responsabilidad ha desaparecido del calendario

Audio: Sonido tenebroso.

Observaciones: Traveling in hacia el calendario.

Escena: 11 Plano: 2

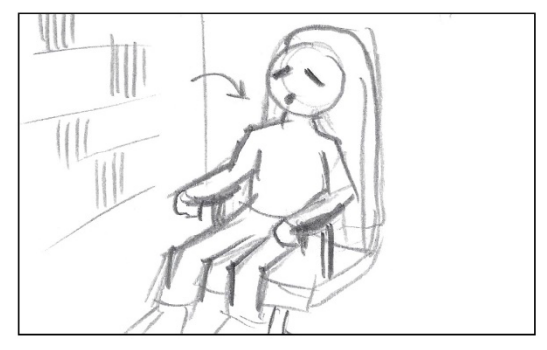

Acción: Sergio se sienta en su silla visiblemente cansado. Levanta la mirada hacia la puerta para ver el calendario.

Audio: Resoplido

Observaciones:

#### Escena: 11 Plano: 4

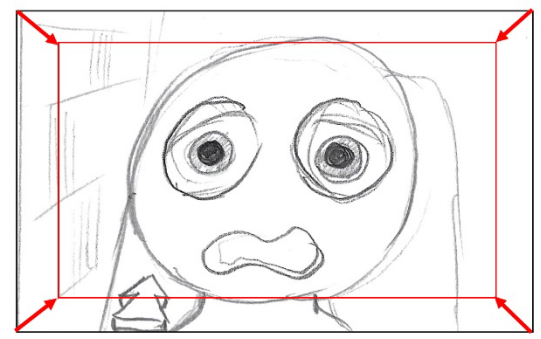

Acción: Sergio pasa de tener una expresion de cansancio a una de pánico.

Audio: Sonido de terror.

Observaciones: Traveling in efecto vértigo.

Escena: 11 Plano: 5 A

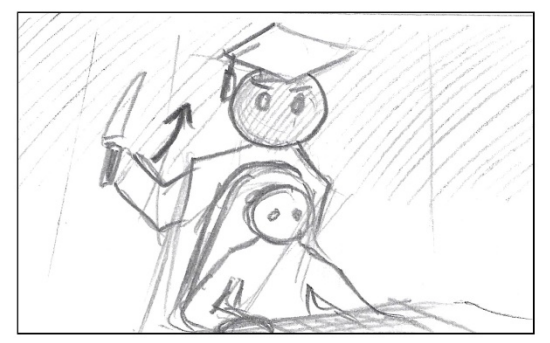

Acción: Sergio se acerca al teclado el persoanaje del calendario se yergue tras él con un cuchillo en la mano.

Audio: Sonido de terror

Observaciones:

Escena: 11 Plano: 5 B

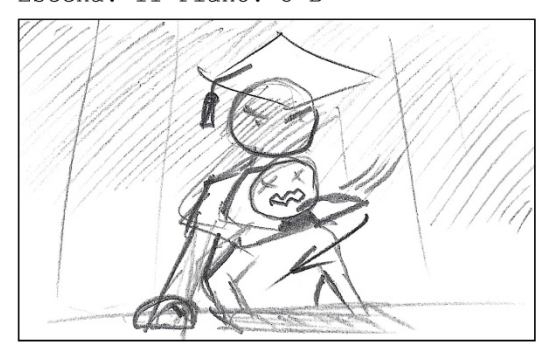

Acción: Responsabilidad agarra rápidamente a Sergio por el cuello y con un gesto rápido le corta sin llevar a verse.

Audio: Sonido de cuchillo

Observaciones:

Escena: 11 Plano: 6

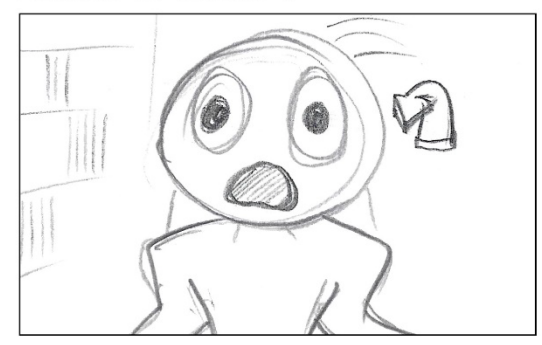

Acción: Sergio despierta con un susto y respira fuertemente.

Audio: Susto y sonido de videojuego de fondo.

Observaciones:

Escena: 11 Plano: 7

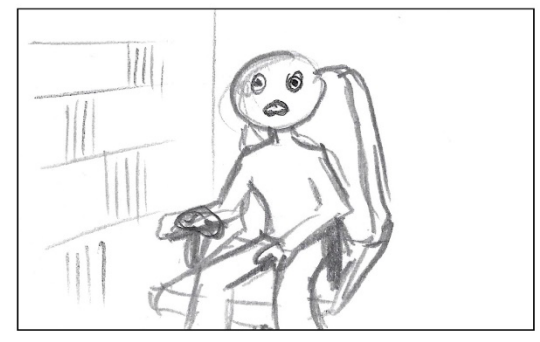

Acción: Sergio levanta la mirada hacia el calendario con respiración acelerada. Tiene un mando de videojuegos en la mano.

#### Audio:

Observaciones: Vista desde el calendario

Escena: 11 Plano: 8

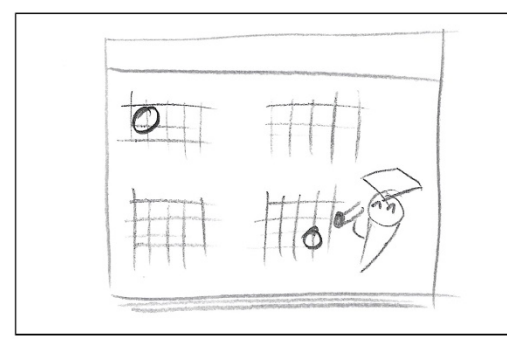

Acción: El calendario vuelve a estar limpio, sin ningun tachón ni roto.

Audio: Sin sonido.

Observaciones:

Escena: 11 Plano: 9

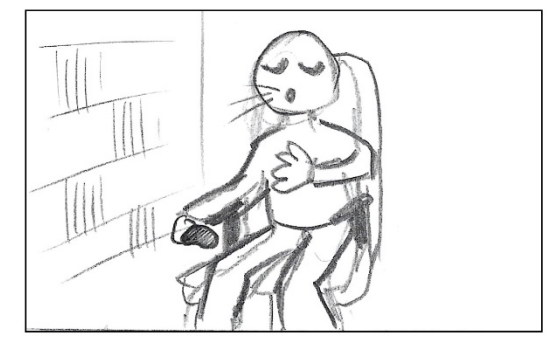

Acción: Sergio se lleva la mano al pecho y respira aliviado cambiando su expresión de pánico a relajado. Pausa el juego y suelta el mando.

Audio: Resoplido de tranquilidad. Sonido de pausa de videojuego.

Observaciones:

Escena: 11 Plano: 10

Acción: Sergio se acerca al escritorio y mira hacia el calendario.

Audio: Sin sonido.

Observaciones:

Escena: 11 Plano: 11

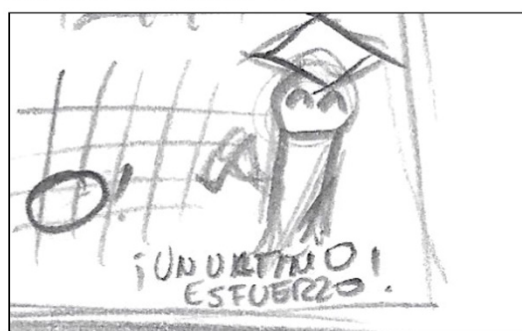

Acción: Responsabilidad vuelve a estar en su posición incial con cara de felicidad.

Audio:

Observaciones:

Escena: 11 Plano: 12

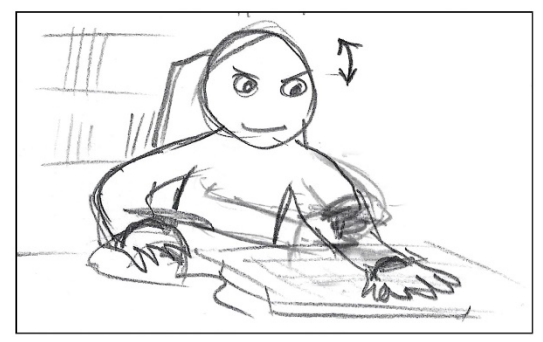

Acción: Sergio estira los brazos con los dedos entrecruzados, coloca las manos<br>sobre el ratón y el teclado y asiente la<br>cabeza con decisión para empezar a trabajar.

Audio:

Observaciones:

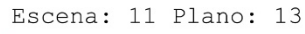

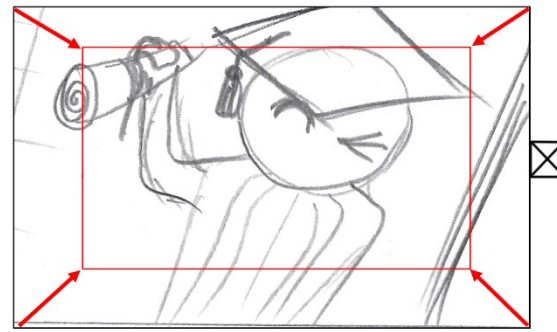

Acción: Responsabilidad ahora tiene la expresión de felicidad, pero guiñando un ojo.

Audio:

Observaciones:

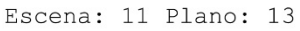

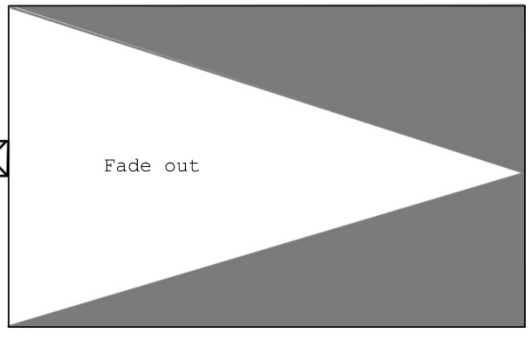

Acción: Fundido a negro

Audio:

Observaciones:

Créditos finales

Créditos

Acción: Créditos finales

Audio:

Observaciones:

Pag 12

Detalle postcréditos

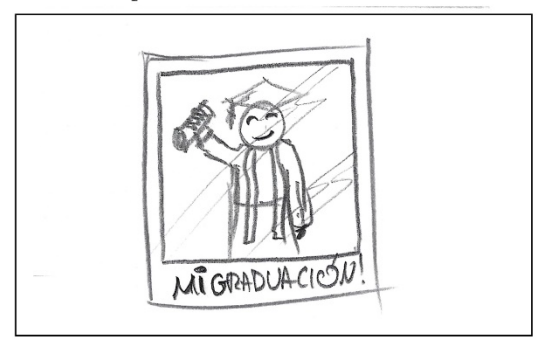

Acción: Se observa una fotografía estilo polaroid de la graduación de Sergio que<br>viste una toga y birrete como el de<br>Responsabilidad en el calendario.

Audio:

Observaciones:

## **Anexo 5 - Entregables del proyecto**

Listado de archivos entregados del proyecto:

- Cortometraje final en formato H264, UHD, 60fps: **"Un último esfuerzo.mp4"**
- Carpeta **"Planificación":**
	- o Proyecto de GanttProject.
	- o Diagrama de Gantt en PDF.
	- o Planificación en HTML.
- Carpeta **"Preproducción":**
	- o Proyecto Premiere de la animática.
	- o Video de la animática V2.
	- o Archivos del Storyboard.
	- o Documento con sinopsis y guiones.
- Carpeta **"Proyecto\_TFG":**
	- o Proyecto de Maya con las subcarpetas necesarias (no se incluyen los archivos de render debido a su volumen)
		- **Scenes: archivos Maya Binary (.mb)**
		- Cache: Archivos de caché calculados para dinámicos.
		- **Images: Renders varios (poster, foto graduación, etc.), capturas de pantalla.**
		- Movies: Archivos de After Effects, videos reales, planos finales, material animática.
		- Sound: Música, documento de licencia de Soundraw, archivos de audio y proyecto de Adobe Audition.
		- Sourceimages: Texturas y archivos de Substance Painter, Archivos HDR, imageplanes para modelar, Calendario universitario, Título PSD.

#### - Carpeta **"Montaje final":**

- $\circ$  Proyecto de Adobe Premiere con el montaje final del proyecto (las secuencias finales en PNG utilizadas no se incluyen en la entrega final debido a su volumen).
- Carpeta **"Memoria":**
	- o Video defensa y el material utilizado.
	- o Memoria en formato docx y PDF.
	- o Presentación divulgativa.
	- o Informe de autoevaluación.

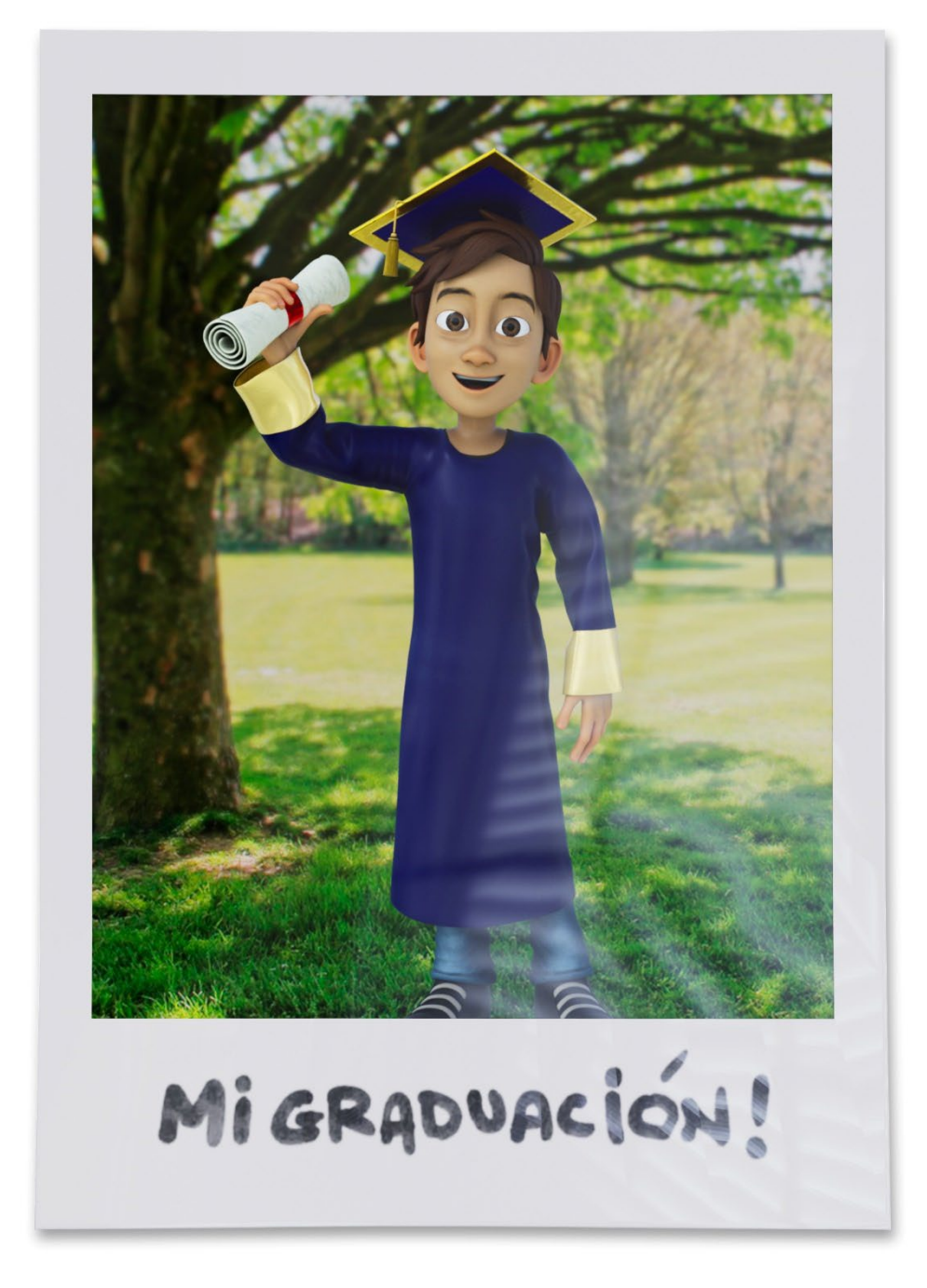